**8**

# **SONY**

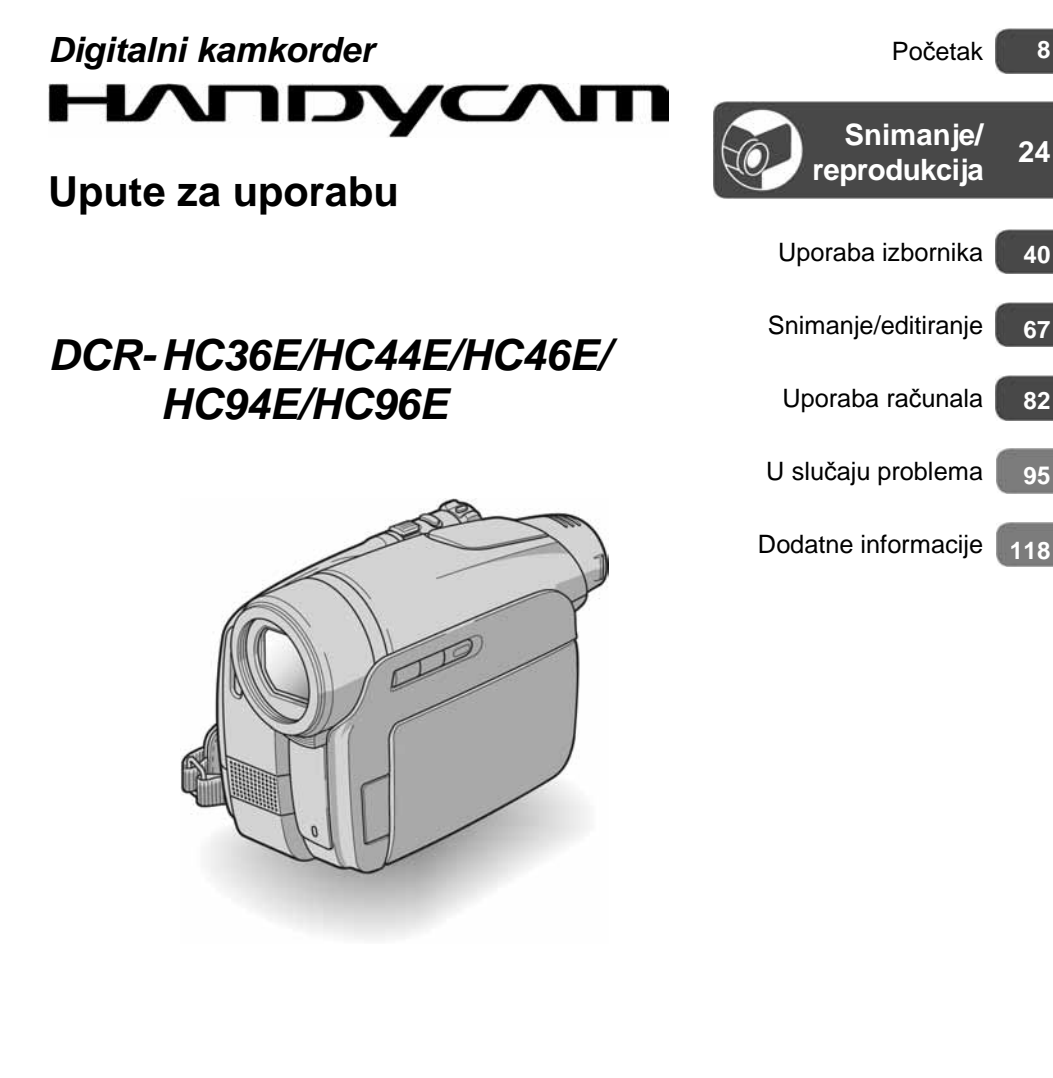

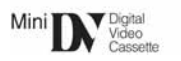

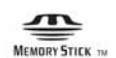

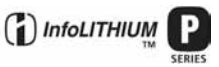

© 2006 Sony Corporation

# Prvo pročitajte

Prije uporabe u cijelosti pročitajte ovaj priručnik i zadržite ga za buduću uporabu.

# UPOZORENJE

**Za spre**č**avanje požara ili elektri**č**kog udara, ne izlažite ure**đ**aj kiši ili vlazi.** 

# OPREZ

**Istrošenu bateriju zamijenite isklju**č**ivo navedenom vrstom. U suprotnom, može do**ć**i do požara ili ozlijede.** 

# ZA KORISNIKE U EUROPI

# PAŽNJA

Elektromagnetska polja određenih frekvencija mogu utjecati na zvuk i sliku ovoga digitalnog kamkordera.

Ovaj proizvod je ispitan i dokazano usklađen s ograničenjima prema direktivi EMC o uporabi spojnih kabela kraćih od 3 m.

### Napomena

Ako dođe do prekida prijenosa podataka uslijed statičkog elektriciteta ili elektromagnetizma, ponovno pokrenite aplikaciju ili odspojite i ponovno spojite USB kabel.

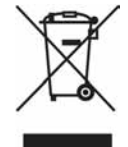

Zbrinjavanje starih električnih i elektroničkih uređaja (primjenjuje se u Europskoj uniji i ostalim europskim zemljama s posebnim sistemima zbrinjavanja)

Ova oznaka na proizvodu ili na ambalaži označava da se ovaj proizvod ne smije zbrinjavati kao kućni otpad. On treba biti zbrinut na za tu namjenu predviđenom mjestu za reciklažu električke ili elektroničke opreme. Pravilnim zbrinjavanjem starog proizvoda čuvate okoliš i brinete za zdravlje svojih bližnjih. Nepravilnim odlaganjem proizvoda ugrožava se okoliš i zdravlje ljudi. Reciklažom materijala pomažete u očuvanju prirodnih izvora. Za detaljne informacije o reciklaži ovog proizvoda, molimo kontaktirajte vašu lokalnu upravu, odlagalište otpada ili trgovinu gdje ste

# Napomene o uporabi

kupili proizvod.

# Vaš kamkorder je isporučen s dva priručnika za uporabu

- "Upute za uporabu" (ovaj priručnik).
- "First Step Guide" priručnik za spajanje kamkordera na računalo i uporabu isporučenog softvera (na isporučenom CD-ROM-u).

### Napomena o vrsti medija koje možete koristiti s kamkorderom

Mini DV kasete označene s  $\frac{\text{Min}}{\text{N}}$ . Mini DV kasete s kasetnom memorijom nisu kompatibilne (str. 118).

### Napomene o vrsti Memory Sticka koje možete koristiti s kamkorderom

Dostupne su dvije veličine Memory Sticka. Možete koristiti Memory Stick Duo označen **MEMORY STICK DUO ili MEMORY STICK PRO DUO** (str. 119).

Memory Stick Duo (Veličina koju možete koristiti s kamkorderom).

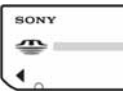

Memory Stick (Veličina koju ne možete koristiti s kamkorderom).

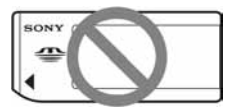

- Nije moguća uporaba nijedna druga vrsta memorijske kartice osim Memory Stick Duo.
- Memory Stick PRO i Memory Stick PRO Duo se može koristiti samo uz Memory Stick PRO kompatibilnom opremom.

### Prilikom korištenja Memory Stick Duo s Memory Stick kompatibilnom opremom

Uložite Memory Stick Duo u Memory Stick Duo adapter.

Memory Stick Duo adapter

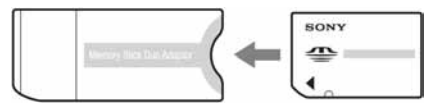

### Napomene o uporabi kamkordera

• Nemojte držati kamkorder za sljedeće dijelove:

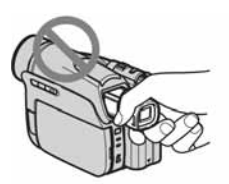

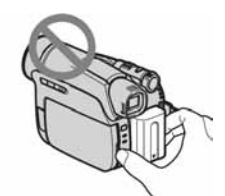

Tražilo Bateriju

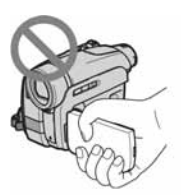

LCD zaslon Pokrov priključka za dodatni pribor

(DCR-HC94E/ HC96E)

• Kamkorder nije otporan na prašinu, vlagu ili vodu.

Pogledajte "Održavanje i mjere opreza" (str. 124).

- Prije spajanja kamkordera na drugi uređaj poput videorekordera ili računala s USB ili i.LINK priključkom, utaknite priključak kabela u pravilnom smjeru. Ako silom utaknete kabel u suprotnom smjeru, priključak se može oštetiti ili može doći do kvara kamkordera.
- Za DCR-HC44E/HC46E/HC94E/HC96E: Odspojite mrežni adapter iz Handycam postolja pridržavajući Handycam postolje i DC priključak.
- Za DCR-HC44E/HC46E/HC94E/HC96E: Uvijek pomaknite preklopku POWER na OFF (CHG) prilikom stavljanja ili skidanja kamkordera sa Handycam postolja.

# Napomene o opcijama izbornika, LCD zaslonu, tražilu i leći

- Zasjenjena opcija u izborniku nije raspoloživa u uvjetima snimanja ili reprodukcije koje upotrebljavate u tom trenutku.
- LCD zaslon i tražilo su proizvedeni visoko preciznom tehnologijom, tako da postotak efektivne uporabe piksela iznosi više od 99,99%. Ipak, mogu se trajno pojaviti sitne crne i/ili svijetle točkice u boji (bijele, crvene, plave ili zelene). To je normalno u procesu proizvodnje i ni na koji način ne utječe na snimljeni materijal.

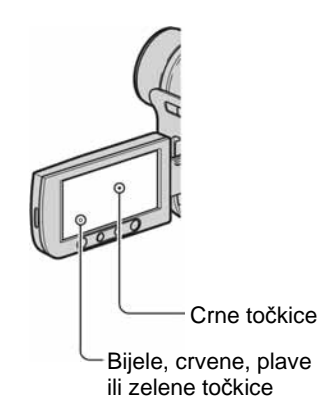

- Dugotrajno izlaganje LCD zaslona, tražila ili leće izravnom suncu može prouzročiti kvarove.
- Nemojte usmjeravati kamkorder prema suncu. To može prouzročiti kvarove. Želite li snimati sunce, učinite to pri niskom stupnju osvjetljenja, primjerice u suton.

## Napomene o snimanju

- Prije snimanja ispitajte funkciju snimanja kako biste bili sigurni da su slika i zvuk snimljeni bez problema.
- Ako uslijed kvara na kamkorderu niste snimili željeno ili ako reprodukcija nije moguća, Sony ne preuzima odgovornost i nije dužan kompenzirati gubitak nesnimljenog materijala.
- TV sustavi boja razlikuju se, ovisno o zemlji/području. Za gledanje snimaka na TV zaslonu potreban Vam je TV prijemnik s PAL sustavom.
- TV programi, video zapisi, video vrpce i drugi materijali mogu biti zaštićeni autorskim pravima. Neovlašteno snimanje takvih materijala može biti u suprotnosti sa zakonima o autorskim pravima.

### Napomene o ovom priručniku

- Slike LCD zaslona i tražila snimljene su digitalnim fotoaparatom i stoga ti dijelovi u stvarnosti mogu izgledati nešto drugačije.
- Izbornici na zaslonu su dostupni u više jezika, a služe za objašnjenje postupka rada. Po potrebi promijenite jezik izbornika prije uporabe kamkordera (str. 65).
- Ilustracije u ovom priručniku se odnose na model DCR-HC96E. Naziv modela je istaknut na donjem dijelu kamkordera.
- Dizajn i tehnički podaci medija za pohranu i pribora su podložni promjeni bez prethodne najave.

# Leća Carl Zeiss

• Vaš kamkorder je opremljen Carl Zeiss lećom za reprodukciju odličnih slika. Leću ovoga kamkordera zajednički su razvili tvrtka Carl Zeiss iz Njemačke i Sony Corporation. Primijenjen je MTF\* sustav mjerenja za video kamere i nudi kvalitetu Carl Zeiss leća.

MTF je skraćenica od "Modulation Transfer Function". Broj vrijednosti označuje količinu svjetla koje prodire u leću.

• Za DCR-HC94E/HC96E:

Leća kamkordera je presvučena T $*$  slojem za suzbijanje neželjenog reflektiranja i vjernu reprodukciju boja.

# Sadržaj

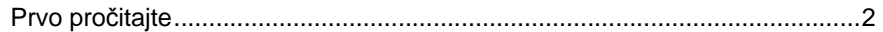

# **Po**č**etak**

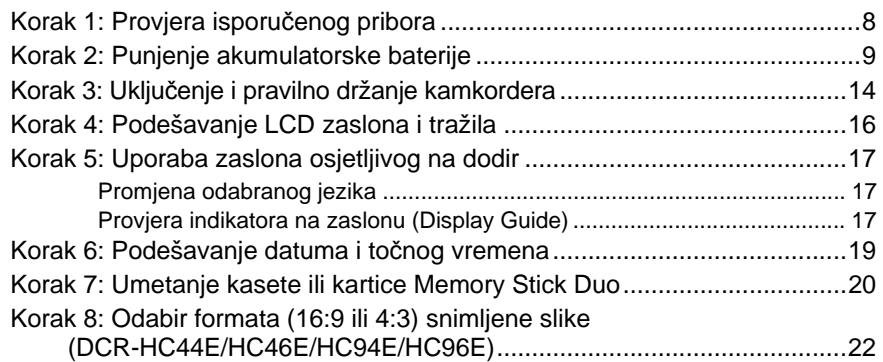

# **Snimanje/reprodukcija**

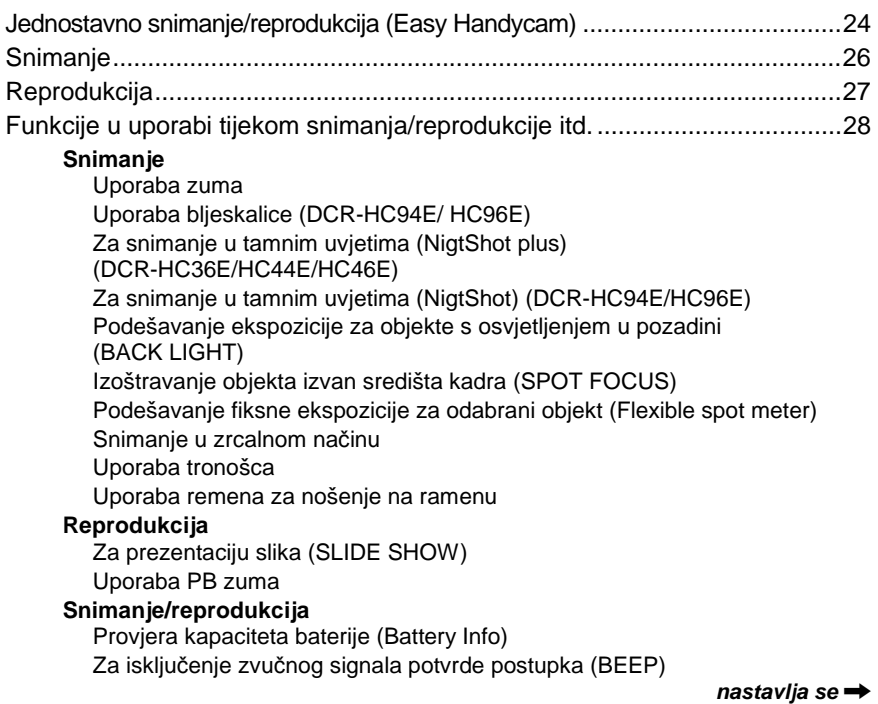

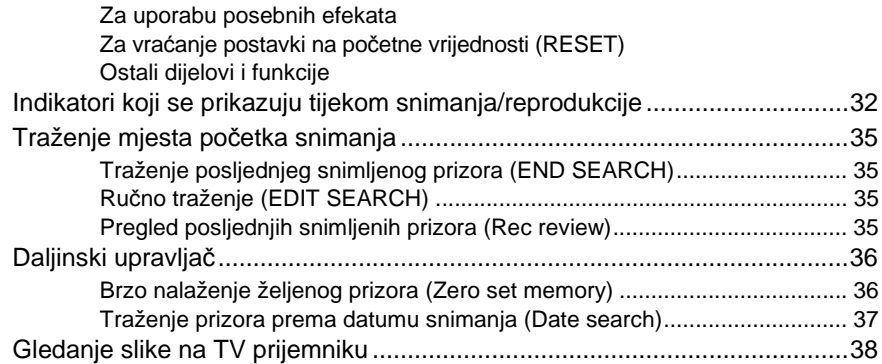

# **Uporaba izbornika**

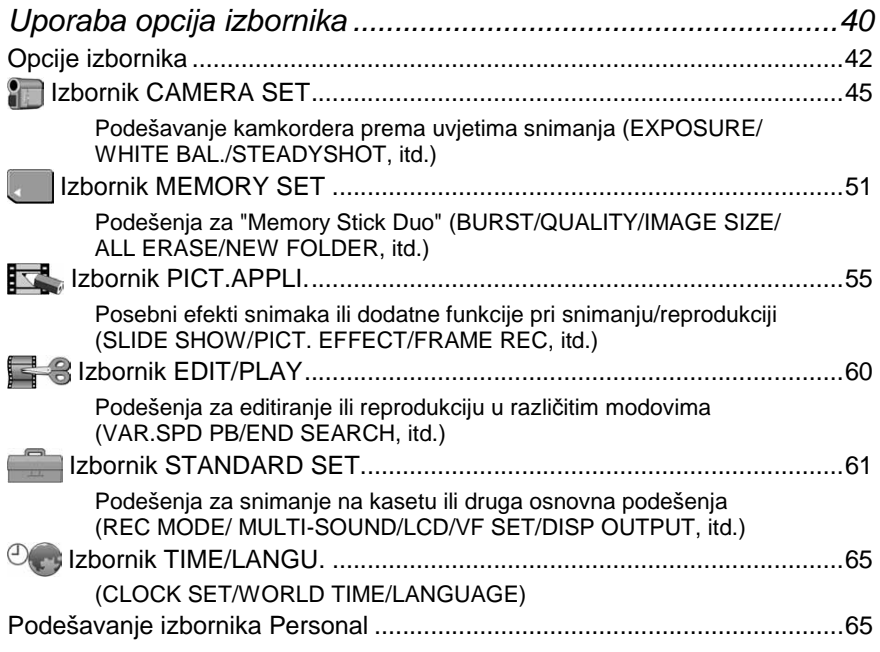

# **Presnimavanje/editiranje**

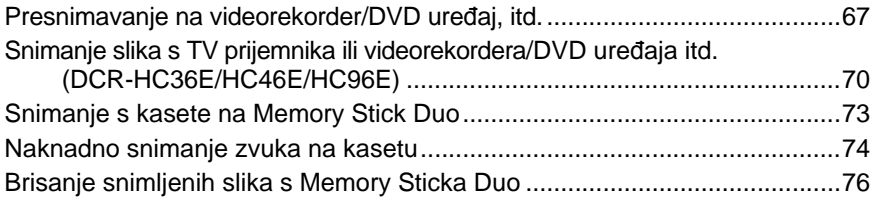

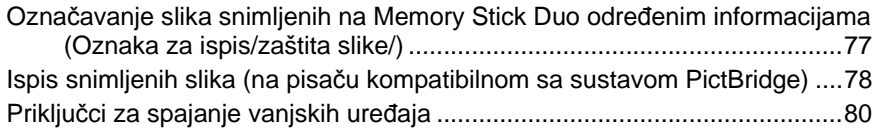

# **Uporaba ra**č**unala**

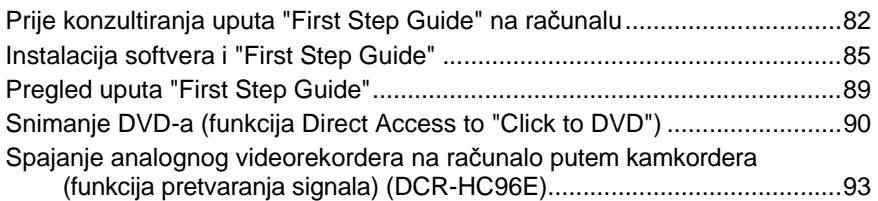

# U slučaju problema

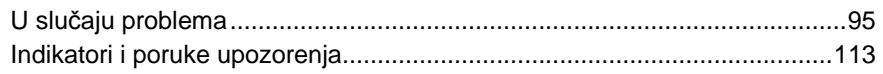

# Dodatne informacije

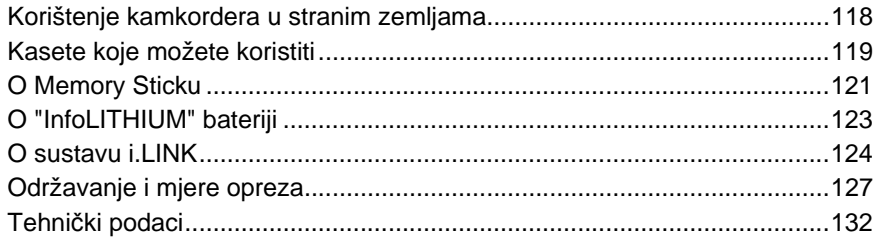

# Početak Korak 1: Provjera isporučenog pribora

Provjerite da li je s vašim kamkorderom isporučen sljedeći pribor.

Brojevi u zagradama označuju broj komada.

• Kaseta i Memory Stick Duo nisu isporučeni. Pogledajte stranice 3, 118, 119 o kompatibilnim kasetama i Memory Stick Duo za vaš kamkorder.

AC adapter (1) (str. 9)

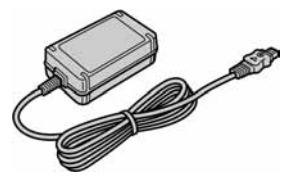

#### Mrežni kabel (1) (str. 9)

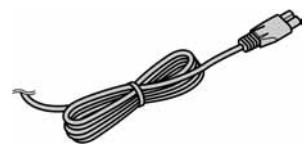

Postolje Handycam Station (1) (DCR-HC44E/HC46E/HC94E/HC96E) (str. 9)

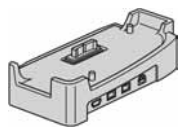

Bežični daljinski upravljač (1) (str. 36)

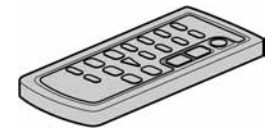

S ugrađenom okruglom litijevom baterijom.

A/V spojni kabel (1) (str. 38, 70, 93)

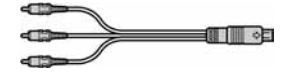

USB kabel (1) (str. 78, 82)

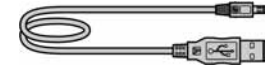

Pokrov leće (1) (DCR-HC36E/HC44E/HC46E) (str. 14, 24, 26)

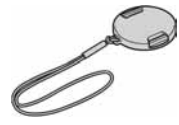

• Pričvršćivanje pokrova leće Vrpcu pokrova leće pričvrstite na metalne kopčice remena, kao što je prikazano na slici.

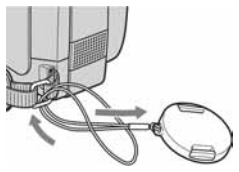

Akumulatorska baterija (1) (str. 9, 121) NP-FP30 (DCR-HC36E) NP-FP50 (DCR-HC44E/HC46E/HC94E/HC96E)

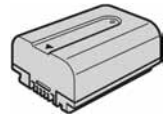

CD-ROM "Picture Package Ver.1.5.1" (1) (str. 82)

21-pinski adapter (1) (DCR-HC44E/HC46E/HC94E/HC96E) (str. 39) Samo modeli koji na dnu imaju otisnutu oznaku  $\epsilon$ .

Upute za uporabu kamkordera (ovaj priručnik) (1)

# Korak 2: Punjenje akumulatorske baterije

**InfoLITHIUM akumulatorsku bateriju (P serije) (str. 121) možete puniti u kamkorderu.** 

# Za DCR-HC44E/HC46E/HC94E/ HC96E:

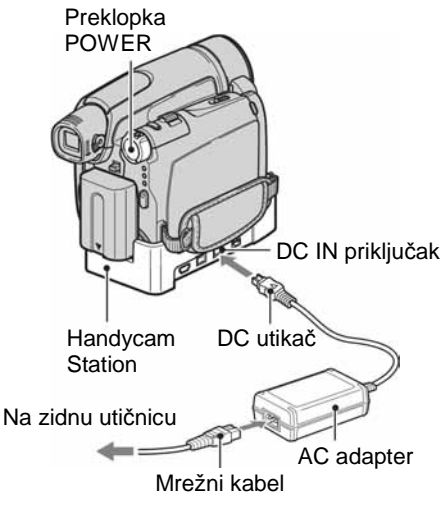

Za DCR-HC36E:

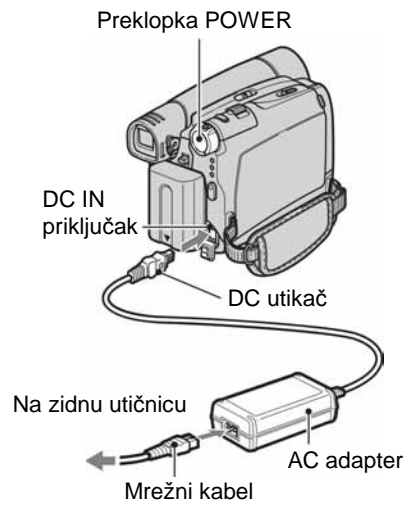

**1 Poravnajte priklju**č**ke baterije i kamkordera (**1**), te pri**č**vrstite bateriju dok ne klikne na mjesto**   $(2)$ .

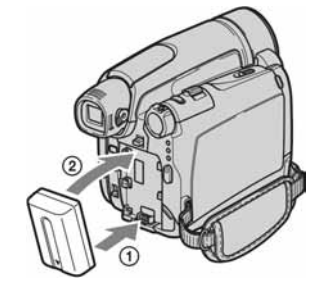

**2 Pomaknite preklopku POWER u smjeru strelice na OFF (CHG) (tvorni**č**ka postavka).** 

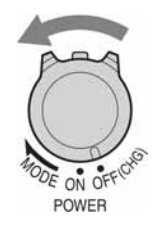

**3 Spojite AC adapter na DC IN priklju**č**ak na postolju Handycam Station za DCR-HC44E/HC46E/ HC94E/HC96E na kamkorder za DCR-HC36E.** 

Za DCR-HC44E/HC46E/HC94E/HC96E:

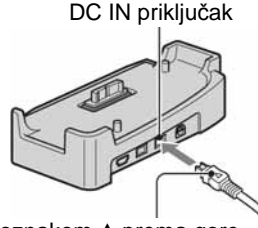

S oznakom ▲ prema gore

**nastavlja se** ,

Za DCR-HC36E:

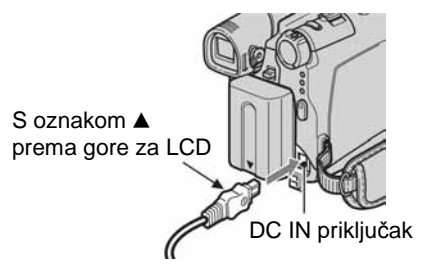

**4 Za DCR-HC44E/HC46E/HC94E/ HC96E: Spojite mrežni kabel u AC adapter i zidnu uti**č**nicu. Kamkorder ispravno spojite na postolje Handycam Station i** 

**pritisnite do kraja.** 

DCR-HC94E/HC96E:

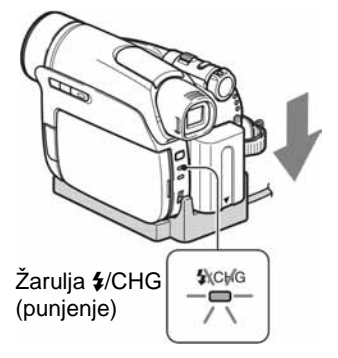

DCR-HC44/HC46E:

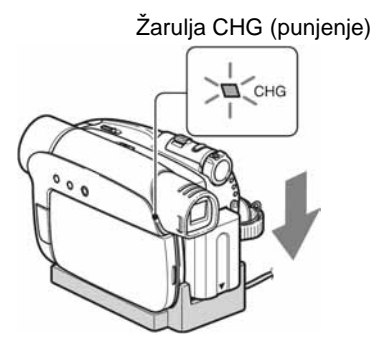

Zasvijetli žaruljica CHG (punjenje) i punjenje počinje.

• Kad kamkorder postavite na Handycam Station, zatvorite pokrov DC IN priključka.

#### **Za DCR-HC36E: Spojite mrežni kabel u AC adapter i zidnu uti**č**nicu.**

Žarulja CHG (punjenje)

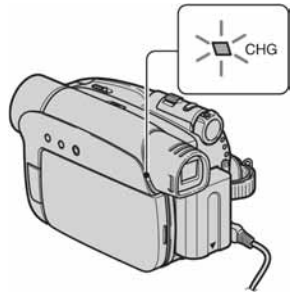

Zasvijetli žaruljica CHG (punjenje) i punjenje počinje.

**5 Žarulja CHG (punjenje) se gasi kad se baterija sasvim napuni. Odspojite AC adapter iz DC IN priklju**č**ka.** 

Za DCR-HC44E/HC46E/HC94E/HC96E: odspojite AC adapter s DC IN priključka pridržavajući postolje Handycam Station i DC priključak.

## Za DCR-HC44E/HC46E/HC94E/HC96E: Punjenje baterije samo uz uporabu AC adaptera

Isključite napajanje i AC adapter spojite na DC IN priključak kamkordera.

• Kamkorderom možete upravljati dok je spojen na izvor napajanja, poput zidne utičnice kao na slici. U tom slučaju se baterija neće prazniti.

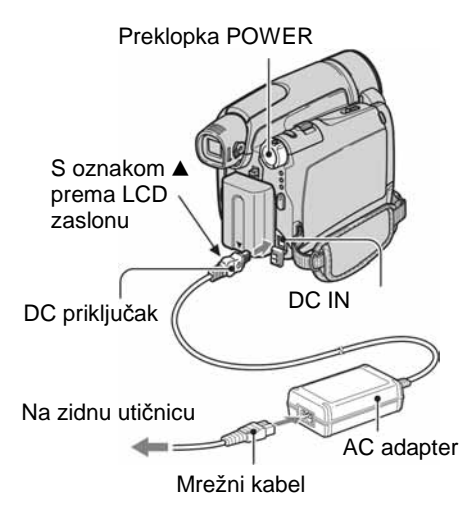

### Za DCR-HC44E/HC46E/HC94E/HC96E: Skidanje kamkordera s postolja Handycam Station

Isključite napajanje i skinite kamkorder s postolja Handycam Station pridržavajući kamkorder i Handycam Station.

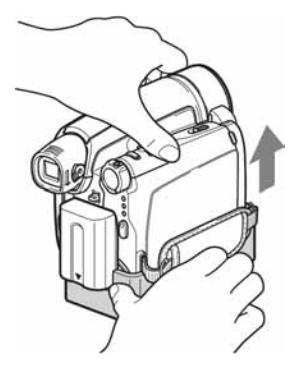

### Za DCR-HC36E: Uporaba vanjskog izvora napajanja

Kamkorder možete koristiti i kad je spojen u zidnu utičnicu, jednako kao kad se puni baterija. Na taj način se ne troši baterija.

# Vađenje baterije

- 1 Pomaknite preklopku POWER na OFF (CHG). Jednom rukom držite polugicu za otpuštanje baterije V BATT.
- 2 Drugom rukom izvadite bateriju u smjeru strelice.

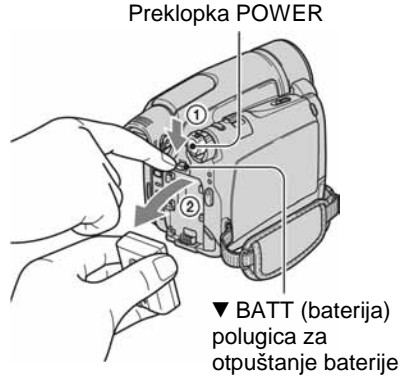

# Pohrana baterije

Potpuno ispraznite bateriju prije pohrane na duže vrijeme (str. 122).

# Vrijeme punjenja

Približno vrijeme u minutama potrebno za punjenje prazne akumulatorske baterije.

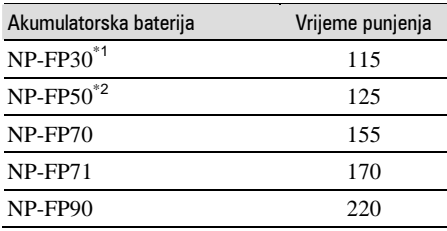

\*1 isporučena s DCR-HC36E

\*2 isporučena s DCR-HC44E/HC46E/HC94E/ HC96E

## Vrijeme snimanja

Približan broj minuta kod uporabe sasvim napunjene baterije.

#### **Za DCR-HC36E**

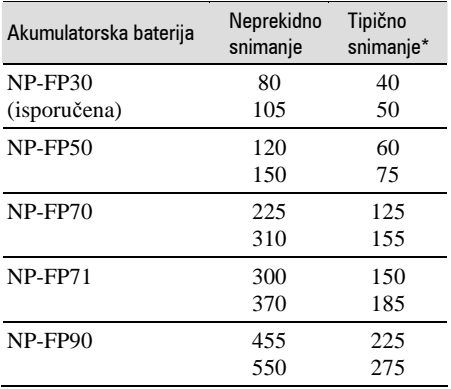

• Sva vremena snimanja se odnose na sljedeće uvjete:

Gornji broj u tablici: Snimanje s LCD zaslonom. Donji broj u tablici: Snimanje s tražilom dok je LCD zaslon zatvoren.

\* Tipično vrijeme snimanja predstavlja vrijeme kad pokrenete/prekinete snimanje, uključite ili isključite uređaj i zumirate.

#### **DCR-HC44E/HC46E**

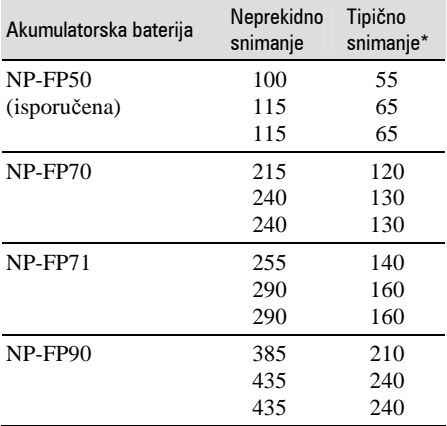

• Sva vremena snimanja se odnose na sljedeće uvjete:

Gornji broj u tablici: Snimanje s LCD zaslonom. Srednji broj u tablici: Isključeno pozadinsko osvjetljenje LCD zaslona.

Donji broj u tablici: Snimanje s tražilom dok je LCD zaslon zatvoren.

\* Tipično vrijeme snimanja predstavlja vrijeme kad pokrenete/prekinete snimanje, uključite ili isključite uređaj i zumirate.

#### **Za DCR-HC94E/HC96E**

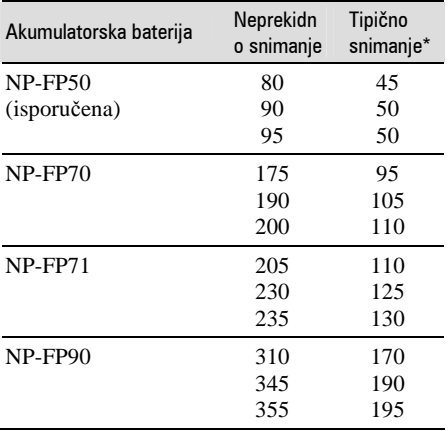

• Sva vremena snimanja se odnose na sljedeće uvjete:

Gornji broj u tablici: Snimanje s LCD zaslonom. Srednji broj u tablici: Isključeno pozadinsko osvjetljenje LCD zaslona.

Donji broj u tablici: Snimanje s tražilom dok je LCD zaslon zatvoren.

\* Tipično vrijeme snimanja predstavlja vrijeme kad pokrenete/prekinete snimanje, uključite ili isključite uređaj i zumirate.

### Vrijeme reprodukcije

Približan broj minuta kod uporabe sasvim napunjene baterije.

#### **Za DCR-HC36E**

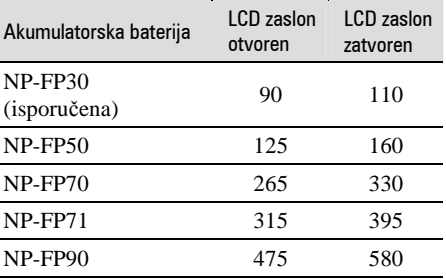

#### **DCR-HC44E/HC46E**

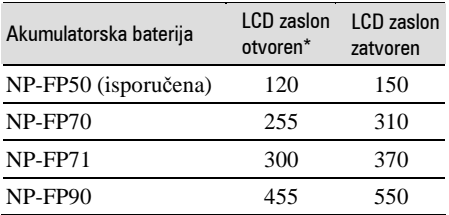

\* Kad se uklju či pozadinsko osvjetljenje LCD zaslona.

#### **DCR-HC94E/HC96E**

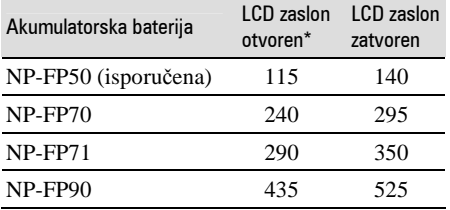

\* Kad se uklju či pozadinsko osvjetljenje LCD zaslona.

#### **O bateriji**

- Prije promjene baterije preklopku POWER pomjerite na OFF (CHG).
- Tijekom punjenja trep će žaruljica CHG ili informacije o bateriji (str. 31) ne će biti to čne u sljede ćim slu čajevima.
	- Akumulatorska baterija nije ispravno stavljena.
	- Akumulatorska baterija je ošte ćena.
	- Baterija je sasvim prazna (samo informacije o bateriji).
- Baterija ne napaja kamkorder sve dok je AC adapter spojen na DC IN priklju čak kamkordera ili postolje Handycam Station isporu čenog s DCR-HC44E/HC46E/HC94E/HC96E, čak i ako je mrežni kabel izvu čen iz zidne uti čnice.

#### **O vremenu punjenja/snimanja/reprodukcije**

- Izmjereno vrijeme se odnosi na temperaturu od 25 °C. (Preporu čena temperatura je od 10 do 3 0 °C.)
- Vrijeme snimanja i reprodukcije će biti kra će ako koristite kamkorder pri niskim temperaturama.
- Vrijeme snimanja i reprodukcije će biti kra će, ovisno o uvjetima uporabe kamkordera.

#### **O AC adapteru**

- Pri uporabi AC adaptera koristite obližnju uti čnicu. Odmah ga odspojite u slu čaju neispravnog rada.
- AC adapter ne koristite u uskom prostoru, primjerice izme đu zida i poku ćstva.
- DC utika č AC adaptera i priklju čke baterije nemojte kratko spajati metalnim predmetima jer možete uzrokovati kvar.

#### **OPREZ**

• Čak i ako je kamkorder isklju čen, AC napajanje (uti čnica) je i dalje aktivno preko AC adaptera.

# Korak 3: Uključenje i pravilno držanje kamkordera

Potrebno je više puta pomaknuti preklopku POWER za odabir željenog načina snimanja ili reprodukcije.

Prilikom prve uporabe, pojavi se izbornik [CLOCK SET] (str. 19).

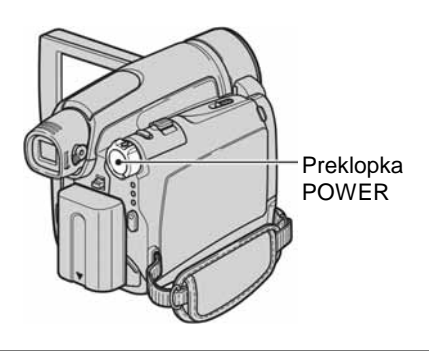

### **1 Pomjerajte preklopku POWER u smjeru strelice za uklju**č**enje odgovaraju**ć**e žarulje.**

Za DCR-HC36E/HC44E/HC46E: Skinite pokrov leće tako da pritisnite oba utora na rubu.

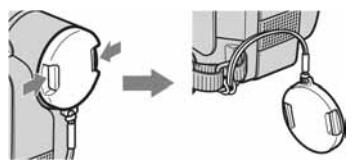

### Za DCR-HC94E/HC96E:

Pokrov leće se automatski otvara nakon što pomaknete preklopku POWER u položaj CAMERA-TAPE ili CAMERA-**MEMORY** 

Dok držite pritisnutom zelenu tipku, poma knite preklopku POWER ako je podešena na OFF (CHG).

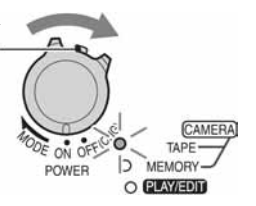

## **Kad svijetli žarulja: CAMERA-TAPE:** Snimate na kasetu. **CAMERA-MEMORY:** Snimate na

Memory Stick Duo.

**PLAY/EDIT:** Reproducirate ili editirate slike.

• Ukoliko ste podesili točno vrijeme i datum ([CLOCK SET], str. 19), sljedeći put kad uključite kamkorder, točno vrijeme i tekući datum će biti prikazani na LCD zaslonu nekoliko sekundi.

# **2 Kamkorder držite na na**č**in prikazan na slici.**

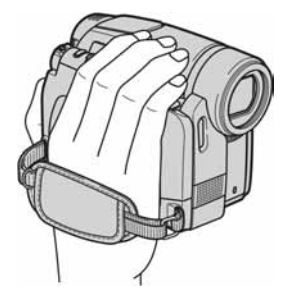

**3 Zategnite remen.** 

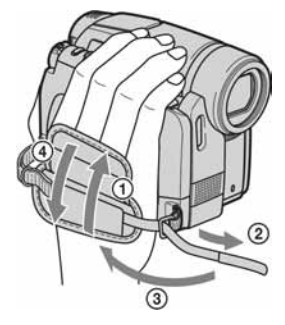

# Isključenje kamkordera

Pomaknite preklopku POWER na OFF (CHG).

#### Za DCR-HC36E/HC44E/HC46E:

Nakon isključivanja kamkordera pričvrstite pokrov leće.

• Kamkorder je tvornički postavljen na automatsko isključenje u slučaju da ne pritisnete nijednu tipku oko 5 minuta kako bi se štedjela baterija.

([A. SHUT OFF], str. 64).

• Ukoliko se na zaslonu pojavi poruka upozorenja, postupite prema uputama (str. 114).

# Korak 4: Podešavanje LCD zaslona i tražila

# Podešavanje LCD zaslona

Otvorite LCD zaslon za 90 stupnjeva prema kamkorderu (1) i zakrenite ga u željeni položaj $(2)$ ).

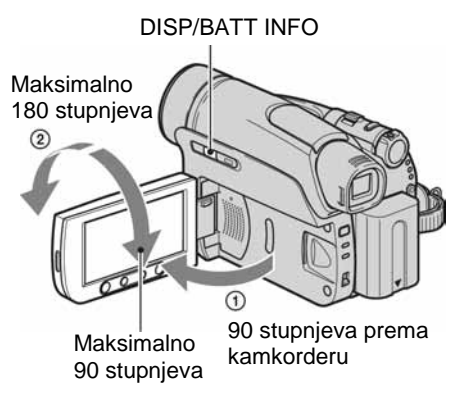

- Pazite da pri otvaranju ili podešavanju slučajno ne pritisnete tipke na LCD zaslonu.
- Ako zakrenete LCD zaslon za 180 stupnjeva prema leći, možete ga zatvoriti tako da bude okrenut prema van. To je prikladno kod reprodukcije.

## Za DCR-HC44E/HC46E/HC94E/HC96E: Iskliučenie pozadinskog osvietlienia LCD zaslona u svrhu štednje baterije

Pritisnite i zadržite DISP/BATT INFO na nekoliko sekundi dok se ne pojavi  $\exists \nabla_{\mathbf{r}}$ . Ova postavka je praktična kad kamkorder koristite dok ima svjetlosti ili kad želite štedjeti bateriju. Postavka neće imati utjecaja na snimljenu sliku. Za uključenje pozadinskog osvjetljenja LCD zaslona pritisnite i na nekoliko sekundi zadržite DISP/BATT INFO dok se ne pojavi  $\mathbb{R}$ <sub>iet</sub>.

• Pogledajte [LCD/VF SET] - [LCD BRIGHT] (str. 62) za podešavanje svjetline LCD zaslona.

# Podešavanje tražila

Snimate li sa zatvorenim LCD zaslonom, provjerite sliku tražilom da ne bi trošili bateriju, ili kad je prikaz slike na LCD zaslonu loš.

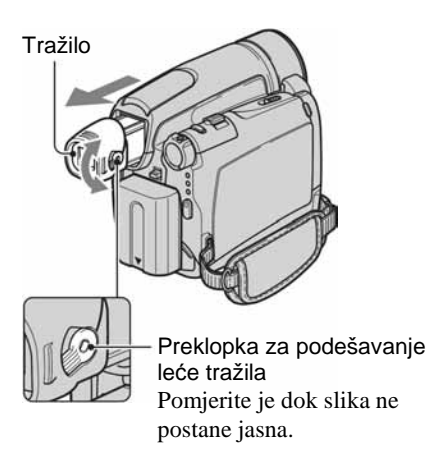

- Možete podesiti svjetlinu tražila odabirom [LCD/VF SET] – [VF B.LIGHT] (str. 62).
- Pomoću tražila možete podesiti opcije [FADER] i [EXPOSURE] (str. 56).

# Korak 5: Uporaba zaslona osjetljivog na dodir

Pomoću zaslona osjetljivog na dodir možete reproducirati snimljene slike (str. 27) ili mijenjati postavke (str. 40).

#### **Stavite ruku na stražnji dio LCD zaslona kako bi ga pridržali. Zatim dodirnite tipke prikazane na zaslonu.**

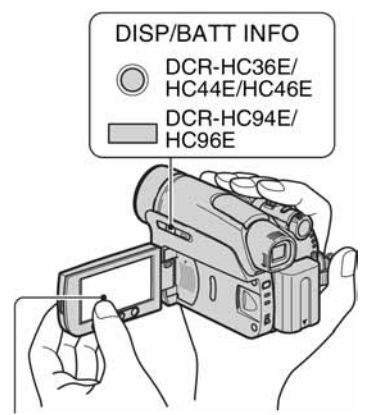

Dodirnite tipke na zaslonu.

- Kad pritišćete tipke na okviru LCD zaslona, izvedite iste radnje koje su gore opisane.
- Pazite da pri uporabi zaslona osjetljivog na dodir ne pritisnete tipke na okviru zaslona.
- Ukoliko tipke na LCD zaslonu ne rade ispravno, podesite LCD zaslon (CALIBRATION) (str. 125).
- Na LCD zaslonu se mogu pojaviti istočkane linije, no ta pojava ne predstavlja kvar. Ove linije se neće snimiti.

## Sakrivanje indikatora na zaslonu

Pritisnite DISP/BATT INFO za uključenje/ isključenje indikatora na zaslonu (primjerice vremenskog koda itd.)

# Promjena jezične postavke

Možete mijenjati prikaze na zaslonu za prikaz poruka u određenom jeziku. Odaberite jezik izbornika u opciji [LANGUAGE] izborniku  $\mathcal{O}$  (TIME/LANGU.) (str. 40, 65).

# Provjera indikatora na zaslonu (Display guide)

Možete jednostavno provjeriti značenje svakog indikatora (str. 34) koji se pojavi na LCD zaslonu.

# **Dodirnite P-MENU.**

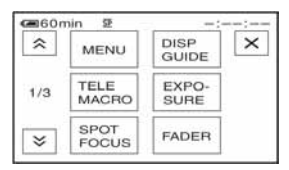

Tijekom rukovanja kamkorderom uz funkciju Easy Handycam dodirnite [MENU] (str. 24).

# **2 Dodirnite [DISP GUIDE].**

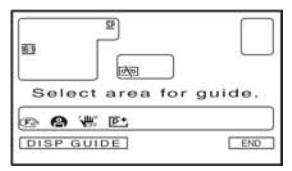

Indikatori se mijenjaju ovisno o postavci.

Korak 5: Uporaba zaslona osjetljivog na dodir (Nastavak)

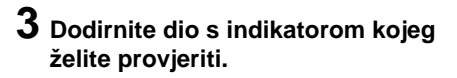

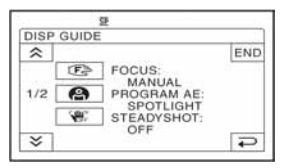

Značenja indikatora su izlistana na zaslonu. Ako ne možete naći indikator kojeg želite provjeriti, dodirnite  $\sqrt{\sqrt{x}}$ za izmjenu.

Kad dodirnete  $\boxed{\rightleftarrows}$ , na zaslon se vraća prikaz za odabir.

# Za dovršetak postupka

Dodirnite [END].

# Korak 6: Podešavanje datuma i točnog vremena

Prije prve uporabe kamkordera podesite datum i točno vrijeme. Ako ne podesite datum i vrijeme, nakon svakog uključenja kamkordera ili promjene položaja preklopke POWER pojavi se izbornik [CLOCK SET].

• Ako ne koristite kamkorder **približno tri mjeseca**, podešenja datuma i točnog vremena mogu se obrisati zbog pražnjenja ugrađene akumulatorske baterije. U tom slučaju je napunite, i zatim iznova podesite datum i vrijeme (str. 126).

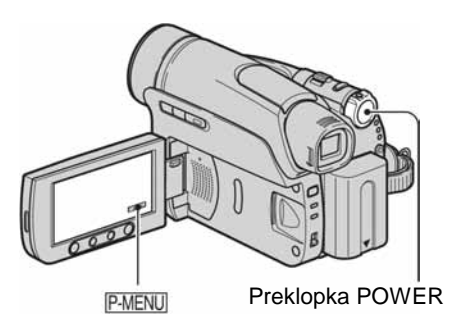

Prijeđite na korak **4** kad prvi put podešavate točno vrijeme.

**1** Dodirnite  $\overline{P \cdot \text{MENU}} \rightarrow \text{[MENU]}$ .

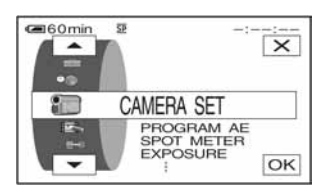

**2 Odaberite (TIME/LANGU.) tipkama <u>A</u>** $\sqrt{$  **i** dodirnite  $\boxed{OK}$ .

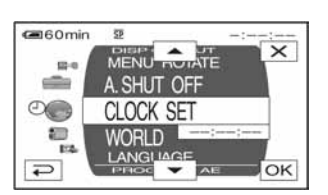

**3** Tipkama **A<sub>** $\sim$ **</sub>** odaberite [CLOCK **SET1 i dodirnite**  $\overline{OK}$ **.** 

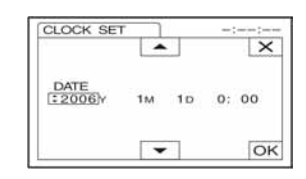

# **4** Tipkama  $\boxed{\triangle}$   $\boxed{\triangledown}$  podesite [Y] **(godina) i dodirnite OK.**

Moguće je podesiti bilo koju godinu do 2079.

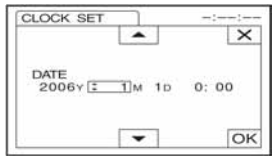

## **5 Podesite [M] (mjesec), [D] (dan),**  sate i minute i dodirnite **OK**

Uključili ste sat.

• Datum i vrijeme nisu prikazani tijekom snimanja, no automatski su snimljeni na vrpci, te ih je moguće prikazati tijekom reprodukcije (pogledajte stranicu 63 [DATA CODE]. (Tijekom uporabe kamkordera s funkcijom Easy Handycam, moguće je podesiti samo [DATE/ TIME])).

# Korak 7: Umetanje kasete ili kartice Memory Stick Duo

# Stavljanje kasete

kasete (str. 118). Moguće je koristiti samo mini DV  $^{Mini}$   $\mathbf{N}$ 

- Vrijeme snimanja se razlikuje ovisno o  $\boxed{\infty}$  REC MODE] (str. 61).
- **1** Pomaknite preklopku  $\Gamma$  OPEN/ **EJECT u smjeru strelice i otvorite pokrov.**

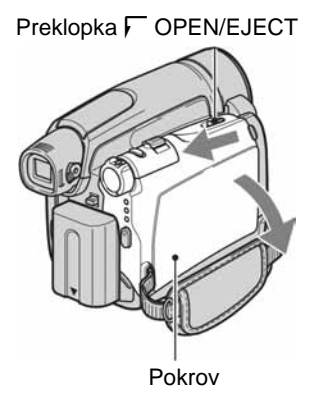

Pretinac kasete automatski izlazi i otvara se.

**2 Umetnite kasetu s prozor**č**i**ć**em okrenutim prema gore i pritisnite PUSH**.

> Lagano pritisnite središte stražnjeg dijela kasete

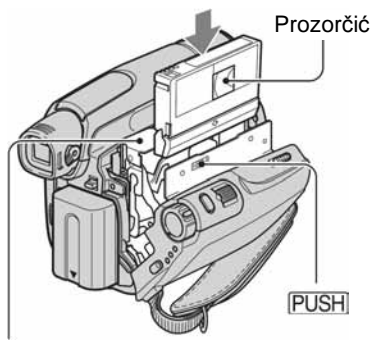

Kasetni pretinac

**Kasetni pretinac se automatski uvla**č**i.** 

• **Ne gurajte silom kasetu u pretinac pritiskom oznake <b>DO NOT PUSH** dok **se uvla**č**i, jer možete uzrokovati kvar.** 

**3 Zatvorite pokrov.** 

## Izbacivanje kasete

Otvorite pokrov na jednak način kao što je opisano u koraku 1 i izvadite kasetu.

• Za DCR-HC44E/HC46E/HC94E/HC96E: Ne ulažite/vadite kasetu dok se kamkorder nalazi na Handycam Station postolju, jer time možete uzrokovati kvar.

# Stavljanje Memory Sticka Duo

Možete koristiti samo Memory Stick Duo označen s MEMORY STICK DUO ili MEMORY STICK PRO DUO (str. 119).

• Broj i vrijeme snimljenih slika ovisi o kvaliteti ili veličini slike. Detalje potražite na str. 52.

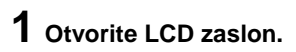

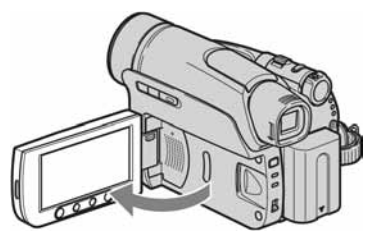

**2 Umetnite Memory Stick Duo u pripadaju**ć**i utor u odgovaraju**ć**em smjeru dok ne klikne.**

DCR-HC94E/HC96E:

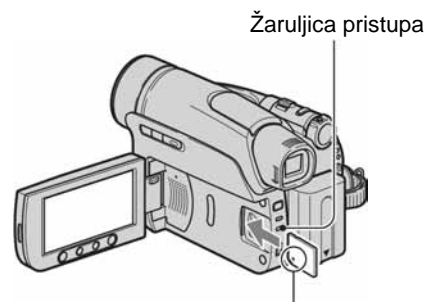

Oznaka ▲ okrenuta prema LCD zaslonu

#### DCR-HC36E/HC44E/HC46E:

# Žaruliica pristupa

Oznaka ▲ okrenuta prema LCD zaslonu

• Ako silom pritisnete Memory Stick Duo u pogrešnom smjeru, utor ili sam Memory Stick Duo i slike se mogu oštetiti.

# Izbacivanje Memory Sticka Duo

Jednom lagano pritisnite Memory Stick Duo i izvadite uz kućište kamkordera.

- Ne vadite Memory Stick Duo prstima na silu jer se može oštetiti.
- Kad žaruljica pristupa trepće ili svijetli, to znači da je u tijeku čitanje/upis podataka. U toj fazi nemojte tresti ili udarati kamkorder, isključiti ga, vaditi Memory Stick Duo ili akumulatorsku bateriju jer se podaci mogu uništiti.
- Prilikom ulaganja ili vađenja Memory Stick Duo, pažljivo rukujte medijem kako vam ne bi izletio ili ispao.

# Korak 8: Odabir formata (16:9 ili 4:3) snimljene slike (DCR-HC44E/HC46E/HC94E/HC96E)

Snimanjem u formatu 16:9 (wide) možete uživati u širokokutnim slikama visoke rezolucije.

• Ukoliko namjeravate gledati slike na TV prijemniku sa slikom širokog formata, preporučujemo snimanje u formatu 16:9 (wide).

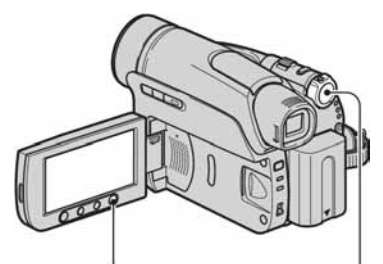

Tipka WIDE SELECT Preklopka POWER

# Odabir formata slike za snimanje video zapisa na kasetu o

Preklopku POWER podesite na CAMERA-TAPE.

**Više puta pritisnite WIDE SELECT za odabir željenog formata slike.** 

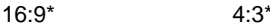

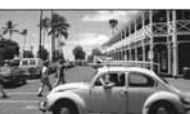

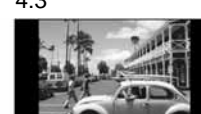

\* Kad gledate LCD zaslon. Slika u tražilu može izgledati drugačije.

- Razlike u kutu gledanja između 4:3 i 16:9 se razlikuju ovisno o položaju zuma.
- Ukoliko reproducirate sliku na TV prijemniku, podesite [TV TYPE] za podešavanje formata slike za reprodukciju u skladu s TV prijemnikom (str. 39).

• Kad gledate slike snimljene u formatu 16:9 s opcijom [TV TYPE] podešenom na [4:3], slike mogu ispasti grublje ovisno o objektu snimanja (str. 39).

# Snimanje video zapisa ili fotografije na Memory Stick Duo  $\Box$

- 1 Podesite preklopku POWER na CAMERA-MEMORY. Format slike se prebacuje na 4:3.
- 2 Pritisnite WIDE SELECT više puta za odabir željenog formata slike.
- Ako video zapise (MPEG MOVIE EX) snimite u formatu 16:9 (wide), u gornjem i donjem dijelu slike se pojavljuju crne pruge.
- Za broj slika koje možete snimiti pogledajte str. 52.
- Za DCR-HC44E/HC46E: Fotografije će se podesiti na veličinu [0.7M]  $(\sum_{0}^{7}$  u načinu rada 16:9 (wide). U načinu 4:3 možete odabrati do [1.0M] ( $\overline{L_{1.0M}}$ ).
- Za DCR-HC94E/HC96E: Fotografije će se podesiti na veličinu [2.3M]  $(\sum_{23M})$ u načinu rada 16:9 (wide). U načinu 4:3 možete odabrati do [3.0M]  $(\overline{3.0M})$ .

# Jednostavno snimanje/reprodukcija (Easy Handycam)

Odabirom funkcije Easy Handycam, većina postavki kamkordera se automatski podešava na optimalnu vrijednost što Vas rasterećuje od detaljnog podešavanja. Za lakše gledanje se povećava prikaz na zaslonu.

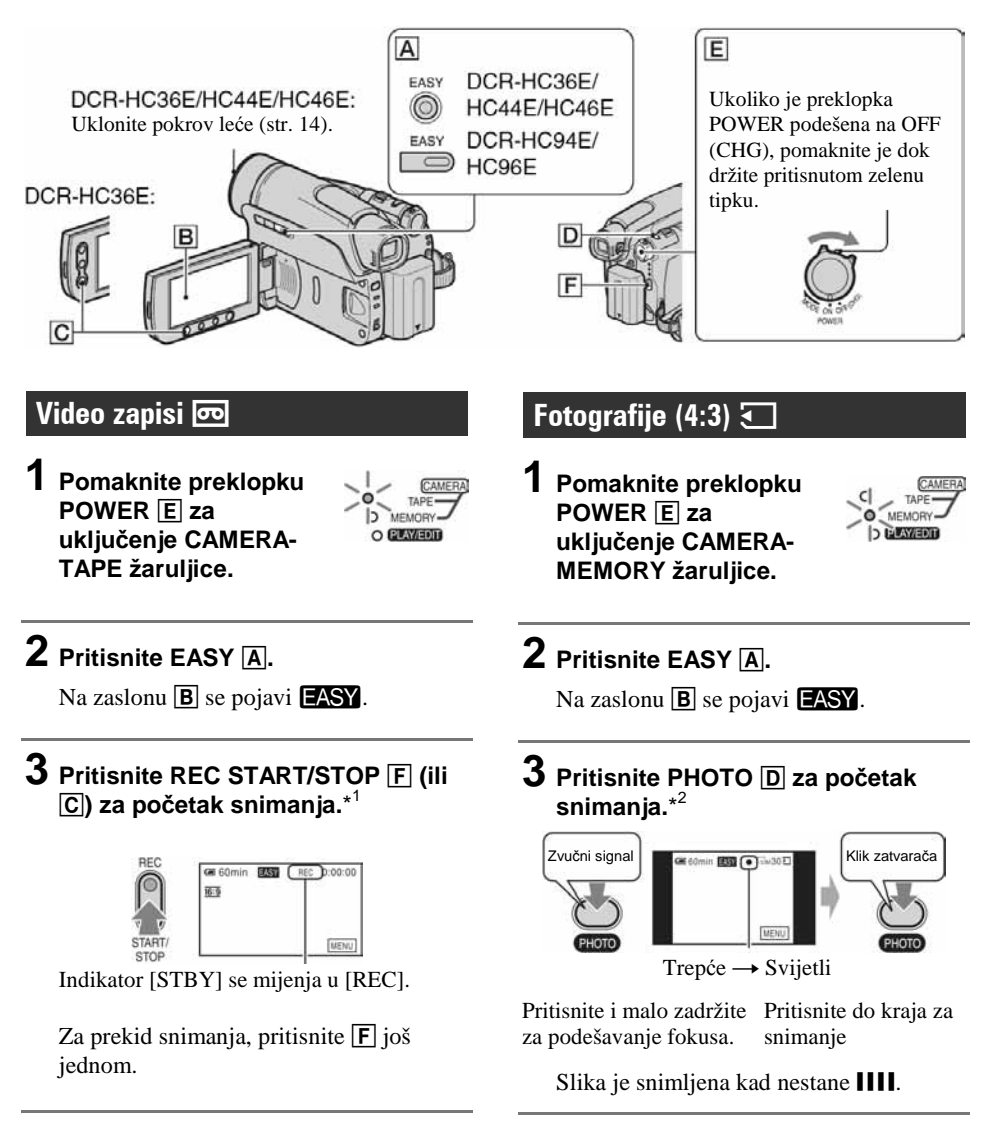

<sup>\*1</sup> Video zapisi na kaseti su snimljeni u SP (Standard Play) modu.

<sup>\*2</sup> Fotografije su snimljene u [FINE] kvaliteti na Memory Stick Duo.

### Reprodukcija video zapisa/fotografija

**Pomaknite preklopku POWER** E **za uklju**č**enje žarulje PLAY/EDIT. Nakon toga dodirnite tipke na zaslonu** B **kako slijedi.** 

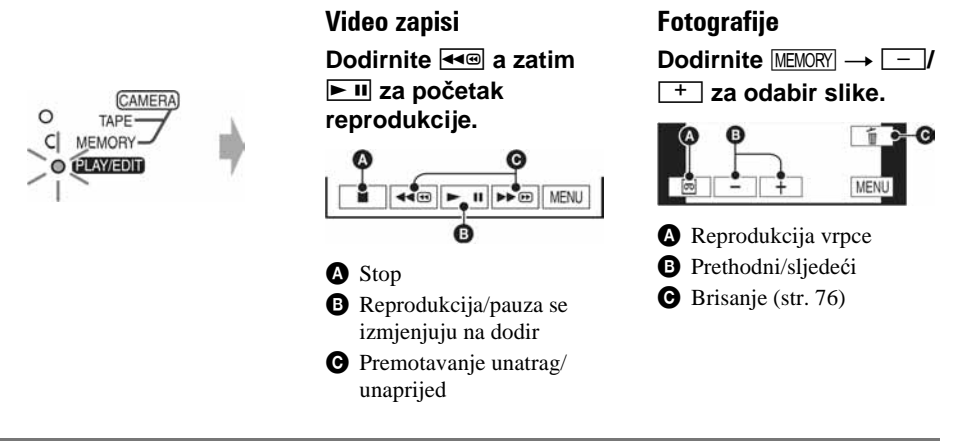

# $\blacksquare$  Isključenje funkcije Easy Handycam

Ponovo pritisnite EASY  $\overline{A}$ . Na zaslonu se pojavi  $\overline{PASY}$ .

# ■ Podesive opcije izbornika funkcije Easy Handycam

Dodirnite [MENU] za prikaz podesivih opcija izbornika. Pogledajte stranicu 41 za podrobnije informacije o postavkama.

- Gotovo sve postavke se automatski vraćaju na tvorničke vrijednosti (str. 42).
- Tijekom funkcije Easy Handycam nije prikazan PMENU.
- Ukoliko želite dodavati efekte ili mijenjati postavke slikama, isključite funkciju Easy Handycam. Gotovo sve postavke se automatski vraćaju na prethodne vrijednosti.

# $\blacksquare$  Tipke koje nije moguće koristiti uz funkciju Easy Handycam

Tijekom korištenja funkcije Easy Handycam, neke postavke su automatski podešene, pa neke tipke nemaju funkciju. Ukoliko pokušate pokrenuti nedostupnu funkciju tijekom uporabe Easy Handycam, na pokazivaču se može pojaviti poruka [Invalid during Easy Handycam operation.]

- Tipka BACK LIGHT (str. 29)
- Tipka PHOTO (u CAMERA-TAPE modu) (str. 26)
- Tipka REC START/STOP (u CAMERA-MEMORY modu) (str. 26)
- Za DCR-HC44E/HC46E/HC94E/HC96E: Pritisak i zadržavanje tipke DISP/BATT INFO (str. 16)
- Za DCR-HC44E/HC46E/HC94E/HC96E: Tipka WIDE SELECT (u CAMERA-MEMORY modu) (str. 22)

# Snimanje

Pokrov leće (DCR-HC36E/HC44E/HC46E Skinite pokrov leće pritiskom oba utora na rubu. Pokrov leće (DCR-HC94E/HC96E) Otvaranje pokrova leće u skladu s postavkom preklopke POWER.

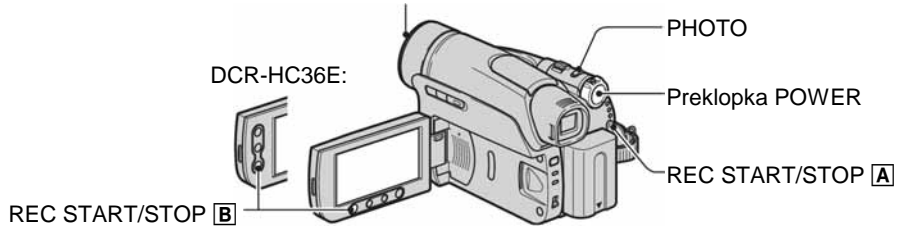

### **1 Preklopku POWER više puta pomjerite u smjeru strelice za uklju**č**enje odgovaraju**ć**e žarulje kako bi odabrali medij za snimanje.**

- , Na kasetu: uključenje žarulje CAMERA-TAPE.
- : Na Memory Stick Duo: uključenje žarulje CAMERA-MEMORY.

Ako je preklopka POWER podešena na OFF (CHG), pomjerite je prema dolje dok pritišćete zelenu tipku.

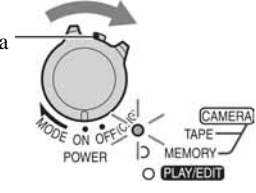

# **2 Pokrenite snimanje.**

### Video zapisi  $\overline{\omega}$   $\overline{\cdot}$

**Pritisnite REC START/STOP** A **(ili**  B**).** 

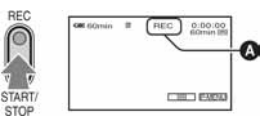

Indikator  $\omega$ ) se mijenja [STBY] (samo kaseta) u [REC].

• Zvuk video zapisa (MPEG MOVIE EX) snimljenog na Memory Stick Duo će biti mono.

# Za prekid snimanja video zapisa

Ponovno pritisnite REC START/STOP.

• Tijekom snimanja video zapisa na kasetu, ili u pripravnom stanju, moguće je snimiti fotografiju na Memory Stick Duo pritiskom tipke PHOTO do kraja. Fotografije će se podesiti na veličinu [0.2M] u 16:9 formatu (DCR-HC44E/HC46E/ HC94E/HC96E), ili [VGA (0.3M)] u 4:3 formatu.

# Fotografije  $\Box$

**Pritisnite i zadržite PHOTO za podešavanje fokusa (**A**) i pritisnite dokraja (**B**).** 

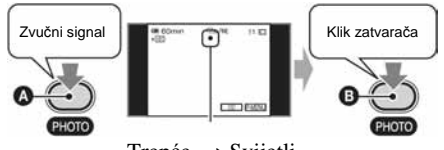

 $T$ repće  $\rightarrow$  Svijetli

Čuje se zvuk zatvarača. Kad nestane oznaka IIII. fotografija je snimljena.

# Za provjeru posljednje snimke na Memory Sticku Duo

Dodirnite  $\boxed{\textcircled{\tiny{\textsf{S}}}}$ . Za brisanje slike dodirnite  $\boxed{\text{m}}$   $\rightarrow$  [YES].

# Reprodukcija

**1 Preklopku POWER više puta pomjerite u smjeru strelice za uklju**č**enje žarulje PLAY/EDIT.** 

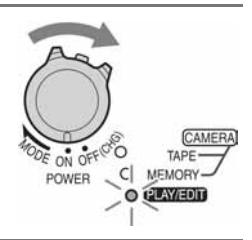

# **2 Pokrenite reprodukciju.**

Video zapisi **m** 

**Na kaseti:** 

**Dodirnite**  $\overline{+ \cdot \cdot \cdot}$  a zatim  $\overline{>}$  **III** za **po**č**etak reprodukcije.** 

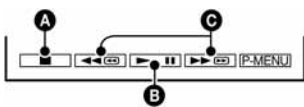

### **A** Stop

- B Reprodukcija/pauza se izmjenjuje na dodir
	- Reprodukcija se automatski zaustavlja ako je pauza uključena duže od 3 minute.
- C Premotavanje unatrag/unaprijed

## **Na Memory Stick Duo: Dodirnite**

 $\overline{\text{MEMORY}} \rightarrow \overline{\phantom{0}}$   $\overline{\phantom{0}}$   $\overline{\phantom{0}}$  **za odabir slike s** 

**Ell**, zatim dodirnite MPEG>11.

# Fotografije  $\overline{\mathbf{S}}$

Dodirnite **MEMORY**.

Prikazuje se posljednja snimljena slika.

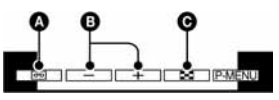

A Reprodukcija vrpce

**B** Prethodni/sljedeći

- C Prikaz indeksnog izbornika
- Kad je uložen Memory Stick Duo, dodirnite  $\blacksquare$ za prikaz MEMORY. MEMORY se neće prikazati ukoliko Memory Stick Duo ne sadrži slike.

# Ugađanje glasnoće

Dodirnite  $\overline{P$ -MENU  $\rightarrow$  [VOLUME], a zatim

- $\boxed{\phantom{0}\phantom{\big|}-\phantom{\big|}}$   $\phantom{\big|}/\phantom{\big|}$  za ugađanje glasnoće.
- Ako ne možete pronaći [VOLUME] u PMENU, dodirnite [MENU] (str. 40).

# Traženje prizora tijekom reprodukcije

Tijekom reprodukcije držite pritisnutom tipku **>>** $\Theta$ /< $\Theta$  (Picture Search) ili  $\blacktriangleright$  $\blacktriangleright$  $\bowtie$ / $\blacktriangleleft$  $\bowtie$  tijekom premotavanja vrpce u bilo kojem smjeru (Skip Scan).

• Reprodukcija je moguća u više načina ( $\boxed{6}$ VAR. SPD PB], str. 60).

### Za prikaz slika s Memory Sticka Duo u indeksnom izborniku

Dodirnite **W. Dodirnite sliku koju želite** prikazati samostalno.

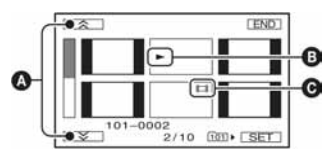

- A Prethodnih/sljedećih 6 slika
- B Slika prikazana prije prebacivanja na indeksni izbornik.
- **O** Ikona video zapisa

Za pregled slika iz drugih mapa dodirnite

 $\rightarrow$  SET  $\rightarrow$  [PB FOLDER], odaberite mapu

tipkama  $\boxed{\blacktriangledown}$  i pritisnite  $\boxed{\text{OK}}$  (str. 55).

# Funkcije u uporabi tijekom snimanja/reprodukcije itd.

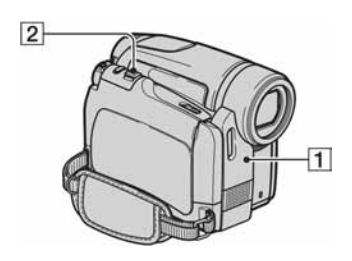

### Za DCR-HC36E:

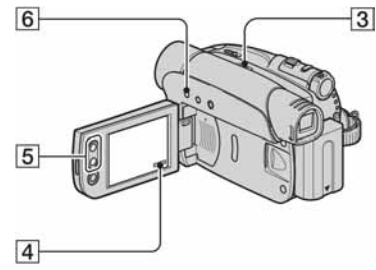

# Za DCR-HC44E/HC46E:

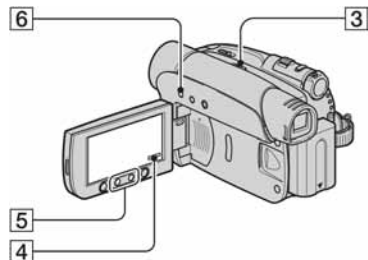

## Za DCR-HC94E/HC96E:

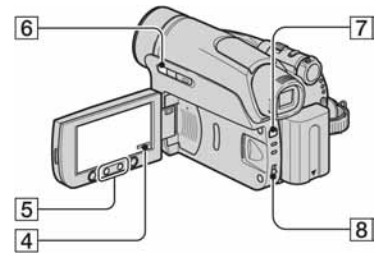

# Snimanje

Uporaba zuma.............................. 2 5

Preklopku zuma 2 lagano pomjerite za sporije zumiranje, a malo više za brže zumiranie.

#### **Za širi kut snimanja:** (Wide angle)

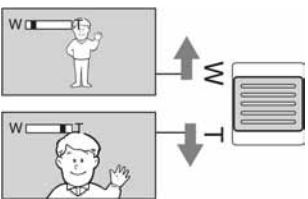

#### **Za prividno približavanje objekta:** (Telefoto)

- Ne možete mijenjati brzinu zuma tipkama zuma 5 na okviru LCD zaslona.
- Minimalna potrebna udaljenost između kamkordera i objekta uz izoštrenu sliku je oko 1 cm za širokokutno i oko 80 cm za telefoto snimanie.
- Možete podesiti [DIGITAL ZOOM] (str. 50) ako želite veća podešenja zuma od sljedećih:
	- $-20$  x (DCR-HC36E)
	- $-12$  x (DCR-HC44E/HC46E)
	- 10 x (DCR-HC94E/HC96E)
- Uvijek držite prst na preklopci zuma. Ukoliko pomaknete prst s preklopke zuma, zvuk preklopke se također može snimiti.

# Uporaba bljeskalice (DCR-HC94E/ HC96E)...............................................7

Pritisnite  $\sharp$  (bljeskalica) nekoliko puta za odabir željene postavke.

#### **Bez indikatora (Auto flash):**

Automatsko osvjetljavanje u prostoru s nedovoljnim osvjetljenjem.

 $\downarrow$ 

( **(Forced flash):** Uporaba bljeskalice bez obzira na osvjetljenje u prostoru.  $\downarrow$ 

, **(No Flash):** Snimanje bez bljeskalice

- Preporučena udaljenost do objekta snimanja pri korištenju ugrađene bljeskalice je 0,3 do 2,5 m.
- Prije uporabe uklonite prašinu s površine žarulje bljeskalice. Efekt bljeskalice može oslabiti uslijed zatamnjenja radi topline ili prašine.
- Tijekom punjenja bljeskalice trepće žaruljica, te ostaje svijetliti dok se baterija potpuno napuni. (U CAMERA-TAPE modu, potrebno je nešto više vremena dok se potpuno ne napuni.)
- Ukoliko koristite bljeskalicu na osvijetljenim mjestima, primjerice, dok snimate osvijetljen objekt, bljeskalica neće imati efekta.
- Pričvršćivanje konverzijske leće (opcija) može uzrokovati sjenu.
- Moguće je promijeniti svjetlinu bljeskalice [FLASH LEVEL], ili možete spriječiti pojavu crvenih očiju podešavanjem [REDEYE REDUC], u [FLASH SET] (str. 48).

### Za snimanje u tamnim uvjetima (NigtShot plus) (DCR-HC36E/HC44E/ HC46E)...............................................3

Postavite preklopku NIGHTSHOT PLUS 3 na ON. (Pojave se oznake  $\overline{\mathbf{o}}$  i ["NIGHTSHOT PLUS"].

- Funkciju Super NightShot plus koristite za snimanje svjetlije slike (str. 48). Za snimanje slike s bojama vjernijim originalu koristite funkciju Color Slow Shutter (str. 49).
- Funkcije NightShot Plus/Super NightShot koriste infracrveno svjetlo. Stoga ne prekrivajte prstima ili drugim predmetima infracrveni senzor 1. Uklonite konverzijsku leću (opcija) ukoliko je pričvršćena.
- Ako je automatsko izoštravanje otežano, ručno izoštrite sliku ([FOCUS], str. 47).
- Ne koristite ove funkcije na svijetlim mjestima. To može uzrokovati nepravilnosti u radu kamkordera.

## Za snimanje u tamnim uvjetima (NigtShot) (DCR-HC94E/HC96E) ........8

Postavite preklopku **8** na ON. (Pojave se oznake **o** i ["NIGHTSHOT"].

• Funkciju Super NightShot koristite za snimanje svjetlije slike (str. 49). Za snimanje slike u boji na prigušenom osvjetljenju koristite funkciju Color Slow Shutter (str. 49).

- Funkcije NightShot Plus/Super NightShot koriste infracrveno svjetlo. Stoga ne prekrivajte prstima ili drugim predmetima infracrveni senzor 1. Uklonite konverzijsku leću (opcija) ukoliko je pričvršćena.
- Ako je automatsko izoštravanje otežano, ručno izoštrite sliku ([FOCUS], str. 47).
- Ne koristite ove funkcije na svijetlim mjestima. To može uzrokovati nepravilnosti u radu kamkordera.

### Podešavanje ekspozicije za objekte s osvjetljenjem u pozadini (BACK LIGHT) ....................................6

Za podešavanje ekspozicije objekata s osvjetljenjem u pozadini pritisnite BACK LIGHT  $\boxed{6}$  za prikaz oznake  $\boxed{3}$ . Za isključenje ove funkcije ponovo pritisnite BACK LIGHT.

## Izoštravanje objekta izvan središta kadra (SPOT FOCUS) .........................4

Pogledajte poglavlje [SPOT FOCUS] na str. 47.

## Podešavanje fiksne ekspozicije za odabrani objekt (Flexible spot meter)

...........................................................4

Pogledajte [SPOT METER] na str. 45.

Funkcije u uporabi tijekom snimanja/reprodukcije itd. (Nastavak)

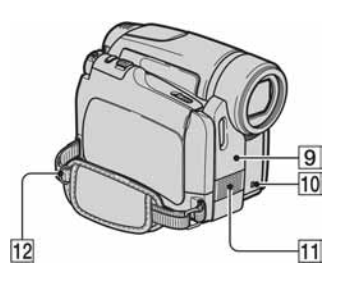

### Za DCR-HC36E:

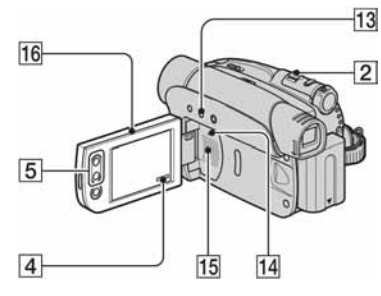

### Za DCR-HC44E/HC46E/HC94E/HC96E:

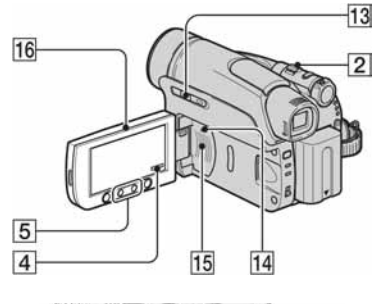

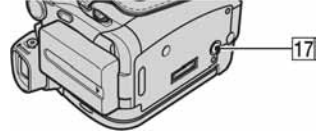

### Snimanje u zrcalnom načinu.................16

Otvorite LCD zaslon **16** 90 stupnjeva prema kamkorderu  $(1)$ , zatim ga rotirajte 180 stupnjeva prema leći  $(2)$ .

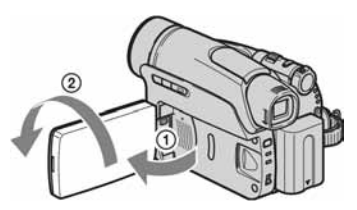

• Na LCD zaslonu se pojavljuje zrcalna slika objekta, no slika će izgledati normalno kad je snimite.

# Uporaba tronošca ..............................Q

Tronožac (opcija: vijka mora biti kraći od 5,5 mm) pričvrstite na postolje <sup>[17]</sup> pomoću vijka.

#### Uporaba remena za nošenje na

ramenu...............................................L Pričvrstite remen na predviđenu omču <sup>12</sup>.

## Reprodukcija

### Za prezentaciju slika (SLIDE SHOW)

...........................................................4

Pogledajte poglavlje [SLIDE SHOW] na str. 56.

### Uporaba PB zuma ........................ 2 5

Slike možete uvećati od 1,1 do 5 puta u odnosu na izvornu veličinu.

Uvećanje se može podesiti preklopkom zuma 2 ili tipkama zuma 5 na okviru LCD zaslona.

- 1 Pokrenite reprodukciju slike koju želite uvećati.
- 2 Sliku uvećajte pomoću opcije T (telefoto).
- 3 Dodirnite zaslon na mjestu kojeg želite uvećati unutar prikazanog okvira.
- 4 Uvećanje podesite s W (široki kut)/T (telefoto).

Za brisanje dodirnite [END].

• Ne možete promijeniti brzinu zuma tipkama zuma 5 na okviru LCD zaslona.

# Snimanje/reprodukcija

#### Provjera kapaciteta baterije (Battery Info) ...................................................M

Preklopku POWER podesite na OFF (CHG), zatim pritisnite DISP/BATT INFO 13. Informacije o bateriji se pojavljuju na oko 7 sekundi. Zadržite tipku pritisnutom za prikaz informacija u trajanju oko 20 sekundi.

#### Preostali kapacitet baterije (otprilike)

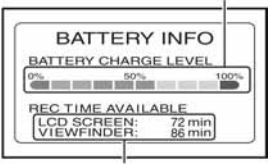

Kapacitet snimanja (otprilike)

### Za iskliučenie zvučnog signala potvrde postupka (BEEP)................................4

Pogledajte poglavlje [BEEP] na str. 64 za podešavanje zvučnog signala.

# Za uporabu posebnih efekata ............4

Pogledajte izbornik (PICT. APPLI.) (str. 55).

# Za vraćanje postavki na početne vrijednosti (RESET) ............................N

Pritisnite RESET 14 za vraćanje svih postavki, uključujući i postavke vremena i datuma, na početne vrijednosti. (To se ne odnosi na opcije izbornika

Personal.)

# Ostali dijelovi i funkcije

- **9** Senzor daljinskog upravljača Prema senzoru usmjerite daljinski upravljač (str. 36) kako bi upravljali kamkorderom.
- 10 Žarulja snimanja (DCR-HC94E/HC96E) Žarulja REC svijetli crveno tijekom snimania (str. 64).
	- Žarulja snimanja trepće ukoliko je vrpca pri kraju ili je preostali kapacitet baterije nizak.
- **11** Unutrašnji stereo mikrofon Za DCR-HC94E/HC96E: Kad priključite vanjski mikrofon (Active Interface Shoe), audio ulaz vanjskog mikrofona ima prednost pred ostalima (str.74).
- 15 Zvučnik

Iz zvučnika se čuje zvuk.

• Za ugađanje glasnoće pogledajte str. 27.

# Indikatori koji se prikazuju tijekom snimanja/ reprodukcije

# Snimanje video zapisa

# U CAMERA-TAPE modu

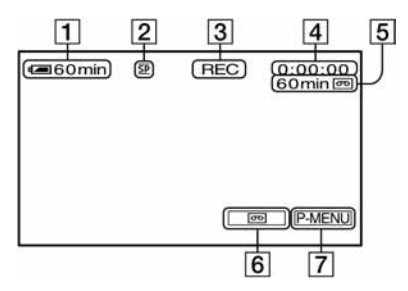

- A Preostali kapacitet baterije (pribl.)
- **2** Način snimanja ( $\overline{\text{SP}}$  ili  $\overline{\text{LP}}$ ) (61)
- **[3]** Status snimanja ([STBY] (pripravno stanje) ili [REC] (snimanje))
- [4] Recording: Oznaka vremena (sati: minute: sekunde) Playback: brojač vrpce (sati: minute: sekunde)/Vremenski kôd (sati: minute: sekunde: okvir)
- E Vrijeme snimanja na kasetu (pribl.) (str. 64)
- **6** Tipka END SEARCH/EDIT SEARCH/ Tipka za pregledavanje (str. 35)
- **T** Tipka Personal Menu (str. 40)

# U CAMERA-MEMORY modu

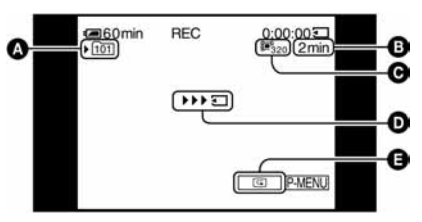

- A Mapa za snimanje (55)
- **B** Kapacitet snimanja
- C Veličina video zapisa (54)
- D Indikator početka snimanja (pojavljuje se na oko 5 sekundi)
- **O** Tipka za pregled (26)

# Snimanje fotografija

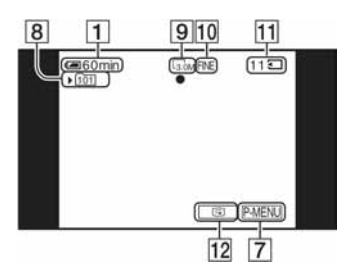

- $\overline{8}$  Mapa za snimanje (55)
- $\overline{9}$  Veličina slike (22, 52) (DCR-HC44E/ HC46E/HC94E/HC96E)
- 10 Kvaliteta ([FINE] ili [STD]) (52)
- **11** Indikator Memory Sticka Duo i broj slika koje možete snimiti (pribl.)
- $\overline{12}$  Tipka za pregled (26)

# Podaci o snimanju

Vrijeme i datum snimanja te podaci o podešenjima kamkordera automatski se snimaju. Ne vide se na zaslonu ali ih možete provjeriti tijekom reprodukcije pritiskom tipke [DATA CODE] (str. 63).

( ) označava stranicu na kojoj možete vidjeti detalje o pojedinoj funkciji. Indikatori koji se pojavljuju tijekom snimanja se neće snimiti.

# Gledanje video zapisa

#### Kaseta

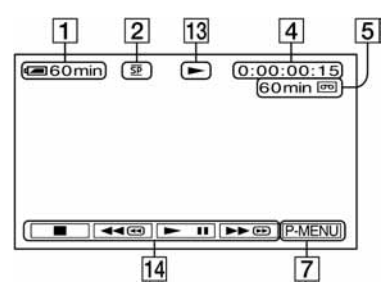

- 13 Indikator prijenosa kasete
- $\P$ <sup>14</sup> Tipke za upravljanje videom  $(27)$

### Memory Stick Duo

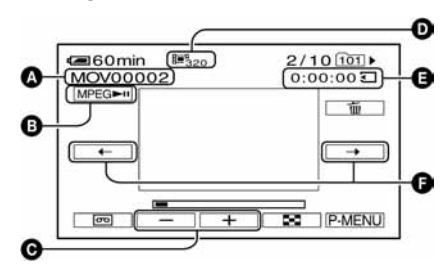

- **A** Naziv datoteke
- **B** Tipka za reprodukciju/pauzu (27)
- C Tipka za prethodnu/sljedeću sliku (27)
- **D** Veličina slike (54)
- E Vrijeme reprodukcije

**•** Tipka za prethodni/sljedeći prizor Video zapis je moguće podijeliti na maksimalno 60 prizora. Broj prizora ovisi o dužini video zapisa. Nakon odabira prizora od kojeg želite otpo četi reprodukciju dodirnite **MPEG►**II za reprodukciju.

# Gledanje fotografija

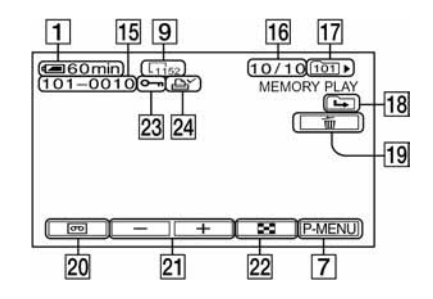

- 15 Naziv datoteke
- 16 Broj slike/ukupan broj snimljenih slika u trenutnoj mapi za reprodukciju
- $\overline{17}$  Mapa za reprodukciju (55)
- 18 Ikona prethodne/sliedeće mape Sljedeći indikatori se pojavljuju kad se prikaže prva ili zadnja slika tekuće mape i kad je na istom Memory Sticku Duo više mapa.
	- $\left[ \right]$ : Dodirnite  $\left[ -\right]$  za pomak na prethodnu mapu.
	- $\boxed{\rightarrow}$ : Dodirnite  $\boxed{+}$  za pomak na sljedeću mapu.
	- $\overline{|\mathbf{q}|}$ : Dodirnite  $\overline{|-\rangle}/\overline{|+\rangle}$  za pomak na prethodne i sljedeće mape.
- $\overline{19}$  Tipka za brisanje slike (76)
- 20 Tipka za odabir reprodukcije kasete (27)
- 21 Tipka za prikaz prethodne /sljedeće slike (27)
- 22 Tipka za uključenje indeksnog izbornika (27)
- 23 Oznaka zaštite slike (77)
- 24 Oznaka za tiskanje (77)

Indikatori koji se prikazuju tijekom snimanja/reprodukcije (Nastavak)

# Indikatori koji se pojavljuju kad promijenite opcije

Možete koristiti [DISP GUIDE] (str. 17) za provjeru funkcije svakog indikatora koji se pojavljuje na LCD zaslonu.

• Neki indikatori se neće pojaviti iako su funkcije u uporabi [DISP GUIDE].

Gornji lijevi Gornji desni

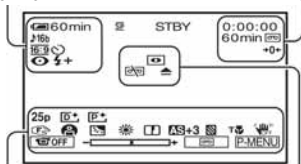

Donji Središnji

### Gornji lijevi

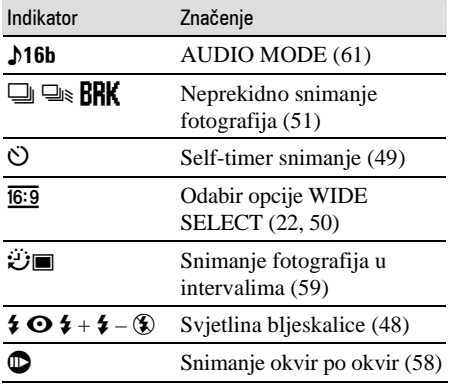

### Gornji desni

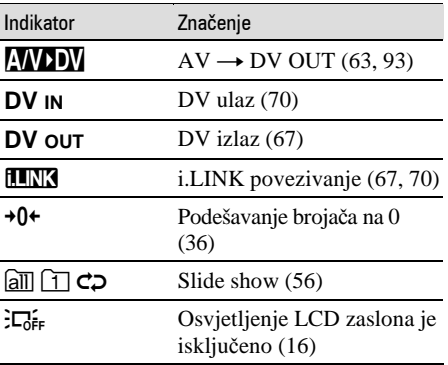

( ) označava stranicu na kojoj možete vidjeti detalje o pojedinoj funkciji.

# **Središnii**

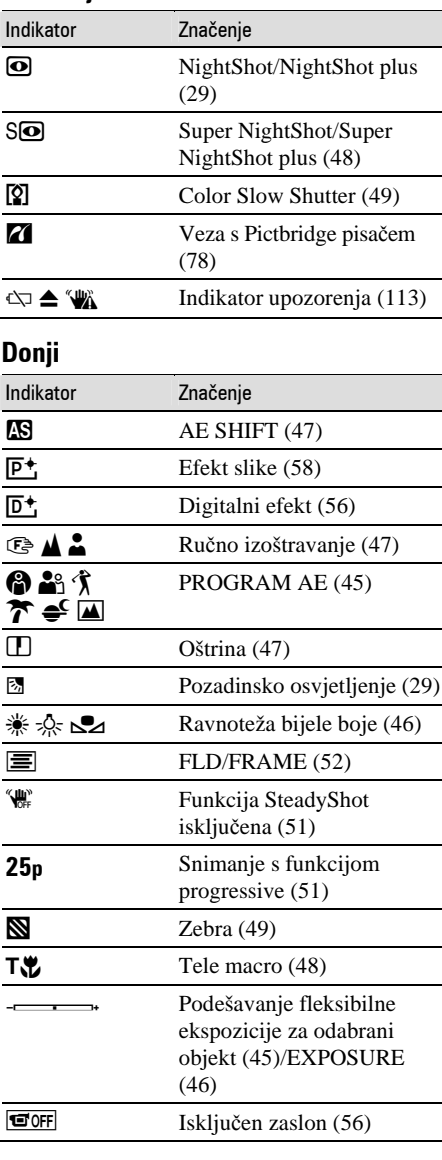

### Ostali indikatori

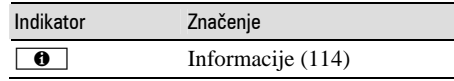

# Traženje mjesta početka snimanja

**Provjerite da li se upalila žarulja CAMERA-TAPE (str. 26).** 

# Traženje posljednjeg snimljenog prizora (END SEARCH)

Funkcija [END SEARCH] ne radi nakon izbacivanja kasete na koju ste snimali.

### **Dodirnite कि → → ।**

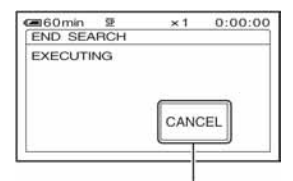

Dodirnite ovdje za brisanje postupka.

Posljednji kadar posljednjeg snimljenog zapisa reproducira se oko pet sekundi i kamkorder se isključuje u pripravno stanje na završnom dijelu posljednjeg snimljenog zapisa.

- Funkcija [END SEARCH] neće raditi kako treba ako između snimljenih dijelova na kaseti ima praznina.
- Možete odabrati [END SEARCH] u izborniku. Kad se upali žarulja PLAY/EDIT, odaberite [END SEARCH] u izborniku Personal Menu (str. 40).

# Ručno traženje (EDIT SEARCH)

Možete tražiti početnu točku snimanja dok gledate slike na zaslonu. Tijekom pretraživanja ne čuje se zvuk.

# **1 Dodirnite** ,**.**

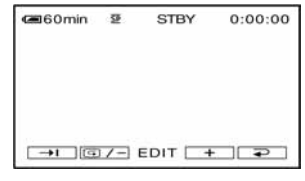

**2** Nastavite dodirivati **s** / (prema **natrag)/**\ **(prema naprijed) i otpustite na dijelu od kojeg želite zapo**č**eti snimanje.** 

# Pregled posljednjih snimljenih prizora (Rec review)

Moguće je pregledati dvije sekunde prizora snimljenog neposredno prije zaustavljanja kasete.

### **Dodirnite <u>m</u>** → **G** / -

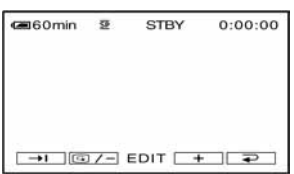

Reproducira se posljednjih nekoliko sekundi (oko 2) zadnjeg snimljenog prizora. Zatim se kamkorder isključuje u pripravno stanje.

# Daljinski upravljač

Prije uporabe daljinskog upravljača skinite izolaciju.

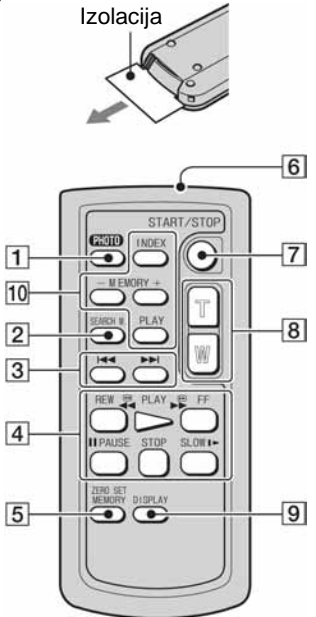

- $\boxed{1}$  Tipka PHOTO<sup>\*1</sup> (str. 26) Slika na zaslonu će se pritiskom na ovu tipku snimiti kao fotografija na Memory Stick Duo.
- 2 Tipka SEARCH M.  $(\text{str. 37})^{*2}$
- 3 Tipke  $\blacktriangleright$   $\blacktriangleright$   $\blacktriangler$
- $\overline{4}$  Kontrolne video tipke (premotavanje prema natrag, reprodukcija, premotavanje prema naprijed, pauza, stop, usporena reprodukcija) (str. 27)
- **5** Tipka ZERO SET MEMORY<sup>\*2</sup>
- **6** Predainik
- **7** Tipka REC START/STOP (str. 24, 26)
- $\boxed{8}$  Tipka zuma (str. 28, 30)
- **9** Tipka DISPLAY (str. 17)
- 10 Memorijske tipke (indeks $*^2$ , -/+, memorijska reprodukcija) (str. 27)
- \* 1 Tipke nisu dostupne tijekom uključene funkcije Easy Handycam s preklopkom POWER podešenom u položaj CAMERA-TAPE.
- \* 2 Nije dostupno tijekom uključene funkcije Easy Handycam.
- Usmjerite daljinski upravljač prema daljinskom senzoru za upravljanje kamkorderom (str. 31).
- Za izmjenu baterije, pogledajte str. 126.

# Brzo nalaženie želienog prizora (Zero set memory)

**1 Tijekom reprodukcije pritisnite ZERO SET MEMORY** 5 **na dijelu koji želite kasnije prona**ć**i.** 

Brojač vrpce pokazuje "0:00:00" i na zaslonu se pojavi oznaka  $\rightarrow 0^+$ .

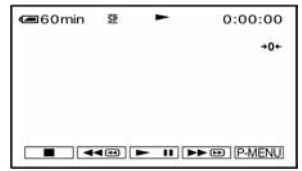

Ako se indikatori ne pojave, pritisnite  $DISPLAY$  9.

# **2 Pritisnite STOP** 4 **kad želite zaustaviti reprodukciju.**

# **3** Pritisnite  $\blacktriangleleft$  **REW 4**.

Vrpca se automatski zaustavlja kad brojač dosegne "0:00:00".

Brojač vrpce se vraća na prikaz vremenskog kôda, a prikaz "Zero set memory" nestaje.
### **4 Pritisnite PLAY** 4**.**

Reprodukcija počinje od mjesta na kojem je brojač postavljen na "0:00:00".

### Poništenje postupka

Ponovo pritisnite ZERO SET MEMORY 5.

- Može doći do odstupanja u trajanju od nekoliko sekundi od vremenske oznake.
- Kad je između prizora na vrpci prazan prostor, funkcija "Zero set memory" možda neće ispravno raditi.

### Traženje prizora prema datumu snimanja (Date search)

Možete pronaći dio na kojem se datum snimanja mijenja.

**1 Više puta pomaknite preklopku POWER prema dolje za uklju**č**enje žarulje PLAY/EDIT.** 

**2 Više puta pritisnite SEARCH M.** 2**.** 

**3 Pritisnite** . **(prethodni) ili** <sup>&</sup>gt; **(sljede**ć**i)** 3 **za odabir datuma za snimanje.** 

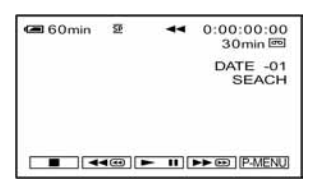

### Za poništenje postupka

Pritisnite STOP 4.

• Kad je između prizora na vrpci prazan prostor, funkcija "Date search" možda neće ispravno raditi.

## Gledanje slike na TV prijemniku

Možete spojiti kamkorder na ulaznu priključnicu TV prijemnika ili videorekordera A/V kabelom za povezivanje  $(\mathbf{\overline{1}})$  ili A/V kabelom za povezivanje s priključnicom S VIDEO ( $(\mathbf{\overline{2}})$ ). Priključite kamkorder na mrežno napajanje pomoću AC mrežnog adaptera (str. 9). Pogledajte upute za uporabu opreme koju spajate.

• Za DCR-HC44E/HC46E/HC94E/HC96E

Ne ulažite/vadite kasetu dok se kamkorder nalazi na Handycam Station postolju. To može uzrokovati kvar.

### DCR-HC36E:

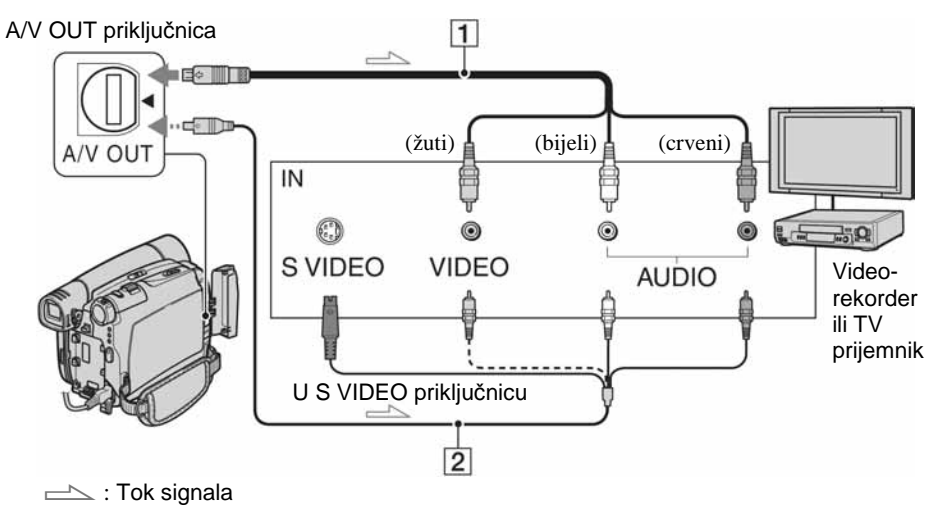

### DCR-HC44E/HC46E/HC94E/HC96E:

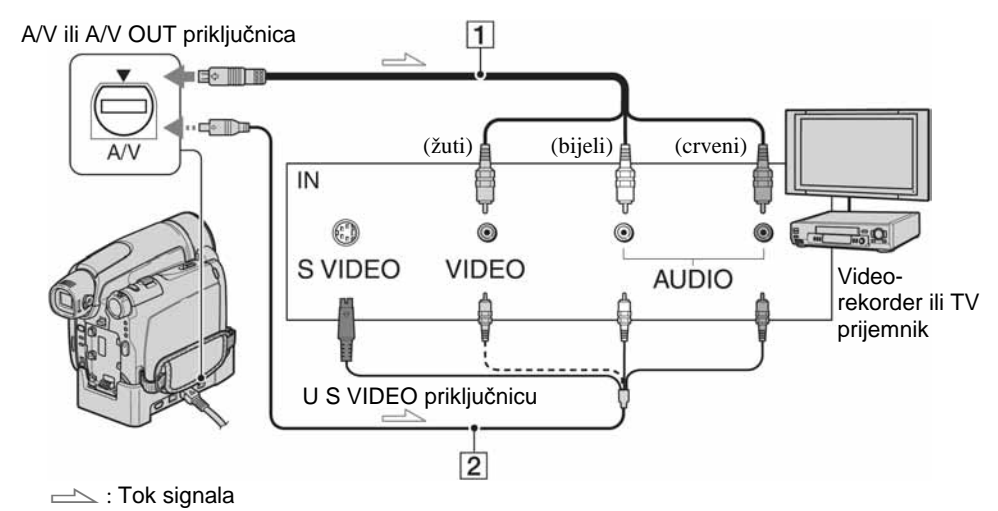

### A **A/V spojni kabel (isporu**č**en)**

Za DCR-HC44E/HC46E/HC94E/HC96E: Handycam Station postolje i kamkorder su opremljeni A/V priključnicama (str. 80). Ovisno o podešenju, A/V spojni kabel priključite na Handycam Station postolje ili kamkorder.

#### B **A/V spojni kabel sa S VIDEO priklju**č**kom (opcija)**

Ovakvim načinom spajanja postižu se bolje slike u usporedbi s A/V spojnim kabelom. Spojite bijeli i crveni priključak (lijevi/desni audio) i S VIDEO priključak (S VIDEO kanal) A/V kabela (opcija). U tom slučaju nije potreban žuti (standardni video) utikač. Kad spojite samo S VIDEO utikač, zvuk se neće čuti.

- Možete podesiti prikaz vremenskog kôda na TV zaslonu podešavanjem [DISP OUTPUT] u [V-OUT/PANEL] (str. 64).
- Za DCR-HC44E/HC46E/HC94E/HC96E: Ne spajajte A/V kabel na Handycam Station postolje i kamkorder istovremeno, jer će doći do izobličenja slike.

### Spajanje kamkordera na TV prijemnik preko videorekordera

Spojite kamkorder na LINE IN ulaz videorekordera. Pomaknite izbornik ulaznog signala videorekordera na LINE (VIDEO 1, VIDEO 2, itd.) ukoliko videorekorder ima izbornik ulaznog signala.

### Podešavanje formata slike prema spojenom TV-prijemniku (16:9/4:3) (DCR-HC44E/HC46E/HC94E/HC96E)

Prilagodite format slike prema formatu TV prijemnika na kojem ćete gledati slike.

- A Preklopku POWER pomjerite koliko je puta potrebno za uključenje žarulje PLAY/EDIT.
- 2) Dodirnite  $\overline{P-MENU} \rightarrow \overline{MENU} \rightarrow \overline{MINU}$  $(STANDARD SET) \rightarrow [TV TYPE] \rightarrow$  $[16:9]$  ili  $[4:3] \rightarrow \overline{OK}$ .
- Kad [TV TYPE] podesite na [4:3] ili kad se format slike promijeni sa 16:9 na 4:3 ili obrnuto, slika može podrhtavati.

• Na pojedinim TV prijemnicima formata slike 4:3, fotografija snimljena u formatu 4:3 se možda neće pojaviti u punoj veličini. Ne radi se o kvaru.

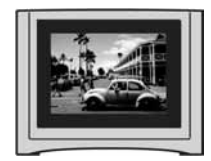

• Kad sliku snimljenu u formatu 16:9 reproducirate na TV prijemniku formata 4:3 koji ne podržava format 16:9, opciju [TV TYPE] podesite na [4:3].

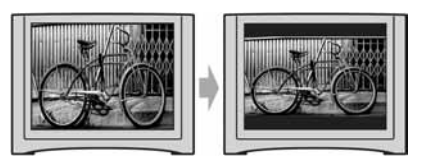

### Ako je Vaš TV-prijemnik mono (ako ima samo jedan audio ulaz)

Spojite žuti utikač A/V kabela na video ulaz, a bijeli (lijevi kanal) ili crveni (desni kanal) utikač na audio ulaz TV prijemnika ili videorekordera.

### Ako Vaš TV-prijemnik/videorekorder ima 21-pinski konektor (EUROKONEKTOR)

Koristite 21-pinski adapter isporučen s kamkorderom za gledanje slika na TV prijemniku. Adapter je namijenjen samo za uporabu s vanjskim uređajima.

Adapter za vanjske uređaje isporučen s DCR-HC44E/HC46E/HC94E/HC96E modelima na dnu ima otisnutu oznaku  $\epsilon$ . Model DCR-HC36E nema tu oznaku.

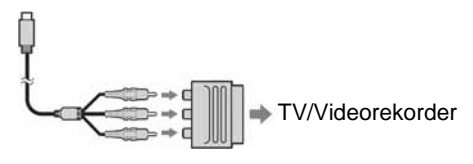

### Uporaba izbornika Uporaba opcija izbornika

Slijedite donje upute za uporabu opcija iz izbornika opisanih na sljedećim stranicama.

### **1 Preklopku POWER pomjerite u smjeru strelice za uklju**č**enje odgovaraju**ć**e žarulje.**

Zarulia CAMERA-TAPE:  $\overline{\bullet}$  postavke na kaseti Žarulja CAMERA-MEMORY: : postavke na Memory Sticku Duo Žarulja PLAY/EDIT: postavke za pregled/editiranje

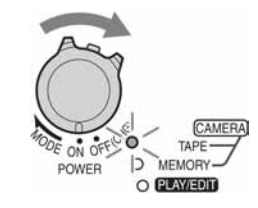

### **2 Dodirnite LCD zaslon za odabir opcije iz izbornika.**

Nedostupne opcije bit će zasjenjene.

### ■ Uporaba skraćenica izbornika Personal

Moguće je podesiti skraćenice za opcije izbornika koje najčešće koristite. • Izbornik Personal možete podesiti po želji (str. 65).

(1) Dodirnite P-MENU.

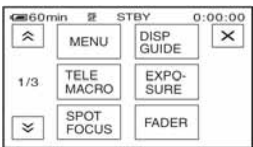

- B Dodirnite ikonu željene opcije. Ukoliko željena opcija nije prikazana na zaslonu, dodirnite  $\sqrt{\sqrt{2}}$  dok se ne prikaže opcija.
- **3** Odaberite željeno podešenje i dodirnite **OK**.

### $\blacksquare$  Uporaba opcija iz izbornika

Možete podesiti po želji opcije iz izbornika koje nisu dodane u izbornik Personal.

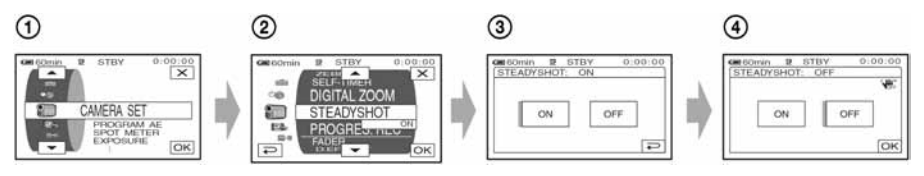

 $\bigcap$  Dodirnite P-MENU  $\rightarrow$  [MENU].

Pojavljuje se indeksni izbornik na zaslonu.

- B Odaberite željeni izbornik. Dodirnite  $\Box/\Box$ za odabir opcije i dodirnite  $\Box K$ . (Nakon toga je postupak u koraku 3 isti kao u koraku  $(2)$ .)
- C Odaberite željenu opciju. • Također možete izravno dodirnuti opciju kako bi je odabrali.
- D Podesite opciju po želji.

Kad završite s podešavanjem, dodirnite  $\overline{OK} \rightarrow \overline{X}$  (zatvaranje) za isključenje prikaza izbornika. Ukoliko ne budete htjeli promijeniti postavku, dodirnite  $\boxed{\leftarrow}$  za povratak na prethodni prikaz.

### ■ Uporaba opcija izbornika tijekom uključene funkcije Easy Handycam

PMENU se neće prikazati kad je uključena funkcija Easy Handycam (str. 24).

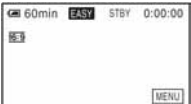

- A Dodirnite [MENU]. Na zaslonu se pojavi indeks.
- B Odaberite željenu opciju.
- C Promijenite postavku opcije. Po završetku dodirnite OK.

Ukoliko ne budete htjeli promijeniti postavku, dodirnite  $\boxed{\leftarrow}$  za povratak na prethodni prikaz.

• Isključite funkciju Easy Handycam za normalnu uporabu opcija izbornika (str. 25).

Opcije izbornika <sup>Opcije dostupne u izborniku ( $\bullet$ ) se razlikuju ovisno o tome koja</sup>

Kad je uključena funkcija Easy Handycam, ove postavke se automatski primjenjuju (str. 24).

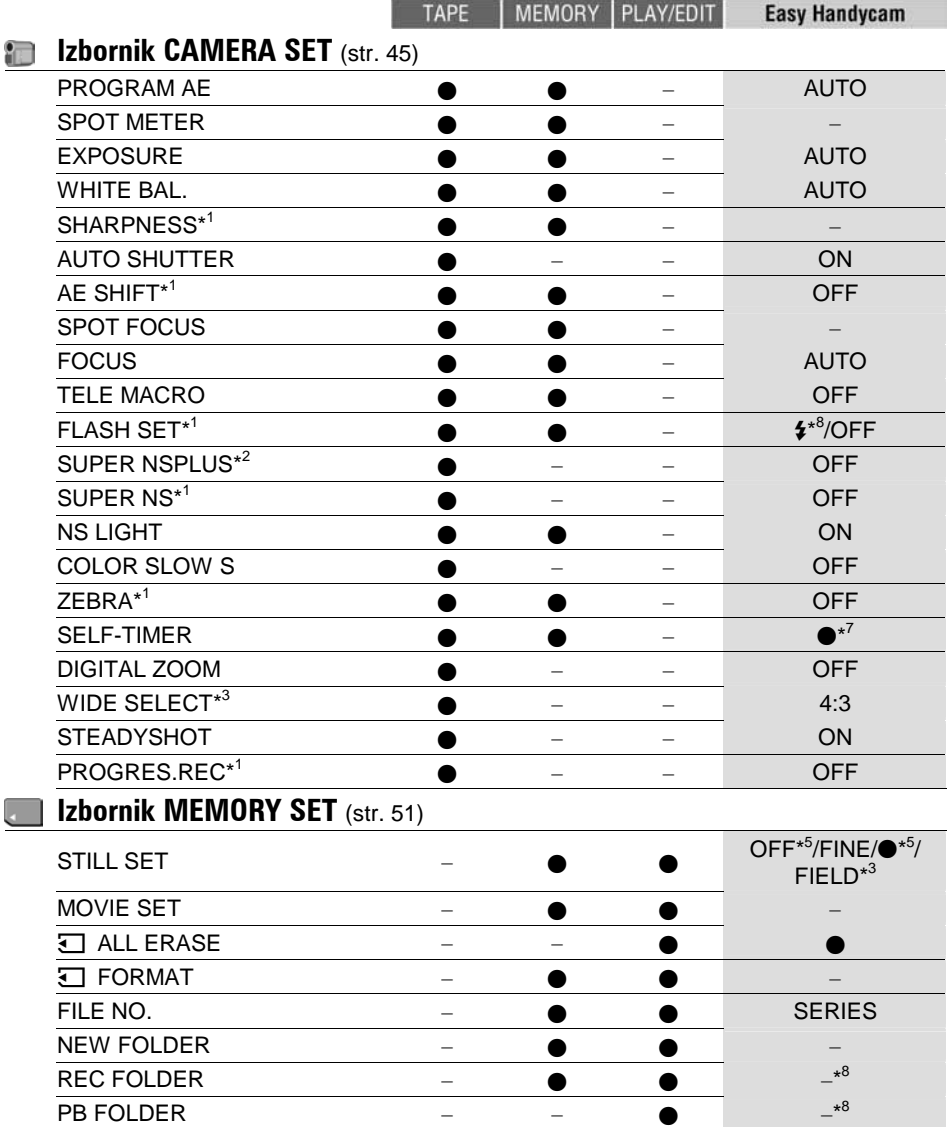

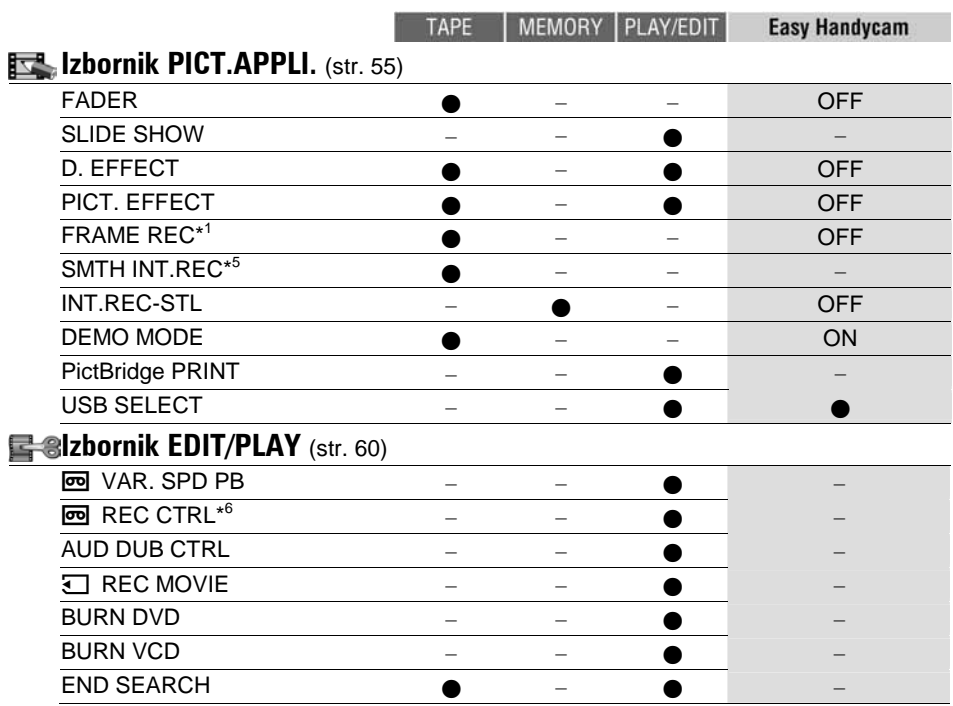

\* 1 DCR-HC94E/HC96E

\* 2 DCR-HC36E/HC44E/HC46E

\* 3 DCR-HC36E

\* 4 DCR-HC96E

\* 5 DCR-HC44E/HC46E/HC94E/HC96E

\* 6 DCR-HC36E/HC46E/HC96E

\* 7 Nije dostupno u CAMERA-TAPE modu.

\* 8 Sačuvat će se vrijednost opcije prije uključenja funkcije Easy Handycam funkcije.

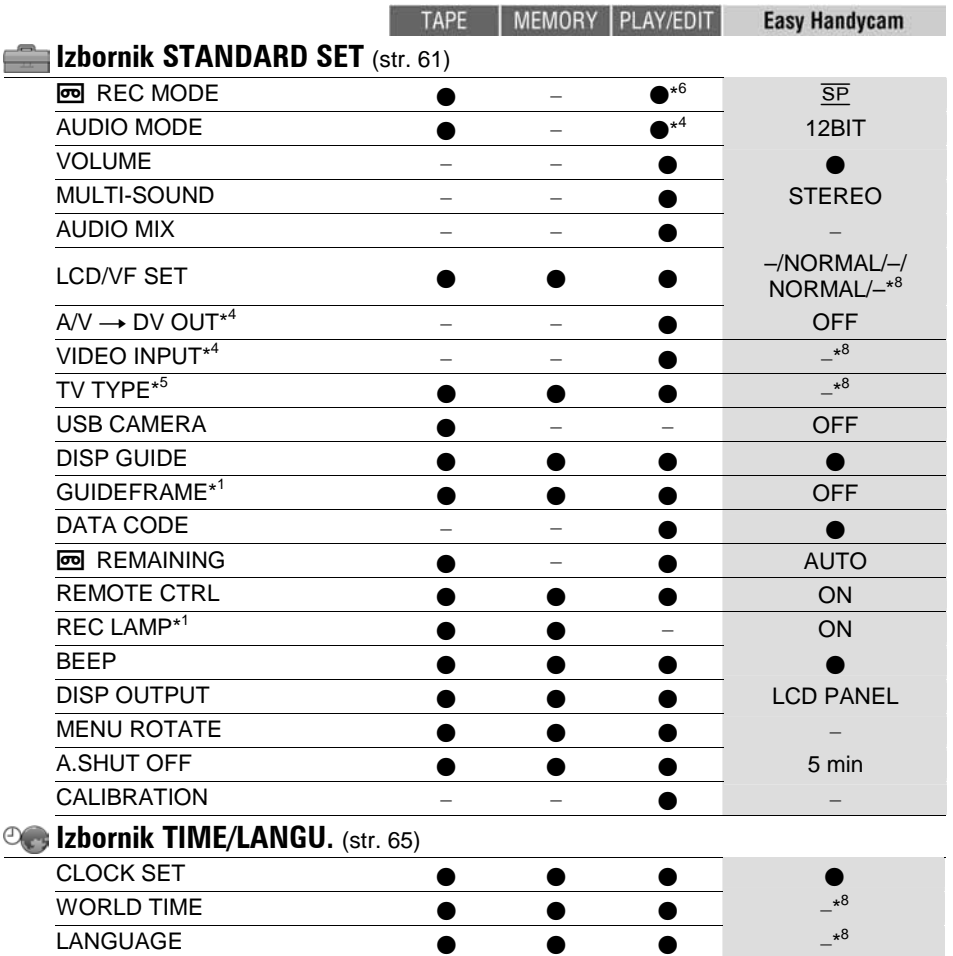

\* 1 DCR-HC94E/HC96E

\* 2 DCR-HC36E/HC44E/HC46E

\* 3 DCR-HC36E

\* 4 DCR-HC96E

\* 5 DCR-HC44E/HC46E/HC94E/HC96E

\* 6 DCR-HC36E/HC46E/HC96E

\* 7 Nije dostupno u CAMERA-TAPE modu.

\* 8 Sačuvat će se vrijednost opcije prije uključenja funkcije Easy Handycam funkcije.

## Izbornik CAMERA **SFT**

#### Postavke za podešavanje opcija snimanja kamkordera (EXPOSURE/WHITE BAL./ STEADYSHOT, itd.)

Tvornička podešenja označena su simbolom B. Indikatori u zagradama se pojave kad je opcija odabrana.

#### **Za detalje o odabiru opcija iz izbornika pogledajte stranu 40.**

### PROGRAM AE

Odabirom funkcije PROGRAM AE moguće je jednostavno snimati u situacijama koje zahtijevaju razne tehnike.

### B AUTO

Odaberite za automatsko snimanje kad ne koristite funkciju [PROGRAM AE].

### SPOTLIGHT\* (pod reflektorom) (5)

Za objekte koji se nalaze pod reflektorom. Ova funkcija sprečava dojam upadljive bjeline lica.

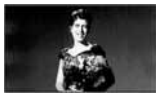

### PORTRAIT (mekani portreti) (28)

Stvara mekanu pozadinu za objekte poput ljudi ili cvijeća, istodobno ih ističući.

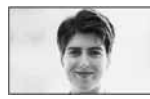

### SPORTS\* (sportski događaji) (< $\hat{\mathbf{x}}$ )

Za snimanje objekata koji se brzo kreću. Funkcija smanjuje tresenje kamkordera.

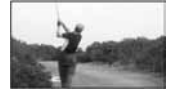

### BEACH & SKI\* (plaža i skijanje) ( $\mathcal{F}$ )

Odaberite kako bi spriječili da ljudska lica izgledaju tamna kad su obasjana jakom ili reflektirajućom svjetlošću, primjerice na plaži ili na skijalištu.

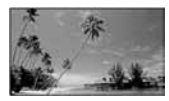

#### SUNSET&MOON (zalazak sunca i mjesečina)\*\* ( $\triangleq$ <sup>C</sup>)

Za postizanje atmosfere pri snimanju objekata u tamnoj okolini, primjerice pri zalasku sunca ili vatrometu te općenito pri noćnom snimanju.

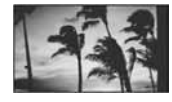

### LANDSCAPE<sup>\*\*</sup> (krajolik) (A)

Za jasno snimanje udaljenih objekata. Ova funkcija sprečava fokusiranje na staklo ili metalnu površinu između kamkordera ili objekta

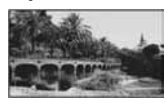

- Opcije s jednom zvjezdicom (\*) se mogu podesiti za izoštravanje objekata na maloj udaljenosti. Opcije s dvije zvjezdice (\*\*) se mogu podešavati za izoštravanje udaljenih objekata.
- Postavka se vraća na [AUTO] kad isključite kamkorder iz napajanja duže od 12 sati.

### SPOT METER (podešavanje fiksne ekspozicije)

Možete podesiti fiksnu ekspoziciju za objekt tako da se snimi s odgovarajućom svjetlinom čak i kad je zamjetan snažan kontrast u odnosu na pozadinu (poput objekata na pozornici).

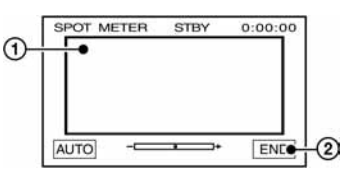

**Nastavlja se** ,

- A Dodirnite točku na kojoj želite fiksirati i podesiti ekspoziciju na zaslonu. Pojavljuje se  $\overline{\phantom{a}}$ .
- (2) Dodirnite [END].

Za povratak na automatsko podešavanje ekspozicije dodirnite  $[AUTO] \rightarrow [END]$ .

- Ako podesite [SPOT METER], [EXPOSURE] se automatski podesi na [MANUAL].
- Postavka se vraća na [AUTO] kad isključite kamkorder iz napajanja duže od 12 sati.

### EXPOSURE (ekspozicija)

Moguće je ručno podesiti ekspoziciju za postizanje najravnomjernije svjetline objekta. Primjerice, prilikom snimanja u zatvorenom prostoru za sunčanog dana, možete izbjeći pojavu sjena iza osoba koje stoje pokraj prozora ručnim podešavanjem ekspozicije u skladu sa zidom prostorije.

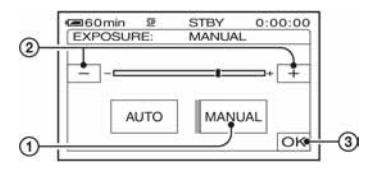

- A Dodirnite [MANUAL]. Pojavljuje se  $\overline{\phantom{a}}$ .
- 2 Podesite ekspoziciju dodirom na  $\boxed{-}$
- 3) Dodirnite  $\overline{OK}$ .

Za povratak na automatsko podešavanje ekspozicije dodirnite  $[AUTO] \rightarrow \overline{OK}$ .

- Možete podesiti [EXPOSURE] i [FADER] dok koristite tražilo, a LCD zaslon je zakrenut za 180 stupnjeva i zatvoren tako da je okrenut prema van (str. 55).
- Postavka se vraća na [AUTO] kad odspojite kamkorder s izvora napajanja duže od 12 sati.

### WHITE BAL. (ravnoteža bijele boje)

Moguće je podesiti tonove boja u skladu sa svjetlinom okoliša.

### $\blacktriangleright$  AUTO

Odaberite ako želite snimati s automatski podešenom ravnotežom bijele boje.

### **OUTDOOR** (※)

Ravnoteža bijele boje se podešava na odgovarajuću vrijednost kod snimanja u sljedećim uvjetima:

- − Na otvorenom
- − Noćno snimanje, neonska svjetla i vatromet
- − Izlazak ili zalazak sunca
- − Svjetla fluorescentne svjetiljke

### INDOOR  $(\frac{1}{2}, \frac{1}{2})$

Ravnoteža bijele boje se podešava na odgovarajuću vrijednost kod snimanja u sljedećim uvjetima:

- − U zatvorenim prostorijama
- − Na zabavama ili u studiju gdje se brzo izmjenjuje rasvjeta
- − Pod video rasvjetom, natrijevim žaruljama ili žaruljama u boji s užarenom niti

### ONE PUSH  $(S_2)$

Odaberite kad želite da bijela boja bude u skladu sa svjetlom okoliša.

- A Dodirnite [ONE PUSH].
- B Kadrirajte objekt bijele boje poput komada papira tako da ispuni kadar, pod istim osvjetljenjem kakvo ćete koristiti za stvarno snimanje.
- $\Omega$  Dodirnite  $\left[\sum_{n=1}^{\infty}\right]$ .

Oznaka sa ubrzano trepće. Kad ravnoteža bijele boje bude podešena i pohranjena u memoriju, indikator prestaje treptati.

- Nemojte tresti kamkorder dok oznaka **Z**ubrzano trepće.
- Kad oznaka  $\mathbb{S}$  polagano trepće, ravnoteža bijele boje se ne može podesiti.
- Ako oznaka  $\sum$  trepće nakon dodira tipke OK, podesite opciju [WHITE BAL.] na [AUTO].
- Kad izvadite bateriju radi zamjene, a odabrana je opcija [AUTO], ili kad prenesete kamkorder iz otvorenog u zatvoreni prostor ili obrnuto, a podešena je fiksna ekspozicija, odaberite [AUTO] i usmjerite kamkorder na obližnji bijeli objekt otprilike 10 sekundi za postizanje boljeg balansa boje.
- Ponovite postupak [ONE PUSH] ako promijenite postavku [PROGRAM AE] ili unesete kamkorder iz zatvorenog u otvoreni prostor ili obrnuto.
- Podesite [WHITE BAL.] na [AUTO] ili [ONE PUSH] kad snimate pod bijelim ili hladnim bijelim fluorescentnim svjetlom.
- Postavka se vraća na [AUTO] kad odspojite kamkorder s izvora napajanja duže od 12 sati.

### SHARPNESS (DCR-HC94E/HC96E)

Moguće je podesiti oštrinu slike tipkama  $\boxed{-}$   $\boxed{+}$ .  $\boxed{ }$  se pojavi ukoliko je oštrina podešena različito od tvorničke postavke.

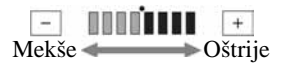

### AUTO SHUTTER (automatski zatvarač)

Odaberite [ON] (tvornička postavka) za automatsko aktiviranje elektroničkog zatvarača i njegovo podešavanje pri snimanju uz jako svjetlo.

### AE SHIFT (DCR-HC94E/HC96E)

Moguće je podesiti ekspoziciju tipkama  $\boxed{-}$  $(tamno)/\top$  (svijetlo). **8** i vrijednost postavke se pojavljuju kad je podešeno [AE SHIFT].

- Dodirnite  $\mathbf{I}$ ukoliko je objekt bijele boje ili je jako pozadinsko osvjetljenje, ili  $\boxed{-}$  ako je objekt taman ili je osvjetljenje prigušeno.
- Moguće je podesiti automatsku svjetliju ili tamniju ekspoziciju kad je [EXPOSURE] podešeno na [AUTO].

### SPOT FOCUS (izoštravanje objekta izvan središta kadra)

Moguće je odabrati i izoštriti točku izvan središta kadra.

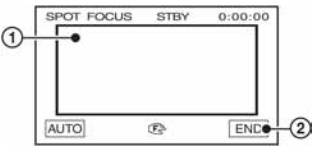

- A Dodirnite objekt na zaslonu. Pojavi se oznaka **E**.
- (2) Dodirnite [END].

Za automatsko izoštravanje dodirnite  $[AUTO] \rightarrow [END]$ u koraku (1.

- Ako podesite [SPOT FOCUS], opcija [FOCUS] se automatski podesi na [MANUAL].
- Postavka se vraća na [AUTO] kad odspojite kamkorder s izvora napajanja duže od 12 sati.

### FOCUS (izoštravanje)

Sliku je moguće izoštriti ručno u skladu s uvjetima snimanja. Koristite ovu funkciju kad želite izoštriti određeni objekt.

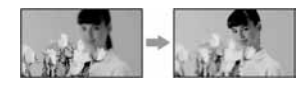

- A Dodirnite [MANUAL]. Pojavi se oznaka  $\mathbb{F}\triangleq$ .
- 2 Dodirnite  $\boxed{2}$  (izoštravanje bliskih objekata)/ $\rightarrow \blacktriangle$  (izoštravanje udaljenih objekata) za postizanje oštrijeg fokusa. Oznaka  $\triangle$  se pojavljuje kad ne možete više izoštriti objekt u blizini, a oznaka A kad ne možete više izoštriti objekt u daljini.
- 3) Dodirnite OK.

Za automatsko izoštravanje dodirnite  $[AUTO] \rightarrow \overline{OK}$  u koraku  $\overline{1}$ .

- Izoštravanje objekta je lakše kad koristite funkciju zuma. Pomaknite preklopku zuma prema T (telefoto) za izoštravanje i zatim prema W (široki kut) za podešavanje zuma pri snimanju. Kad želite snimiti objekt izbliza, pomaknite preklopku zuma prema W (široki kut) za potpuno povećanje slike i zatim je izoštrite.
- Minimalna potrebna udaljenost između kamkordera i objekta uz izoštrenu sliku je oko 1 cm za širokokutno i oko 80 cm za telefoto snimanie.
- Postavka se vraća na [AUTO] kad odspojite kamkorder s izvora napajanja duže od 12 sati.

## Izbornik CAMERA SET (Nastavak)

### TELE MACRO

Ova funkcija je korisna za snimanje malih objekata, primjerice cvijeća ili insekata. Pozadina je nejasna, dok je objekt jasniji. Kad opciju [TELE MACRO] podesite na [ON] ( $\mathbf{T}\mathbf{H}$ ), zum (str. 28) se automatski pomjera u gornji dio strane T (telefoto) te omogućuje snimanje objekata izbliza: Za model DCR-HC36E: do oko 39 cm. Za model DCR-HC44E/HC46E: do oko 35 cm. Za model DCR-HC94E/HC96E: do oko 37 cm.

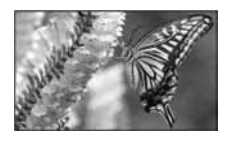

Za isključenje dodirnite [OFF] ili zum na strani W (široki kut).

- Kad snimate udaljeni objekt, možda će ga biti teže izoštriti i za to će trebati neko vrijeme.
- Ručno podesite fokus ([FOCUS] str. 47) kada ne možete automatski.

### FLASH SET (podešavanje bljeskalice) (DCR-HC94E/HC96E)

Funkciju možete podesiti kad koristite ugrađenu bljeskalicu ili vanjsku bljeskalicu (opcija) koja je kompatibilna s kamkorderom.

### $\blacksquare$  FLASH LEVEL

#### HIGH  $(4 +)$

Odaberite za jači intenzitet bljeskalice.

#### $\blacktriangleright$  NORMAL ( $\sharp$ )

#### $LOW (4-)$

Odaberite za slabiji intenzitet bljeskalice.

### $\blacksquare$  REDEYE REDUC

Efekt crvenih očiju možete spriječiti tako da prije snimanja uključite bljeskalicu. Podesite [REDEYE REDUC] na [ON], te pritisnite  $\oint$  (bljeskalica) (str. 28.) nekoliko puta za odabir postavke.

/ (Automatsko uklanjanje efekta crvenih očiju): Uključenje bljeskalice prije automatske bljeskalice gdje je nedovoljno osvjetljenje.

↓ / ( (Stalno uklanjanje efekta crvenih očiju): Uvijek koristi bljeskalicu i bljeskalicu za redukciju efekta crvenih očiju.

↓ , (Bez bljeskalice): Snimanje bez bljeskalice.

• Funkcija redukcije efekta crvenih očiju možda neće imati željeni efekt radi individualnih razlika i ostalih uvjeta.

### SUPER NSPLUS (Super NightShot plus) (DCR-HC36E/HC44E/HC46E)

Slika se snima uz 16 puta veću osjetljivost u odnosu na NightShot plus snimanje ako opciju [SUPER NSPLUS] podesite na [ON] dok je preklopka NIGHTSHOT PLUS (str. 29) također na ON.

S  $\odot$  i ["SUPER NIGHTSHOT PLUS"] se pojavljuju na zaslonu.

Za povratak na uobičajenu postavku podesite [SUPER NSPLUS] na [OFF] ili preklopku NIGHTSHOT PLUS na OFF.

- Ne koristite funkciju NightShot plus/[SUPER NSPLUS] na svijetlim mjestima. To može uzrokovati nepravilnosti u radu kamkordera.
- Nemojte prekrivati infracrveni senzor prstima ili drugim predmetima (str. 29).
- Uklonite konverzijsku leću (opcija) ukoliko je pričvršćena).
- Ako je automatsko izoštravanje otežano, ručno izoštrite sliku ([FOCUS], str. 47).
- Brzina zatvarača kamkordera se mijenja ovisno o svjetlini. Pokretljivost slike se također može smaniiti.

### SUPER NS (Super NightShot) (DCR-HC94E/HC96E)

Slika se snima uz 16 puta veću osjetljivost u odnosu na NightShot plus snimanje ako opciju [SUPER NS] podesite na [ON] dok je preklopka NIGHTSHOT (str. 29) također na ON.

SO i ["SUPER NIGHTSHOT"] se pojavljuju na zaslonu.

Za povratak na uobičajenu postavku podesite [SUPER NS] na [OFF] ili preklopku NIGHTSHOT na OFF.

- Ne koristite funkciju NightShot plus/[SUPER NS] na svijetlim mjestima. To može uzrokovati nepravilnosti u radu kamkordera.
- Nemojte prekrivati infracrveni senzor prstima ili drugim predmetima (str. 29).
- Uklonite konverzijsku leću (opcija) ukoliko je pričvršćena).
- Ako je automatsko izoštravanje otežano, ručno izoštrite sliku ([FOCUS], str. 47).
- Brzina zatvarača kamkordera se mijenja ovisno o svjetlini. Pokretljivost slike se također može smanjiti.

### NS LIGHT (NightShot Light)

Možete snimiti jasnije slike ako [NS LIGHT], koji emitira (nevidljive) infracrvene zrake, podesite na [ON] (tvornička postavka) uporabom jedne od niže navedenih funkcija:

- − Za DCR-HC36E/HC44E/HC46E: NightShot plus ili [SUPER NSPLUS] (str. 29).
- − Za DCR-HC94E/HC96E: NightShot ili [SUPER NS] (str. 48).
- Nemojte prekrivati infracrveni senzor prstima ili drugim predmetima (str. 29).
- Uklonite konverzijsku leću (opcija) ukoliko je pričvršćena) (str. 29).
- Najveća udaljenost snimanja kod uporabe [NS LIGHT] je otprilike 3 m.
- Za DCR-HC36E/HC44E/HC46E: Ukoliko snimate objekte u tamnom prostoru, poput noćnih scena ili na mjesečini, podesite [NS LIGHT] na [OFF]. Na taj način možete postići intenzivniju boju slike.

### COLOR SLOW S (Color Slow Shutter)

Ova funkcija omogućuje snimanje slike na kojoj su boje vjernije izvornom prikazu čak i u tamnim uvjetima ([COLOR SLOW S] mora biti podešen na [ON]).

Na zaslonu se pojavljuje  $\Omega$  i [COLOR SLOW SHUTTER].

Za isključenje funkcije [COLOR SLOW S] dodirnite [OFF].

- Ako je automatsko izoštravanje otežano, ručno izoštrite sliku ([FOCUS], str. 47).
- Brzina zatvarača kamkordera se mijenja, ovisno o svjetlini. U toj fazi pokretni dijelovi slike mogu se doimati usporeno.

### ZEBRA (DCR-HC94E/HC96E)

Korisno pomagalo za prilagođavanje svjetline. Kad mijenjate tvorničku postavku, prikazano je  $\mathbb{N}$ . Uzorak zebre se neće snimiti.

### $\triangleright$  OFF

Uzorak zebre nije prikazan.

### 70

Uzorak zebre se pojavljuje na zaslonu svjetline od otprilike 70 IRE.

### 100

Uzorak zebre se pojavljuje na zaslonu svjetline od otprilike 100 IRE ili više.

- Dijelovi zaslona gdje svjetlina prelazi 100 IRE se može previše osvijetliti.
- Uzorak zebre su dijagonalne trake koje se pojavljuju na dijelovima zaslona gdje je svjetlina na podešenoj razini.

### SELF-TIMER

Kad podesite [SELF-TIMER] na [ON] (O), self-timer počinje snimati s odgodom od otprilike 10 sek. nakon pritiska REC START/ STOP za snimanje video zapisa, ili PHOTO za snimanje fotografije. Za poništenje odbrojavanja dodirnite [RESET].

**Nastavlja se** ,

Za isključenje [SELF-TIMER] dodirnite [OFF].

• Također možete podesiti self-timer tipkom REC START/STOP ili tipkom PHOTO na daljinskom upravljaču (str. 36).

### DIGITAL ZOOM (digitalni zum)

Želite li tijekom snimanja na kasetu uvećati sliku više od 20  $\times$  (DCR-HC36E)/12  $\times$  $(DCR-HC44E/HC46E)/10 \times (DCR-$ HC94E/HC96E) (tvornička postavka), možete koristiti maksimalnu razinu zuma. Obratite pozornost da se kvaliteta slike smanjuje kad koristite digitalni zum.

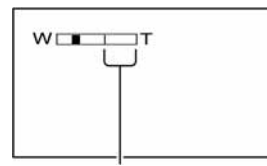

Desna strana skale pokazuje područje digitalnog zumiranja. Područje zumiranja se pojavi kad odaberete razinu zuma.

### Za DCR-HC36E:

#### $\blacktriangleright$  OFF

Zum do  $20 \times$  se izvodi optički.

#### 40  $\times$

Zum do 20  $\times$  se izvodi optički, a do 40  $\times$ digitalno.

### 800  $\times$

Zum do 20  $\times$  se izvodi optički, a do 800  $\times$ digitalno.

### Za DCR-HC44E/HC46E:

### $\triangleright$  OFF

Zum do  $12 \times$  se izvodi optički.

### $24 \times$

Zum do  $12 \times$  se izvodi optički, a do  $24 \times$ digitalno.

### 800  $\times$

Zum do 12 x se izvodi optički, a do 480  $\times$ digitalno.

#### Za DCR-HC94E/HC96E:

#### $\triangleright$  OFF

Zum do  $10 \times$  se izvodi optički.

### 20 **x**

Zum do  $10 \times$  se izvodi optički, a do  $20 \times$ digitalno.

### 120 x

Zum do  $10 \times$  se izvodi optički, a do  $120 \times$ digitalno.

### WIDE SELECT (DCR-HC36E)

Na kasetu je moguće snimati u formatu koji se prilagođava zaslonu na kojem će slika biti prikazana.

### $\blacktriangleright$  4:3

Standardna postavka (za snimanje slika za reprodukciju na TV prijemniku formata 4:3).

### 16:9 WIDE  $(16.9)$

Snima slike za reprodukciju na TV prijemniku formata 16:9.

Kod gledanja slike na LCD zaslonu/u tražilu dok je odabrana opcija  $[16:9 \text{ WIDE } (\overline{16:9})]$ .

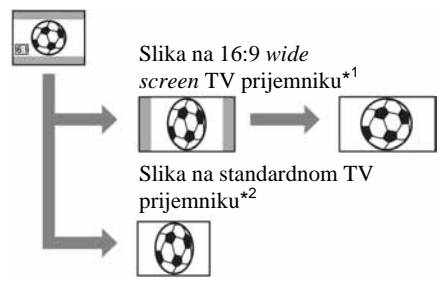

\* 1 Slika je prikazana preko čitavog zaslona kada sliku wide-screen TV prijemnika gledate preko cijelog zaslona.

\* 2 Slika u 4:3 formatu. Kad reproducirate sliku preko cijelog zaslona, ona izgleda kao što ste je vidjeli na LCD zaslonu ili u tražilu.

### **STEADYSHOT**

Ova funkcija je korisna kad želite ublažiti vibracije kamkordera. (standardno podešenje je [ON]).

Opciju [STEADYSHOT] podesite na [OFF] (i) kad koristite tronožac (opcija) ili konverzijsku leću (opcija), za prirodniju sliku.

### PROGRES.REC (DCR-HC94E/HC96E)

Podešavanjem [PROGRES.REC] na [ON] (25p) moguće je smanjiti zamagljenost slike prilikom snimanja video zapisa na kasete koje kasnije želite prenijeti na računalo u obliku fotografije. Ova opcija je vrlo korisna za analizu brzih akcija, poput sportskih.

Za prekid [PROGRES.REC] funkcije, dodirnite [OFF].

#### Napomene o progressive modu snimanja

Pri normalnom TV odašiljanju, zaslon je podijeljen na 2 polja koja se naizmjence prikazuju, svakih 1/50 sekunde. Radi toga, stvarna slika prikazana u jednom trenutku pokriva samo polovicu područja prikaza slike. Pri progressive snimanju, slika je prikazana u cijelosti sa svim pikselima. Na ovaj način snimljena slika je čišća, no objekti u pokretu mogu djelovati usporeno.

• Pri snimanju pod fluorescentnom rasvjetom ili žarulji, prikaz na zaslonu može treperiti. Dodirnite [OFF] za povratak na normalno snimanie.

# Izbornik MEMORY

## **SFT**

Postavke za Memory Stick Duo (BURST/ QUALITY/IMAGE SIZE/ALL ERASE/NEW FOLDER, itd.)

Tvornička podešenja označena su simbolom

B. Indikatori u zagradama se pojave kad je opcija odabrana.

**Za detalje o odabiru opcija iz izbornika pogledajte str. 40.** 

### STILL SET

#### $\blacksquare$  BURST (DCR-HC44E/HC46E/HC94E/ HC96E)

Možete snimiti nekoliko fotografija jednu za drugom pritiskom tipke PHOTO.

#### **DEF**

Odaberite ako ne želite snimati kontinuirano.

#### $NORMAL$  ( $\square$ )

Odaberite za snimanje slike redom u intervalima od približno 0,5 sekundi. Maksimalni broj slika možete snimiti kad pritisnete i zadržite tipku PHOTO.

#### 4:3 format slike

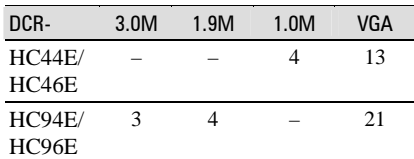

#### 16:9 format slike

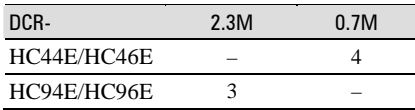

### $HIGH$  SPEED ( $\Box$ ) (DCR-HC94E/HC96E)

Odaberite za snimanje 32 slike (VGA format) za redom u intervalima od 0,07 sekundi.

### EXP. BRKTG (BRK)

Odaberite za snimanje tri slike za redom u intervalima od približno 0,5 sek. s različitim ekspozicijama. Moguće je usporediti 3 slike i odabrati onu s najboljom ekspozicijom.

nastavlia se  $\rightarrow$ 

- [BURST] je moguće podesiti kad je preklopka POWER podešena na CAMERA-MEMORY.
- [BURST] nije moguće podesiti tijekom funkcije Easy Handycam.
- Maksimalni broj slika snima se u self-timer načinu ili kad koristite daljinski upravljač.
- [EXP. BRKTG] ne radi ako na Memory Sticku Duo ima mjesta za manje od tri slike.
- Za DCR-HC94E/HC96E: Bljeskalica neće raditi tijekom tijekom funkcije [BURST].
- Za DCR-HC94E/HC96E: Može se pojaviti treperava ili slika bez boje kad odaberete [HIGH SPEED].

### $\blacksquare$   $\blacksquare$   $\blacksquare$   $\blacksquare$   $\blacksquare$   $\blacksquare$   $\blacksquare$   $\blacksquare$

### $\blacktriangleright$  FINE (FINE)

Odaberite za snimanje fotografija bolje kvalitete.

#### STANDARD (STD)

Odaberite za snimanje fotografija standardne kvalitete.

- Kvaliteta slike je automatski podešena na [FINE] tijekom Easy Handycam funkcije.
- $\blacksquare$   $\blacksquare$  IMAGE SIZE (DCR-HC44E/HC46E/ HC94E/HC96E)

#### Za DCR-HC44E/HC46E:

 $\blacktriangleright$  1.0M ( $\overline{{\mathcal{L}}_{1.0M}}$ ) Odaberite za jasno snimanje fotografije.

#### VGA (0.3M)  $(\overline{\bigvee_{GA}})$

Odaberite za snimanje maksimalnog broja fotografija.

#### Za DCR-HC94E/HC96E:

 $\blacktriangleright$  3.0M ( $\Box$ )

Odaberite za jasno snimanje fotografije.

#### 1.9M  $(\square_{M})$

Odaberite za jasno snimanje većeg broja fotografija.

### VGA (0.3M)  $(\sqrt{3})$

Odaberite za snimanje maksimalnog broja fotografija.

- Ako podesite 16:9 (wide) format slike, [IMAGE SIZE] se automatski podešava na [0.7M] (DCR-HC44E/HC46E)/[[2.3M] (DCR-HC94E/HC96E (str. 22).
- [IMAGE SIZE] je moguće podesiti samo kad je preklopka POWER podešena u položaj CAMERA-MEMORY.

#### $\blacksquare$   $\blacksquare$  FLD/FRAME (DCR-HC36E)

#### $\blacktriangleright$  FIELD

Za snimanje objekta u pokretu bez treperenja (str. 26).

#### $FRAME$  ( $\equiv$ )

Snimanje stabilnog objekta u visokoj kvaliteti.

### Kapacitet Memory Sticka Duo (MB) i broj slika koje možete snimiti

#### Format slike 4:3

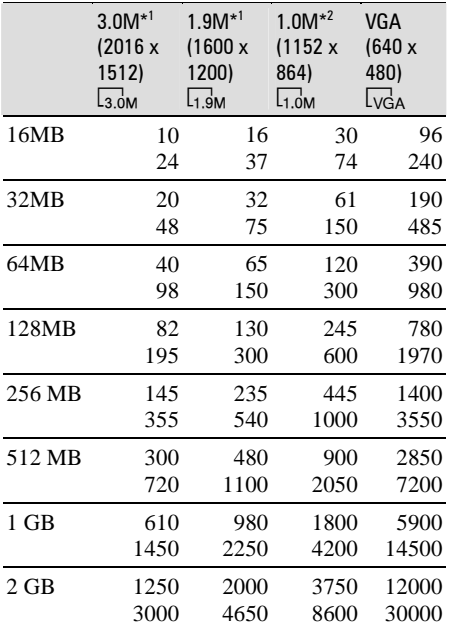

\* 1 DCR-HC94E/HC96E

#### \* 2 DCR-HC44E/HC46E

• Sve vrijednosti se odnose na sljedeća podešenja: Gornji broj u tablici: odabrana je kvaliteta slike [FINE].

Donji broj u tablici: odabrana je kvaliteta slike [STANDARD].

- Kad koristite Sony Memory Stick Duo. Broj snimljenih slika se razlikuje ovisno o okruženju u kojem se snima.
- Za DCR-HC36E: Pri snimanju fotografija, veličina je uvijek podešena na VGA (640 x 480).

### Format slike 16:9 (DCR-HC44E/HC46E/ HC94E/HC96E)

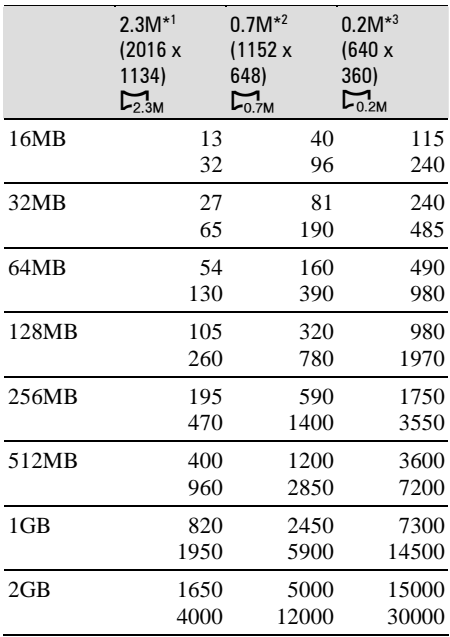

\* 1 DCR-HC94E/HC96E

\* 2 DCR-HC44E/HC46E

- \* 3 Ako snimate fotografiju na Memory Stick Duo s preklopkom POWER podešenom na CAMERA-TAPE, [IMAGE SIZE] se automatski podešava na [0.2M]. [2.0M] nije moguće odabrati za veličinu slike [STILL SET].
- Svi brojevi su izmjereni u sljedećim uvjetima: Gornji broj: Za kvalitetu slike je odabrano [FINE]. Donji broj: Za kvalitetu slike je odabrana opcija [STANDARD].

• Kad koristite Memory Stick Duo tvrtke Sony Corporation. Broj snimljenih slika ovisit će o uvjetima snimanja.

### Približna veličina slike (kB)

#### Format slike 4:3

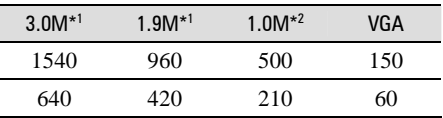

#### • Za DCR-HC36E:

Pri snimanju fotografija, slika je uvijek podešena na VGA  $(640 \times 480)$ .

#### Format slike 16:9 (DCR-HC44E/HC46E/HC94E/ HC96E)

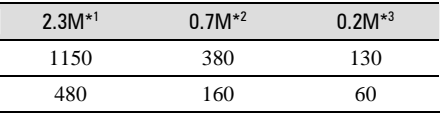

#### \* 1 DCR-HC94E/HC96E

\* 2 DCR-HC44E/HC46E

- \* 3 Ako snimate fotografiju na Memory Stick Duo s preklopkom POWER podešenom na CAMERA-TAPE, [IMAGE SIZE] se automatski podešava na [0.2M]. [2.0M] nije moguće odabrati za veličinu slike [STILL SET].
- Svi brojevi su izmjereni u sljedećim uvjetima: Gornji broj: Za kvalitetu slike je odabrana opcija [FINE].

Donji broj: Za kvalitetu slike je odabrana opcija [STANDARD].

### MOVIE SET

#### $\blacksquare$  **IT IMAGE SIZE**

#### $\blacktriangleright$  320  $\times$  240 ( $\mathbb{E}^n_{20}$ )

Odaberite za snimanje video zapisa visoke rezolucije.

#### 160  $\times$  112 ( $\mathbb{E}^n_{\text{tan}}$ )

Odaberite za duže vrijeme snimanja.

### Kapacitet Memory Sticka Duo (MB) i vrijeme snimanja (sati: minute: sekunde)

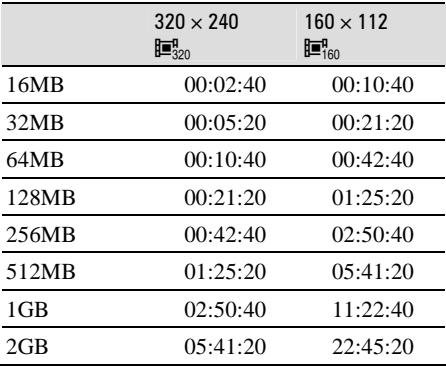

• Kad koristite Memory Stick Duo tvrtke Sony Corporation. Vrijeme snimanja ovisit će o uvjetima snimanja.

### : ALL ERASE

Briše sve slike s Memory Sticka Duo koje nisu zaštićene od brisanja ili sve slike iz mape.

- A Odaberite [ALL FILES] ili [CURRENT FOLDER]. **[ALL FILES]**: Odaberite za brisanje svih slika na Memory Sticku Duo. **[CURRENT FOLDER]**: Odaberite za brisanje svih slika u odabranoj mapi.
- 2) Dva puta dodirnite [YES]  $\rightarrow \boxed{\times}$ .
- Pomoću graničnika (str. 120) poništite zaštitu slika na Memory Sticku Duo prije uporabe.
- Čak i ako obrišete sve slike u mapi, mapa se ne briše.
- Dok je na zaslonu prikazana poruka  $\boxed{5}$  Erasing all data...] nemojte:
	- pomicati preklopku POWER ili pritisnuti neku od tipaka.
	- izbacivati Memory Stick Duo.

### **T**FORMAT

Isporučeni Memory Stick Duo već je tvornički formatiran i nije ga potrebno ponovo formatirati.

Dva puta dodirnite [YES]  $\rightarrow \boxed{\times}$ .

Formatiranje je gotovo. Brišu se sve slike.

- Dok je na zaslonu prikazana poruka [ $\Box$ ] Formatting...], nemojte učiniti nešto od sljedećeg:
	- pomaknuti preklopku POWER ili pritisnuti neku od tipaka.
	- izbaciti Memory Stick Duo.
- Formatiranjem se brišu svi podaci s Memory Sticka Duo, uključujući zaštićene slike i novonačinjene mape.

### FILE NO.

#### B SERIES

Odaberite za nastavak pridjeljivanja brojeva datoteka redom čak i nakon zamjene Memory Sticka. Pridjeljivanje brojeva datotekama počinje iznova nakon izrade nove mape ili zamjene mape za snimanje drugom.

#### RESET

Odaberite za resetiranje broja datoteke na 0001 nakon svake izmjene Memory Sticka Duo.

### NEW FOLDER

Na Memory Sticku Duo je moguće načiniti novu mapu (102MSDCF do 999MSDCF). Kad se mapa popuni (maksimalno 9999 slika), automatski se načini nova.

Dodirnite  $[YES] \rightarrow \boxed{\times}$ .

- Načinjene mape nije moguće obrisati u kamkorderu. Potrebno je formatirati Memory Stick Duo (str. 54) ili ih obrisati na računalu.
- Broj slika koje možete snimiti na Memory Stick Duo se može smanjiti s povećanjem mapa.

### REC FOLDER (mapa za snimanje)

Odaberite mapu za snimanje tipkama  $\boxed{\blacktriangle}$ /  $\boxed{\blacktriangledown}$  i dodirnite  $\boxed{\text{OK}}$ .

- Tvornički podešena mapa za snimanje jest 101MSDCF.
- Kad snimite sliku u mapu ista mapa će postati standardna mapa za reprodukciju.

### PB FOLDER (mapa za reprodukciju)

Odaberite mapu za reprodukciju tipkama  $\sqrt{\bullet}$  i dodirnite  $\overline{\text{OK}}$ .

## **Izbornik** PICT APPLI

Specijalni efekti na slikama i dodatne funkcije za snimanje/reprodukciju (SLIDE SHOW/PICT. EFFECT/FRAME REC, itd.)

Tvornička podešenja označena su simbolom

B. Indikatori u zagradama se pojave kad je opcija odabrana.

#### **Za detalje o odabiru opcija iz izbornika pogledajte stranu 40.**

### FADER

Trenutno snimljenim slikama možete dodati sljedeće efekte:

- A Odaberite željeni efekt u pripravnom stanju (zatamnjenje) ili tijekom snimanja (odtamnjenje) i dodirnite OK. Kad odaberete [OVERLAP], [WIPE] ili [DOT FADER], slika na kaseti se pohranjuje kao fotografija. (Tijekom pohrane slike zaslon postane plav.)
- B Pritisnite REC START/STOP. Indikator zatamnjenja/odtamnjenja prestane treptati i nestaje kad završi postupak.
- Za poništenje postupka [FADER] u koraku
- 1 dodirnite [OFF].
- Ukoliko pritisnete REC START/STOP jednom, podešavanje se prekida.

STB)

**RFC** Zatamnjenje Odtamnjenje

### WHITE FADER

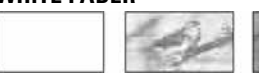

BLACK FADER

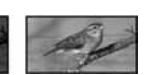

MOSAIC FADER

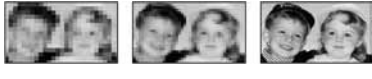

### MONOTONE

Kod odtamnjenja slika se postupno mijenja iz crno bijele u sliku u boji. Kod zatamnjenja slika se mijenja iz slike u boji u crno bijelu.

**Nastavlja se** ,

#### OVERLAP (samo odtamnjenje)

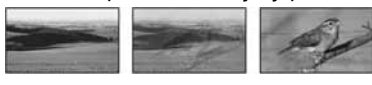

WIPE (samo odtamnienie)

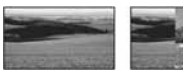

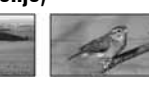

#### DOT FADER (samo odtamnienie)

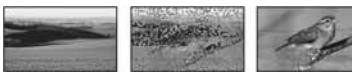

### Uporaba tražila

Možete podesiti [EXPOSURE] i [FADER] dok koristite tražilo, a LCD zaslon je zakrenut za 180 stupnjeva i zatvoren tako da je okrenut prema van.

- A Provjerite da li se upalila žarulja CAMERA-TAPE ili CAMERA-MEMORY.
- B Zatvorite LCD ploču dok je zaslon okrenut prema van.
- Pojavi se  $\overline{\bullet}$  off.  $\circledR$  Dodirnite  $\circledR$ OFF.
- Na zaslonu se pojavi [Set LCD off?]. (4) Dodirnite [YES].
- LCD zaslon je isključen.
- E Dodirnite LCD zaslon dok provjeravate prikaz u tražilu.
- Prikazuje se [EXPOSURE] itd.
- **6** Dodirnite tipku koju želite podesiti. **[EXPOSURE]**: Podesite tipkama  $\boxed{-}/\boxed{+}$ i dodirnite OK. **[FADER]**: Dodirnite više puta za odabir efekta (samo dok je upaljena žarulja

CAMERA-TAPE). **GON**: Uključuje se LCD zaslon.

Za sakrivanje tipaka dodirnite OK.

### SLIDE SHOW

Slike pohranjene na Memory Stick Duo (ili u odabranu mapu) je moguće reproducirati u obliku prezentacije (slide show).

 $\overline{A}$  Dodirnite  $\overline{SET}$   $\rightarrow$  [PB FOLDER].

2) Odaberite [ALL FILES (all])] ili [CURRENT FOLDER ([1])] i dodirnite  $[OK]$ 

Ako odaberete [CURRNT FOLDER  $(1)$ ], sve slike u mapi za reprodukciju (koju ste odabrali u opciji [PB FOLDER] (str. 55) se reproduciraju redom.

- C Dodirnite [REPEAT].
- 4) Odaberite [ON] ili [OFF] i zatim OK. Za ponavljanje prezentacije odaberite [ON]  $(CD)$ . Odaberite [OFF] za samo jednu prezentaciju.
- $\overline{\text{(6)}}$  Dodirnite [END]  $\rightarrow$  [START].

Za isključenje prezentacije [SLIDE SHOW] dodirnite [END]. Za pauzu reprodukcije dodirnite [PAUSE].

- Moguće je odabrati prvu sliku za prezentaciju tako da prije dodira tipke [START] dodirnete  $| |$  $|$  $|$  $|$  $|$
- Ako za prezentaciju odaberete video zapise, možete ugoditi njihovu glasnoću dodirom na  $\sqrt{4}$ (smanjenje)/ $\overline{\mathbb{Q}^{n+}}$  (pojačavanje).

### D. EFFECT (digitalni efekt)

Možete dodati digitalni efekt snimkama.

- A Dodirnite željeni efekt. Kada dodirnete [STILL] ili [LUMI. KEY], slika vidljiva na zaslonu pohranjuje se kao fotografija.
- 2) Podesite efekt dodirom tipaka  $\boxed{- \left| \left( \frac{+}{2} \right) \right|}$  i dodirnite OK.

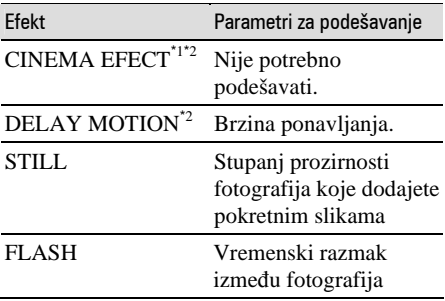

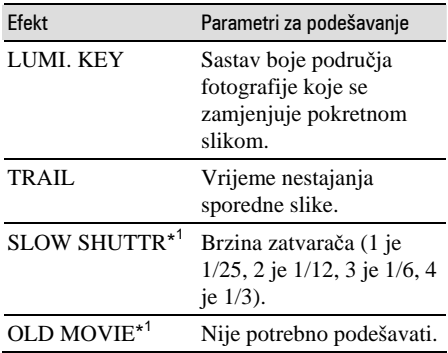

\* 1 Dostupno samo tijekom snimanja na vrpcu.

- \* 2 DCR-HC94E/HC96E
- 3) Dodirnite  $\overline{OK}$ . Pojavi se oznaka  $\overline{D}^*$ .

Za isključenje [D. EFFECT] (digitalnog efekta)

odaberite [OFF] u koraku (1).

 $\triangleright$  OFF

Ne koristi [D. EFFECT] postavku.

#### CINEMA EFECT (Cinematic effect) (DCR-HC94E/HC96E)

Svojim slikama možete dodati ugođaj kina podešavanjem 16:9 zaslona i slike s značajkom progressive.

#### DELAY MOTION (Delay motion) (DCR-HC94E/HC96E)

Moguće je snimiti video zapis s efektom ponavljanja.

### **STILL**

U pokretnu sliku možete umetnuti fotografiju.

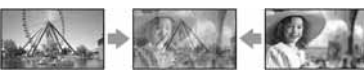

### FLASH (flash motion)

Možete snimati video zapise objekta koji se brzo kreće (efekt stroboskopa).

### LUMI. KEY (luminance key)

Svjetliji dio fotografije, poput pozadine iza osobe ili naslova napisanog na bijelom papiru se zamjenjuje pokretnom slikom.

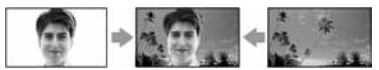

### TRAIL

Možete snimati sliku tako da sporedna slika postepeno nestaje u obliku traga.

#### SLOW SHUTTR (slow shutter)

Možete smanjiti brzinu zatvarača. Ovaj način je pogodan za osvjetljenje tamnih slika.

• Ručno izoštrite sliku pomoću tronošca budući da je automatsko izoštravanje otežano kad odaberete [SLOW SHUTTR]. ([FOCUS], str. 47).

#### OLD MOVIE

Zapisi izgledaju kao stari video zapisi.

- Na kasetu u kamkorderu ne možete snimiti slike editirane uporabom specijalnih efekata.
- Slike editirane uporabom specijalnih efekata možete pohraniti na Memory Stick Duo (str. 73) ili ih snimiti na drugi videorekorder/DVD (str. 67).
- Nije moguće dodati efekt ubačenim slikama. Također nije moguće gledati slike editirane putem  $\hat{I}$ , DV priključka (i.LINK).
- Za DCR-HC36E/HC46E/HC96E: Ne možete dodati efekte slikama s vanjskog uređaja.
- Za DCR-HC44E/HC46E/HC94E/HC96E: Ne možete odabrati format slike 16:9/4:3 za [OLD MOVIE].
- Za DCR-HC94E/HC96E: Ne možete promijeniti digitalni efekt dok snimate na kasetu kad je odabran [CINEMA EFECT].
- Za DCR-HC94E/HC96E: Funkcija digitalnog efekta ne radi dok koristite zum s odabranom postavkom [DELAY MOTION].
- Za DCR-HC94E/HC96E: Savjetujemo da montirate kamkorder na tronožac (opcija) kad koristite [DELAY MOTION].

**Nastavlja se** ,

### PICT. EFFECT (efekti slike)

Prije ili nakon snimanja slici je moguće dodati posebne efekte. Kad odaberete efekt, pojavi se simbol  $\overline{P^+}$ .

### $\triangleright$  OFF

Odaberite ako ne želite koristiti efekte.

#### NEG.ART

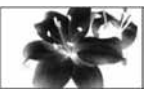

Slika je kao na negativu.

#### SEPIA

Slika je crvenosmeđe boje.

#### B&W Slika je crno/bijela.

### SOLARIZE

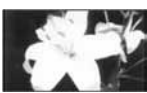

Slika izgleda poput crteža sa snažnim kontrastom.

### PASTEL\*

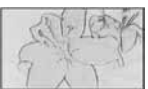

Slika izgleda kao blijedi pastelni crtež.

#### MOSAIC\*

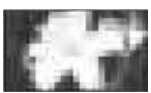

Slika je zrnata (mozaička).

- \* Ovaj efekt je raspoloživ samo tijekom snimanja.
- Slike kojima ste dodali efekt možete kopirati na Memory Stick Duo (str. 73) ili na drugi videorekorder/DVD (str. 67).
- Nije moguća reprodukcija slika kojima ste dodali efekte slike putem  $\frac{1}{b}$  DV priključka (i.LINK).
- Za DCR-HC36E/HC46E/HC96E: Ne možete dodati efekte slikama s vanjskog uređaja.

### FRAME REC (Frame snimanje) (DCR-HC94E/HC96E)

Moguće je snimiti sliku s animiranim efektom zaustavljanja tako da naknadno snimite kadar (okvir) i zatim malo pomaknete objekt. Nakon postavljanja kamkordera, koristite daljinski upravljač kako bi spriječili pomicanje.

- ① Dodirnite  $[ON]$  ( $\bigoplus$ )  $\rightarrow \overline{OK}$   $\rightarrow \overline{X}$ .
- B Pritisnite REC START/STOP. Slika (približno 5 okvira) je snimljena, a kamkorder se isključuje u pripravno stanje.
- C Pomaknite objekt i ponovite korak 2.

Za prekid funkcije [FRAME REC], dodirnite [OFF] u koraku $\Theta$ .

- Prikazano preostalo vrijeme vrpce neće biti ispravno.
- Posljednja scena će biti duža od ostalih.

### SMTH INT. REC (snimanje u intervalima) (DCR-HC44E/HC46E/ HC94E/HC96E)

Kamkorder snima po jedan okvir slike u odabranim intervalima i pohranjuje ih u memoriju dok ih ne bude nekoliko. Ova funkcija je korisna ako želite zabilježiti kretanje oblaka ili promjene dnevnog svjetla. Zatim se ti okviri snimaju na kasetu odjednom i kod reprodukcije se postiže efekt pretapanja. Tijekom ovog postupka spojite kamkorder na napajanje pomoću isporučenog AC adaptera.

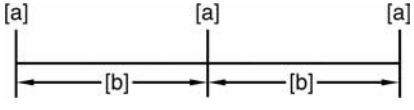

**[a]**: Snimanje

### **[b]**: Interval

- $\overline{A}$  Dodirnite  $\overline{SET} \rightarrow \overline{---}/\overline{---}$  za odabir željenog intervala (od 1 do 120 sekundi)  $\rightarrow$   $\overline{OK}$ .
- 2 Dodirnite [REC START]. Snimanje počinje i indikator  $\bullet$  mijenja boju u crvenu.

Za prekid snimanja u intervalima u koraku 2 dodirnite [REC STOP].

Za nastavak dodirnite [REC START]. Za zaustavljanje snimanja u intervalima dodirnite [REC STOP] a zatim [END] u koraku  $(2)$ .

- Tijekom snimanja u intervalima, kamkorder će možda, nakon nekoliko snimljenih okvira, provesti END SEARCH funkciju kako bi locirao kraj tekuće snimke na vrpci.
- Nemojte isključivati kamkorder ili odspajati izvor napajanja dok je na zaslonu prikazana poruka.
- Kamkorder snima nekoliko okvira za prve ili posljednje snimke za snimanje u intervalima.
- Snimanje u intervalima se zaustavlja nakon približno 12 sati od početka snimanja.
- Zvuk se ne snima.
- Ako se baterija istroši, možda se neće snimiti posljednjih nekoliko okvira.
- U intervalima može doći do odstupanja.
- Ako ručno izoštrite sliku, možete snimati jasne slike čak i kod promjene svjetla ([FOCUS], str. 47).
- Tijekom snimanja je moguće isključiti zvučne signale [BEEP] (str. 64).

### INT. REC-STL (snimanje slika u intervalu)

Kamkorder snima fotografije u odabranim intervalima i pohranjuje ih na Memory Stick Duo. Ova funkcija je korisna ako želite zabilježiti kretanje oblaka ili promjene dnevnog svjetla.

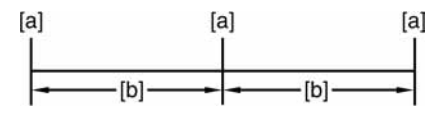

**[a]:** Snimanje

### **[b]:** Interval

- $\Omega$  Dodirnite  $\overline{\text{SET}} \rightarrow$  željeni vremenski interval  $(1.5 \text{ ili } 10 \text{ minuta}) \rightarrow |\overline{OK}| \rightarrow |\overline{ON}| (\overleftrightarrow{CD})$  $\rightarrow$  [OK]  $\rightarrow$  [X].
- B Pritisnite PHOTO do kraja. Oznaka  $\ddot{\bigcirc}$  prestaje treptati i počinje snimanje u intervalima.

Za isključenje funkcije [INT.REC-STL] u koraku (I) odaberite [OFF].

### DEMO način

Tvornička postavka je [ON] i omogućuje Vam demo prikaz u trajanju oko 10 minuta nakon vađenja kasete i Memory Sticka Duo iz kamkordera i pomjeranja preklopke POWER nekoliko puta za uključenje žarulje CAMERA-TAPE.

- Prikaz mogućnosti se prekida u dolje navedenim slučajevima.
	- Kad tijekom prikaza mogućnosti dodirnete zaslon. (Prikaz mogućnosti se pokreće ponovo za približno deset minuta.)
	- Kad uložite kasetu ili Memory Stick Duo.
	- Kad je preklopka POWER podešena na neki drugi način rada osim CAMERA-TAPE.

### PictBridge PRINT

Pogledajte str. 78.

### USB SELECT

Možete spojiti kamkorder na osobno računalo USB kabelom te pregledavati slike na računalu. Također, možete spojiti kamkorder na PictBridge kompatibilan pisač (str. 78) uporabom ove funkcije. Detaljnije informacije potražite u uputi "First Step Guide" na isporučenom CD-ROM-u.

### **II** Memory Stick

Odaberite ovu postavku kako bi pregledali slike s Memory Sticka Duo na računalu ili kako bi ih prenijeli na računalo.

### PictBridge PRINT

Odaberite ovu postavku kad spajate kamkorder na PictBridge kompatibilan pisač za izravan ispis slika (str. 78).

### Izbornik PICT.APPLI. (Nastavak)

#### **ED STREAM**

Odaberite opciju za pregled video zapisa s kasete na ra čunalu ili za njihov prijenos na ra čunalo.

### BURN VCD

Odaberite opciju kad sliku snimljenu na video kasetu želite snimiti na CD-R. Podrobnije informacije potražite na isporu čenom CD-ROM-u (str. 89).

• Tijekom uporabe Easy Handycam funkcije, [ STREAM] i [BURN VCD] nije mogu će podesiti.

## **B**<sup>8</sup> Izbornik EDIT/ **PLAY**

Postavke za editiranje ili reprodukciju u različitim načinima (VAR.SPD PB/END SEARCH, itd).

Tvorni čka podešenja ozna čena su simbolom B. Indikatori u zagradama se pojave kad je opcija odabrana.

**Za detalje o odabiru opcija iz izbornika pogledajte stranu 40.** 

### od VAR.SPD PB (brzine reprodukcije)

Dok gledate video zapise možete odabrati brzinu reprodukcije.

A Tijekom reprodukcije dodirnite sljede će tipke:

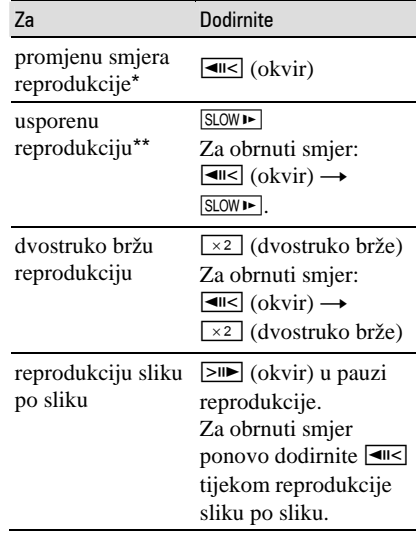

\* U sredini, pri vrhu ili dnu zaslona se pojavljuju vodoravne linije. To nije kvar.

\*\* Kod izlaznog signala iz **j**, DV priključka (i.LINK) usporena reprodukcija se ne će odvijati ravnomjerno.

2) Dodirnite  $\boxed{\leftarrow}$  i zatim  $\boxed{\times}$ .

Za povratak na normalnu reprodukciju, dva puta dodirnite ► II (reprodukcija/pauza) (jednom tijekom reprodukcije sliku po sliku). • Snimljeni zvuk se ne čuje. Također je moguća pojava mozaičkih uzoraka prethodnih slika.

### **न्जि REC CTRL (kontrola za** snimanje video zapisa) (DCR-HC36E/ HC46E/HC96E)

Pogledajte str. 72.

### AUD DUB CTRL (snimanje zvuka)

Pogledajte str. 75.

### **TEC MOVIE (kontrola za** snimanje)

Pogledajte str. 73.

### BURN DVD

Kad je kamkorder spojen na osobno računalo Sony serije VAIO, pomoću ove funkcije je moguće jednostavno snimiti sliku s kasete na DVD. (izravan pristup značajci "Click to DVD"). (str. 90).

### BURN VCD

Kad je kamkorder spojen na osobno računalo, pomoću ove funkcije je moguće jednostavno snimiti sliku s kasete na CD-R disk (izravni pristup značajci Video CD Burn) Detalje potražite u isporučenim uputama za rad s računalom (str. 89).

### END SEARCH

### EXEC

Posljednja snimljena slika reproducira se oko pet sekundi i zatim se reprodukcija automatski zaustavlja.

### **CANCEL**

Odaberite za isključenje funkcije [END SEARCH].

• END SEARCH funkcija nije dostupna nakon izbacivanja kasete.

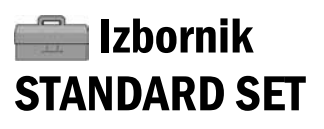

#### Postavke tijekom snimanja na kasetu i druge osnovne postavke (REC MODE/MULTI-SOUND/ LCD/VF SET/DISP OUTPUT, itd.)

Tvornička podešenja označena su simbolom

B. Indikatori u zagradama se pojave kad je opcija odabrana.

#### **Za detalje o odabiru opcija iz izbornika pogledajte stranu 40.**

### ලා REC MODE (način snimanja)

### $\triangleright$  SP (SF)

Odaberite za snimanje u SP (Standard Play) načinu na kasetu.

### $LP(\overline{LP})$

Odaberite za produženje vremena snimanja do 1,5 puta u odnosu na SP način (Long Play).

- Prilikom reprodukcije zapisa snimljenih u LP načinu na drugom kamkorderu ili videorekorderu mogu se pojaviti mozaičke smetnje i zvuk može biti isprekidan.
- Ako na jednu kasetu snimate u SP i LP načinu, slika pri reprodukciji može biti izobličena ili vremenska oznaka između zapisa neće biti točna.

### AUDIO MODE

### $\blacktriangleright$  12RIT

Odaberite za snimanje u 12-bitnom načinu (dva stereo zvuka).

### 16BIT (^16b)

Odaberite za snimanje u 16-bitnom načinu (jedan stereo zvuk visoke kvalitete).

### **VOLUME**

Pogledajte str. 27.

### MULTI-SOUND

Moguće je odabrati način reprodukcije zvuka snimljenog pomoću drugih uređaja s dvostrukim zvučnim zapisom ili stereo zvukom.

**Nastavlja se →** 

#### $\blacktriangleright$  STEREO

Reprodukcija zapisa s glavnim i sporednim zvukom (ili stereo zvukom).

#### 1

Reprodukcija s glavnim ili sporednim zvukom (lijevi kanal).

#### 2

Reprodukcija sa sporednim (ili zvukom u desnom kanalu).

- U ovom kamkorderu je moguća reprodukcija kasete s dvostrukim zvukom, ali takav zvuk nije moguće snimati.
- Odspojite li izvor napajanja na duže od 12 sati, podešenje se vraća na [STEREO].

### AUDIO MIX

Pogledajte str. 76.

### LCD/VF SET

Ovaj postupak neće utjecati na snimljenu sliku.

### **LCD BRIGHT**

Možete podesiti svjetlinu LCD zaslona.

- **(1)** Svjetlinu podesite tipkama  $\boxed{-}$   $\boxed{+}$ .
- $(2)$  Dodirnite  $\overline{OK}$ .

### $\blacksquare$  LCD BL LEVEL

Moguće je podesiti pozadinsko osvjetljenje LCD zaslona.

#### $\blacktriangleright$  NORMAL

Standardna svjetlina.

#### BRIGHT

Odaberite za svjetliji LCD zaslon.

- Kad spojite kamkorder na vanjske izvore napajanja, automatski se bira [BRIGHT].
- Kad odaberete [BRIGHT], vijek trajanja baterije se malo smanjuje tijekom snimanja.

#### LCD COLOR

Dodirnite  $\boxed{-}$   $\boxed{+}$  za podešavanje boje na LCD zaslonu.

 $\overline{\phantom{a}}$  . The contribution  $\overline{\phantom{a}}$ 

Slabiji intenzitet Jači intenzitet

#### $\blacksquare$  VF R LIGHT

Moguće je podesiti svjetlinu tražila.

#### **D** NORMAL

Standardna svjetlina.

#### BRIGHT

Odaberite za svjetlije tražilo.

- Kad spojite kamkorder na vanjske izvore napajanja, automatski se bira [BRIGHT].
- Kad odaberete [BRIGHT], vijek trajanja baterije se malo smanjuje tijekom snimanja.

#### $\blacksquare$  WIDE DISPLAY (DCR-HC36E)

Možete odabrati kako će slika izgledati u tražilu i na LCD zaslonu kad je [WIDE SELECT] podešen na [16:9 WIDE]. Postupak neće utjecati na snimku.

#### **B** LETTER BOX

Uobičajena postavka (standardni format prikaza)

#### SQUEZE (Squeeze)

Vertikalno proširuje sliku tako ukoliko su crne linije kod formata 16:9 nepoželjne.

#### $\blacksquare$  VF WIDE DISP (DCR-HC44E/HC46E/ HC94E/HC96E)

Možete odabrati način na koji će slika formata 16:9 izgledati u tražilu.

#### **B** LETTER BOX

Uobičajena postavka (standardni format prikaza)

#### SQUEZE (Squeeze)

Vertikalno proširuje sliku tako ukoliko su crne linije kod formata 16:9 nepoželjne.

### $\overline{A/V} \rightarrow \overline{DV}$  OUT (DCR-HC96E)

### Kad  $\begin{bmatrix} AV \rightarrow DV \text{ OUT} \end{bmatrix}$  ( $\begin{bmatrix} AV \text{ DW} \end{bmatrix}$ )podesite

na [ON], na kamkorder je moguće spojiti digitalni uređaj i pretvoriti signal sa spojenih uređaja u odgovarajući signal na kamkorderu. Za detalje pogledajte str. 93.

### VIDEO INPUT (DCR-HC96E)

Kad spojite kamkorder na drugi uređaj pomoću isporučenog A/V kabela, odaberite vrstu utikača koji ćete koristiti.

### $\blacktriangleright$  VIDEO

Spajanje preko video priključka A/V kabela (isporučen).

### S VIDEO

Spajanje preko S VIDEO priključka A/V kabela sa S VIDEO priključkom.

### TV TYPE (DCR-HC44E/HC46E/ HC94E/HC96E)

Pogledajte str. 39.

### USB CAMERA

Moguće je podesiti [**ig** STREAM] spojiti USB kabel na kamkorder i gledati sliku na zaslonu kamkordera ili računala (USB Streaming).

Također, možete prenijeti slike na računalo. Podrobnije informacije potražite u odjeljku "First Step Guide" na isporučenom CD-ROMu (str. 89).

### DISP GUIDE

Pogledajte str. 17.

### GUIDEFRAME (DCR-HC94E/HC96E)

Moguć je prikaz okvira za provjeru da li je objekt horizontalan ili vertikalan podešavanjem [GUIDEFRAME] na [ON]. Okvir nije snimljen. Pritisnite DISP/BATT INFO da okvir nestane.

• Usmjeravanje objekta prema končanici okvira omogućuje skladniji kadar.

### DATA CODE

Tijekom reprodukcije, prikaz informacija koje se automatski pohranjuju tijekom snimanja (data code).

### $\triangleright$  OFF

Odaberite za isključenje prikaza podataka o snimanju.

### DATE/TIME

Prikaz datuma i vremena.

### CAMERA DATA (ispod)

Odaberite za prikaz podataka o podešenju kamkordera.

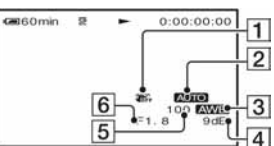

- A Funkcija SteadyShot isključena
- 2 Ekspozicija
- **3** Ravnoteža bijele boje
- $\overline{4}$  Glasnoća
- **5** Brzina zatvarača
- 6 Otvor blende
- Podaci o podešenju kamkordera nisu vidljivi tijekom reprodukcije video zapisa na Memory Sticku Duo.
- Vrijednosti podešenja ekspozicije (0EV), brzine zatvarača i otvora blende se pojavljuju tijekom reprodukcije slike s Memory Sticka Duo.
- Kod prikaza slike DATE/TIME datum i vrijeme su prikazani na istom mjestu. Ako snimite sliku bez podešavanja sata, pojavit će se [-- -- ----] i [--:--:--].

Izbornik STANDARD SET (Nastavak)

- Tijekom Easy Handycam funkcije, moguće je podesiti samo [DATE/TIME].
- Za DCR-HC94E/HC96E: kod slike snimljene s bljeskalicom pojavi se  $oznaka$   $\ddagger$ .

### ल्जि REMAINING

### $\blacktriangleright$  AUTO

Odaberite za prikaz preostalog kapaciteta kasete na 8 sekundi u sljedećim slučajevima.

- Kad preklopku POWER podesite na PLAY/ EDIT ili CAMERA-TAPE dok je uložena kaseta.
- Kad dodirnete  $\boxed{\text{H}}$  (reprodukcija/pauza).

#### ON

Odaberite za trajni prikaz indikatora preostale kasete.

### REMOTE CTRL (Daljinski upravljač)

Tvornička postavka je [ON] i omogućuje uporabu daljinskog upravljača (str. 36).

• Odaberite [OFF] za isključenje daljinskog upravljača za sprečavanje reakcije kamkordera na naredbe daljinskog upravljača drugog videorekordera.

### REC LAMP (žarulia snimania) (DCR-HC94E/HC96E)

Ova se žarulja neće upaliti tijekom snimanja kad opciju podesite na [OFF]. (Tvornička postavka je [ON].) (str. 31)

### BEEP

### $\blacktriangleright$  ON

Melodija se oglašava kad pokrenete/prekinete snimanje ili dodirujete zaslon.

### OFF

Isključenje melodije.

### DISP OUTPUT

#### **B** LCD PANEL

Odaberite za prikaz informacija poput vremenske oznake na LCD zaslonu i u tražilu.

#### V-OUT/PANEL

Odaberite za prikaz informacija poput vremenske oznake na TV zaslonu, LCD zaslonu i u tražilu.

### MENU ROTATE

#### $\blacktriangleright$  NORMAL

Odaberite za listanje opcija izbornika prema dolje dodirom na  $\boxed{\blacktriangle}$ .

#### **OPPOSITE**

Odaberite za listanje opcija izbornika prema gore dodirom na  $\boxed{\blacktriangle}$ .

### A. SHUT OFF (automatsko isključenje)

#### $\blacktriangleright$  5 min

Protekne li približno pet minuta bez pokretanja neke od funkcija, kamkorder se automatski isključuje.

#### NEVER

Odaberite za isključenje funkcije automatskog isključenja.

• Kad spojite kamkorder na mrežno napajanje, opcija [A.SHUT OFF] se automatski podesi na [NEVER].

### **CALIBRATION**

Pogledajte str. 125.

## Izbornik TIME/ LANGU.

(CLOCK SET/WORLD TIME/LANGUAGE)

**Za detalje o odabiru opcija iz izbornika pogledajte stranu 40.** 

### CLOCK SET

Pogledajte str. 19.

### WORLD TIME

Kad koristite kamkorder u inozemstvu, moguće je podesiti vremensku razliku dodirom tipaka  $\boxed{-}$   $\boxed{+}$  i uskladiti točno vrijeme s razlikom. Podesite li razliku na 0, sat se vraća na izvorno podešeno vrijeme.

### LANGUAGE

Moguće je odabrati jezik izbornika na zaslonu.

• Kamkorder nudi opciju [ENG[SIMP]] (pojednostavljeni engleski) ukoliko ne možete pronaći svoj materinji jezik.

## Podešavanje izbornika Personal

Možete dodati često korištene opcije izbornika svakoj žarulji koja svijetli pokraj preklopke POWER. To je vrlo korisno za naredbe koje najčešće koristite.

### Dodavanje opcija izbornika

Moguće je dodati do 28 opcija izbornika za svaki od načina rada.

Želite li ih dodati još, potrebno je obrisati manje važne opcije izbornika.

### **1** Dodirnite **<u>P-MENU</u>** → [P-MENU SET  $UP$   $\rightarrow$  [ADD].

Ako željeni izbornik nije prikazan na zaslonu, dodirnite  $\sqrt{\sqrt{x}}$ .

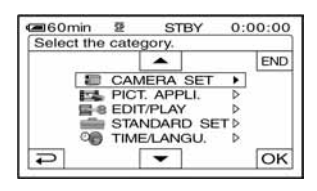

**2** Dodirnite  $\sqrt{2}$  za odabir **kategorije izbornika i dodirnite OK.** 

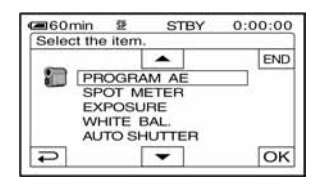

**3 Dodirnite** m/n **za odabir opcije izbornika i dodirnite**  $\overline{OK} \rightarrow \text{[YES]}$  $\rightarrow \overline{X}$ .

Izbornik se dodaje na kraj liste.

### Brisanje opcija izbornika

### **1** Dodirnite **P-MENU**  $\rightarrow$  **[P-MENU** SET UP1 → **[DELETE].**

Ako željeni izbornik nije prikazan na zaslonu, dodirnite  $\sqrt{\sqrt[3]{x}}$ .

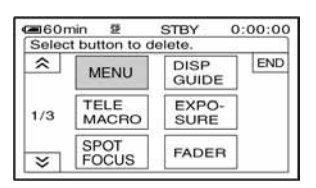

### **2 Dodirnite opciju izbornika koju želite obrisati.**

#### ca60min  $\overline{5}$ **STBY**  $0:00:00$ DELETE Delete this from CAMERA-TAPE mode's<br>P-MENU? NO YES

### **3** Dodirnite [YES]  $\rightarrow \boxed{\times}$ .

• Nije moguće obrisati [MENU] i [P-MENU SET UP].

### Podešavanje slijeda opcija unutar izbornika Personal

**1** Dodirnite **P-MENU** → [P-MENU SET  $UP$ **]**  $\rightarrow$  [SORT].

Ako željeni izbornik nije prikazan na zaslonu, dodirnite  $\sqrt{\sqrt{x}}$ .

### **2 Dodirnite opciju izbornika koju želite premjestiti.**

**3 Dodirnite** m/n **za pomicanje opcije izbornika na željeno mjesto.** 

### **4** Dodirnite **DK**.

Želite li razvrstati još opcija, ponovite korake od **2** do **4**.

## $5$  Dodirnite [END]  $\rightarrow \boxed{\times}$ .

• Nije moguće pomaknuti [P-MENU SET UP].

### Inicijaliziranje podešenja izbornika Personal (Reset)

**Dodirnite PMENU → [P-MENU SET UP]**  $\rightarrow$  [RESET]  $\rightarrow$  [YES]  $\rightarrow$  [YES]  $\rightarrow$  [X].

Ako željeni izbornik nije prikazan na zaslonu, dodirnite  $\sqrt{\sqrt{2}}$ .

## Presnimavanje na videorekorder/DVD uređaj, itd.

Moguće je kopirati sliku reproduciranu na kamkorderu ili ostalim uređajima za snimanje (videorekorder/DVD uređaj, itd.).

Možete spojiti kamkorder na videorekorder/DVD uređaj , itd. uporabom A/V spojnog kabela  $(\overline{1})$ , A/V spojnim kabelom sa S VIDEO priključkom  $(\overline{2})$ , ili i.LINK kabelom  $(\overline{3})$ .

Spojite kamkorder na zidnu utičnicu pomoću isporučenog AC adaptera (str. 9). Također pogledajte upute za uporabu uređaja koje namjeravate spojiti.

• Za DCR-HC44EHC46E/HC94E/HC96E:

Ne ulažite/vadite kasetu dok je kamkorder na Handycam Station postolju. To može uzrokovati kvar.

### DCR-HC36E:

A/V OUT priključak

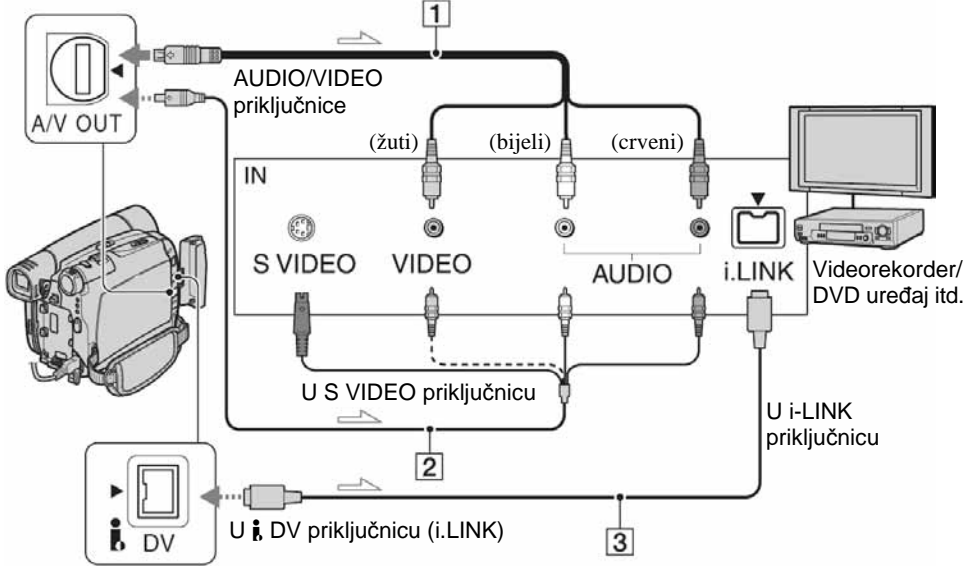

 $\equiv$ : Tok signala

### DCR-HC44E/HC46E/HC94E/HC96E:

A/V ili A/V OUT priključak

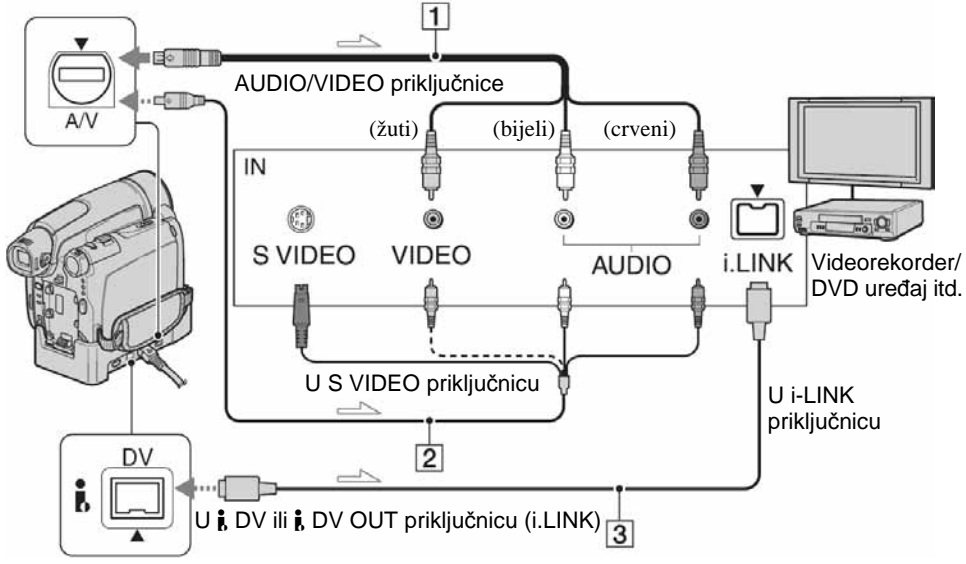

 $\equiv$ : Tok signala

### A **A/V priklju**č**ni kabel (isporu**č**en)**

Za DCR-HC44E/HC46E/HC94E/HC96E: Handycam Station postolje i kamkorder su opremljeni A/V priključnicama (str. 80). Isporučeni A/V kabel spojite na kamkorder ili na postolje Handycam Station, ovisno o podešenju.

#### B **A/V priklju**č**ni kabel sa S VIDEO priklju**č**kom (opcija)**

Kod spajanja na drugi uređaj pomoću S VIDEO priključnice i uporabe A/V spojnog kabela (opcija) postići ćete bolje slike. Spojite bijeli i crveni priključak (lijevi/desni audio) i S VIDEO priključak (S VIDEO kanal) A/V priključnog kabela. U tom slučaju žuti priključak (standardni video) nije potreban. Spojite li samo S VIDEO utikač, neće se čuti zvuk.

### C **i.LINK kabel (opcija)**

Za spajanje kamkordera s drugim uređajem, opremljenim i.LINK priključnicom, koristite i.LINK kabel. Signali zvuka i slike prenose se digitalno, a rezultat su visokokvalitetne slike i zvuk. Obratite pozornost da nije moguće zasebno reproducirati sliku i zvuk.

- Prilikom spajanja kamkordera na mono uređaj, spojite žuti priključak A/V spojnog kabela u video priključnicu, a crveni (desni kanal) ili bijeli (lijevi kanal) priključak na audio priključnicu videorekordera/TV prijemnika.
- Kad uređaj spojite pomoću A/V kabela (isporučenog), podesite [DISP OUTPUT] na [LCD PANEL] (tvornička postavka) (str. 64).
- Dok kamkorder šalje signale na drugi uređaj preko i.LINK kabela, **DVOUT ILINK** se pojavljuje na LCD zaslonu kamkordera.

### **1 Pripremite kamkorder za reprodukciju.**

Stavite snimljenu kasetu.

Za DCR-HC44E/HC46E/HC94E/HC96E: Podesite [TV TYPE] (str. 32) u skladu s ure đajem za reprodukciju (TV prijemnik, itd.) (str. 39).

### **2 Pripremite videorekorder/DVD ure** đ**aj za snimanje.**

Kad presnimavate na videorekorder, uložite kasetu za snimanje. Kad presnimavate na DVD rekorder, uložite DVD disk za snimanje.

Ukoliko ure đaj za snimanje ima ulazni izbornik, podesite odgovaraju ći ulaz (npr. video input1, video input2).

### **3 Spojite videorekorder/DVD ure** đ**aj na kamkorder kao ure** đ**aj za snimanje.**

Spojite kamkorder na ulazne priklju čnice videorekordera ili DVD ure đaja..

### **4 Pokrenite reprodukciju na kamkorderu i snimanje na videorekorderu/DVD ure** đ**aju.**

Tako đer pogledajte upute za uporabu isporu čene s ure đajem za snimanje.

### **5 Nakon presnimavanja, zaustavite kamkorder i videorekorder/DVD ure** đ**aj.**

• Za snimanje datuma/vremena i postavki kamere kad je spojen preko A/V kabela, uklju čite njihov prikaz na zaslonu (str. 63, 64).

- Putem **j**, DV priključka (i.LINK) ne možete snimiti:<br>– indikatore<br>– Editirane slike funkcijom [PICT. EFFECT]
	-
	- (str. 58), [D. EFFECT] (str. 56) ili PB zum (str. 30).
- Koristite li i.LINK kabel, snimljena slika u pauzi može imati smetnje tijekom snimanja na videorekorder.
- Koristite li i.LINK kabel, informacije (datum/vrijeme/postavke kamere) ne će biti prikazane ili snimljene ovisno o ure đaju ili aplikaciji.

## Snimanje slika s TV prijemnika ili videorekordera/ DVD uređaja itd. (DCR-HC36E/HC46E/HC96E)

Moguće je snimati slike ili TV programe s videorekordera/DVD uređaja ili TV prijemnika na kasetu ili na Memory Stick Duo uložen u kamkorder. Također možete snimiti prizor kao fotografiju na Memory Stick Duo. Stavite kasetu ili Memory Stick Duo za snimanje u kamkorder.

Kamkorder možete spojiti na TV prijemnik, videorekorder/DVD uređaj itd. ili i.LINK kompatibilan uređaj uporabom A/V kabela  $(\overline{1})$ , A/V kabela sa S VIDEO priključkom  $(\overline{2})$ , ili i.LINK kabelom  $(\overline{3})$ .

Za ovu namjenu spojite kamkorder u zidnu utičnicu isporučenim AC adapterom (str. 9). Također pogledajte upute isporučene s uređajima za spajanje.

- Nije moguće snimanje slika na kamkorder s TV prijemnika ili videorekordera/DVD uređaja, itd. koji nema izlaznu priključnicu.
- Kamkorder može snimati samo s PAL izvora. Primjerice, francuski video ili TV programi (SECAM) neće se snimiti ispravno. Detalje o TV sustavima potražite na str. 118.
- Koristite li 21-pinski adapter za PAL izvor, potreban vam je dvosmjerni 21-pinski adapter (opcija).
- Za DCR-HC44E/HC46E/HC94E/HC96E: Ne ulažite/vadite kasetu dok je kamkorder na Handycam Station postolju. Ovo može uzrokovati kvar.

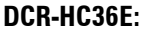

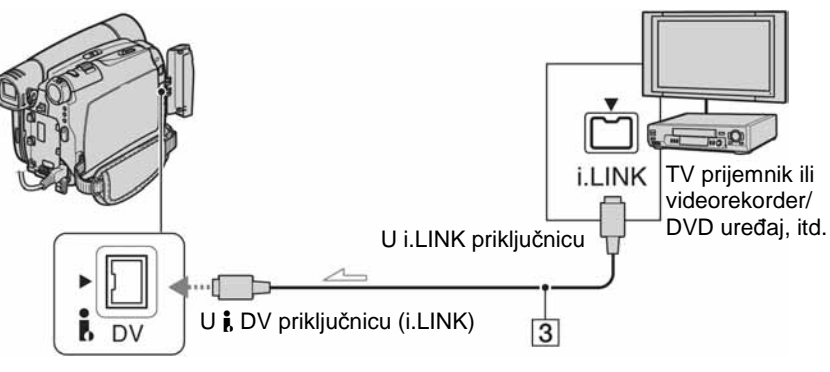

: Tok signala

### DCR-HC46E/HC96E:

A/V priključnica (DCR-HC96E)

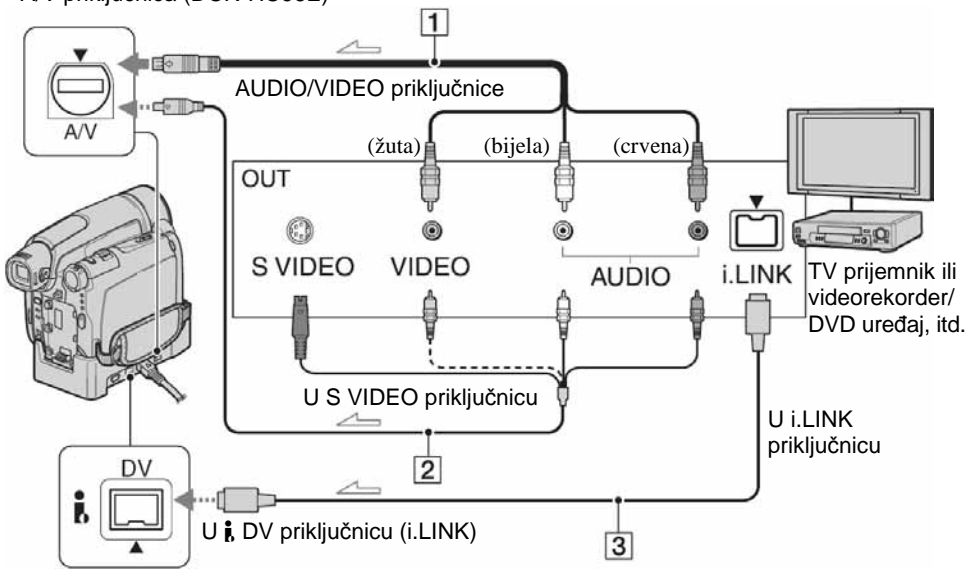

 $\equiv$ : Tok signala

#### A **Za DCR-HC96E: A/V priklju**č**ni kabel (isporu**č**en)**

Handycam Station postolje i kamkorder su opremljeni A/V priključnicama. Isporučeni A/V kabel spojite na kamkorder ili na postolje Handycam Station, ovisno o podešenju.

#### B **Za DCR-HC96E: A/V priklju**č**ni kabel sa S VIDEO priklju**č**kom (opcija)**

Kod spajanja na drugi uređaj pomoću S VIDEO priključnice i uporabe A/V spojnog kabela (opcija) postići ćete bolje slike. Spojite bijeli i crveni priključak (lijevi/desni audio) i S VIDEO priključak (S VIDEO kanal) A/V priključnog kabela. U tom slučaju žuti priključak (standardni video) nije potreban. Spojite li samo S VIDEO utikač, neće se čuti zvuk.

#### C **i.LINK kabel (opcija)**

Za spajanje kamkordera s drugim uređajem, opremljenim i.LINK priključnicom, koristite i.LINK kabel (opcija). Signali zvuka i slike prenose se digitalno, a rezultat su visokokvalitetne slike i zvuk. Obratite pozornost da nije moguće zasebno reproducirati sliku i zvuk.

- Dok kamkorder prima signale s drugog uređaja preko i.LINK kabela, **DV<sub>IN</sub> HUNK** se pojavljuje na LCD zaslonu kamkordera (Ovaj indikator se može pojaviti i na drugom uređaju).
- Za DCR-HC96E:

Prilikom spajanja kamkordera na mono uređaj, spojite žuti priključak A/V spojnog kabela u video priključnicu, a crveni (desni kanal) ili bijeli (lijevi kanal) priključak na audio priključnicu videorekordera/TV prijemnika.

• Za DCR-HC96E: Kad uređaj spojite pomoću A/V kabela (isporučenog), podesite [DISP OUTPUT] na [LCD PANEL] (tvornička postavka) (str. 64).

**Nastavlia se**  $\rightarrow$ 

### Snimanie slika s TV prijemnika ili videorekordera/DVD uređaja itd. (Nastavak)

### Snimanje video zapisa

### **1 Spojite TV prijemnik ili videorekorder/DVD ure**đ**aj na kamkorder kao ure**đ**aj za reprodukciju.**

Spojite kamkorder na izlazne priključnice TV prijemnika ili videorekordera/DVD uređaja.

- **2 Ako snimate s videorekordera/DVD ure**đ**aja, stavite kasetu ili DVD disk.**
- **3 Pomaknite preklopku POWER nekoliko puta kako bi se uklju**č**ila žaruljica PLAY/EDIT.**

### **4 Postavite kamkorder na pauzu snimanja.**

Kad snimate na kasetu, dodirnite PMENU  $\rightarrow$  [ $\overline{op}$  REC CTRL]  $\rightarrow$  [REC PAUSE].

Kod snimanja na Memory Stick Duo  $d$ odirnite  $\overline{P \cdot MENU} \rightarrow [MENU] \rightarrow \Box$  $(EDIT/PLAN) \rightarrow [$ . REC MOVIE].

#### Za DCR-HC96E:

Kad spajate s S VIDEO priključkom,  $d$ odirnite  $\overline{P \cdot \text{MENU}} \rightarrow \overline{M \cdot \text{BNU}} \rightarrow \overline{M \cdot \text{BNU}}$  $(STANDARD SET) \rightarrow [VIDEO INPUT]$  $\rightarrow$  [S VIDEO].

**5 Kad snimate slike s videorekordera/DVD ure**đ**aja: Pokrenite reprodukciju kasete ili diska na videorekorderu/DVD ure**đ**aju.** 

**Kad snimate s TV prijemnika: Odaberite TV program.** 

Slika koja se reproducira na spojenom uređaju pojavi se na LCD zaslonu kamkordera.

**6 Dodirnite [REC START] na dijelu od kojeg želite po**č**eti snimanje.** 

### **7 Zaustavite snimanje.**

Kad snimate na kasetu, dodirnite  $\Box$ (Stop) ili [REC PAUSE].

Kad snimate na kasetu Memory Stick Duo, dodirnite [REC STOP].

**8** Dodirnite  $\boxed{\infty} \rightarrow \boxed{\times}$ .

### Snimanje fotografija

**1 Izvedite korake od 1 do 3 iz opisa "Snimanje video zapisa".** 

#### **2 Pokrenite reprodukciju kasete ili diska sa spojenog ure**đ**aja ili odaberite željeni TV program.**

Slika s videorekordera ili TV prijemnika se pojavi na LCD zaslonu kamkordera.

**3 Lagano pritisnite tipku PHOTO na prizoru kojeg želite snimiti. Provjerite sliku i pritisnite tipku do kraja.**
# Snimanje s kasete na Memory Stick Duo

Na Memory Stick Duo je mogu će snimati video zapise ili fotografije. Prije postupka stavite snimljenu kasetu i Memory Stick Duo u kamkorder.

• Za DCR-HC44E/HC46E/HC94E/HC96E: Ne ulažite/vadite kasetu dok je kamkorder na Handycam Station postolju. Ovo može uzrokovati kvar.

## **1 Pomaknite preklopku POWER nekoliko puta dok se ne upali žarulja PLAY/EDIT.**

# **2 Potražite prizor koji želite snimiti.**

#### Snimanje fotografije

Dodirnite ► III (Play) za pokretanje reprodukcije kasete i lagano pritisnite PHOTO na prizoru kojeg želite snimiti. Provjerite sliku i pritisnite tipku do kraja.

#### Snimanje fotografije kao video zapisa

Dodirnite PMENU → [MENU] →  $(EDIT/PLAN) \rightarrow [\Box \text{REC} \text{MOVIE}] \rightarrow$  $\boxed{\text{P}}$  (Play) za pokretanje reprodukcije kasete i dodirnite [REC START] na dijelu od kojeg želite zapo četi reprodukciju.

Kad budete htieli prekinuti reprodukciju, dodirnite [REC STOP]  $\rightarrow \Box$  (STOP)  $\rightarrow$   $\boxed{\square}$   $\rightarrow$   $\boxed{\times}$ .

- Datum i vrijeme snimanja slike je snimljeno na vrpcu i pohranjeno na Memory Sticku Duo. Na kamkorderu su prikazani datum i vrijeme snimanja na vrpcu. Podaci o snimanju se ne mogu snimiti na Memory Stick Duo.
- Snimljeni zvuk je mono, 32 kHz.
- Detalje o vremenu snimanja video zapisa potražite na str. 54.
- DCR-HC44E/HC46E/HC94E/HC96E: Možete snimati fotografije fiksne veli čine [0.2M] pri reprodukciji slike formata 16:9 ili [VGA (0.3M)] pri reprodukciji slike formata 4:3.

• DCR-HC94E/HC96E: Za reprodukciju slika editiranih funkcijom [DELAY MOTION] u [D. EFFECT] nije mogu će presnimiti na Memory Stick Duo.

# Naknadno snimanje zvuka na kasetu

Možete dodati zvuk na već snimljenu kasetu u 12-bitnom načinu bez brisanja izvornog zvuka (str. 61).

# Priključci

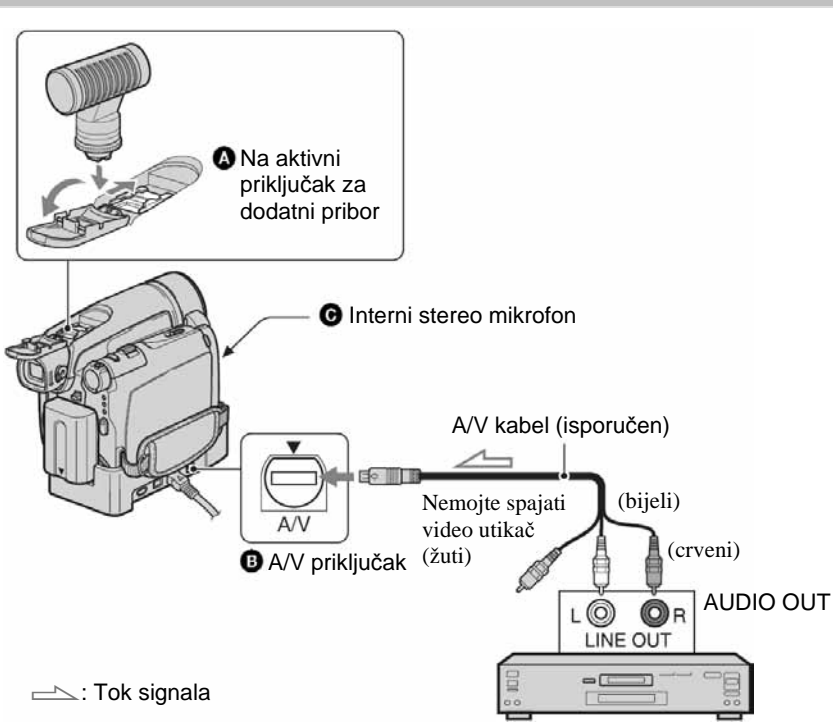

#### Za DCR-HC96E:

Handycam Station postolje i kamkorder su opremljeni A/V priključnicama. A/V spojnim kabelom spojite ili Handycam Station postolje ili kamkorder, ovisno o podešenju.

Snimite zvuk na jedan od sljedećih načina.

A Za DCR-HC94E/HC96E:

Spajanjem vanjskog mikrofona (opcija) na aktivni priključak za dodatni pribor.

#### **B** Za DCR-HC96E:

Spajanjem audio uređaja na Handycam Station postolje kamkordera pomoću A/V kabela.

Audio uređaj (poput CD/MD-uređaja)

C Pomoću ugrađenog mikrofona (nije potrebno povezivanje).

Audio ulaz za snimanje ima prednost pred ostalima i to na sljedeći način:  $\mathbf{\Omega} \rightarrow \mathbf{\Theta}$ 

#### $\rightarrow$  O.

Snimanje zvuka nije moguće:

- − Na kasetu snimljenu u 16-bitnom načinu (str. 61)
- − Na kasetu snimljenu u LP načinu
- − Kad je kamkorder spojen i.LINK kabelom
- − Kad je kaseta snimljena u 4CH MIC REC načinu
- − Na praznim dijelovima kasete
- − Kad je kaseta snimljena u sustavu boje drugačijem od sustava boje kamkordera (str. 118).
- − Kad je zaštitni graničnik na kaseti postavljen na SAVE (STR. 119).
- − Na dijelovima snimljenim u HDV formatu.
- Aktivni priključak za dodatni pribor ima sigurnosni sklop za pričvršćivanje vanjskog mikrofona (opcija). Za priključivanje, pritisnite i gurnite do kraja, a zatim zategnite vijak. Za otpuštanje, odvrnite vijak, a zatim ga skinite dok pritišćete prema dolje.
- Kad koristite A/V priključak za naknadno snimanje zvuka (DCR-HC96E) ili unutarnji mikrofon, signal slike se ne prenosi. Provjerite sliku na LCD zaslonu ili tražilu.
- Za DCR-HC44E/HC46E/HC94E/HC96E: Ne ulažite/vadite kasetu dok se kamkorder nalazi na Handycam Station postolju. Ovo može uzrokovati kvar.
- Za DCR-HC94E/HC96E: Kad vanjski mikrofon (opcija) spojite na aktivni priključak za dodatni pribor, možete provjeriti sliku i zvuk tako da spojite kamkorder na TV prijemnik pomoću A/V kabela. Ipak, naknadno snimljeni zvuk ne čuje se iz kamkordera. Provjerite zvuk na TV prijemniku ili drugom uređaju.

## Snimanje zvuka

Stavite snimljenu kasetu u kamkorder.

- **1 Pomaknite preklopku POWER nekoliko puta za uklju**č**enje žarulje PLAY/EDIT na**č**ina rada.**
- **2 Dodirnite** } **(Play/Pause) za pokretanje reprodukcije kasete, zatim ponovno dodirnite za po**č**etak snimanja zvuka.**

 $3$  Dodirnite  $\overline{\text{P-MENU}} \rightarrow \text{[MENU]} \rightarrow \blacksquare \otimes$ **(EDIT/PLAY)** t **[AUD DUB CTRL]**   $\rightarrow$   $\overline{OK}$   $\rightarrow$  [AUDIO DUB].

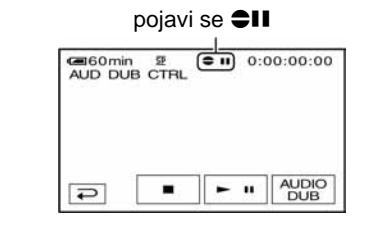

## **4 Ponovo dodirnite** } **(Play) i istodobno pokrenite reprodukciju zvuka koji želite snimiti.**

Tijekom snimanja zvuka na LCD zaslonu se pojavi oznaka  $\oplus$ . Novi zvuk se snima kao stereo 2 (ST2).

## $5$  Dodirnite  $\square$  (Stop) kad želite **zaustaviti snimanje.**

Za snimanje ostalih prizora ponovite korak **2** i dodirnite [AUDIO DUB].

**6** Dodirnite  $\boxed{\nabla}$   $\rightarrow$   $\boxed{\nabla}$ .

- Tijekom reprodukcije, kod prizora na kojem želite završiti snimanje zvuka pritisnite ZERO SET MEMORY na daljinskom upravljaču. Nakon koraka 2 do 4 snimanje se automatski zaustavlja kod odabranog prizora.
- Naknadno snimanje zvuka je moguće samo na kasetu snimljenu ovim kamkorderom. Ako dodate zvuk kaseti snimljenoj drugim kamkorderom (uključujući drugi DCR-HC36E/ HC44E/HC46E/HC94E/HC96E) kvaliteta zvuka će se možda pogoršati.

Naknadno snimanje zvuka na kasetu (Nastavak)

## Provjera snimljenog zvuka

- A Pokrenite reprodukciju kasete na koju ste snimili zvuk (str. 27).
- 2 Dodirnite  $P-MENU$   $\rightarrow$  [MENU]  $\rightarrow$   $\Box$  $(STANDARD SET) \rightarrow \overline{OK} \rightarrow \overline{AUDIO}$  $M[X] \rightarrow \overline{OK}$ .

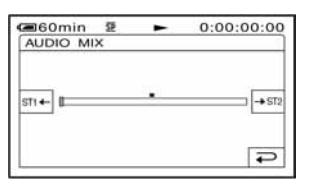

- 3) Dodirnite  $ST1 + / 3T2$  za podešavanje balansa između izvornog (ST1) i naknadno snimljenog zvuka (ST2). Zatim dodirnite  $[OK]$
- Čuje se izvorni zvuk (ST1) kao tvorničko podešenje.
- Podešeni balans vraća se na početno podešenje približno 12 sati nakon odspajanja izvora napajanja.

# Brisanje snimljenih slika s Memory Sticka Duo

**1 Pomaknite preklopku POWER nekoliko puta za uklju**č**enje žarulje PLAY/EDIT na**č**ina rada.** 

# **2 Dodirnite** [**.**

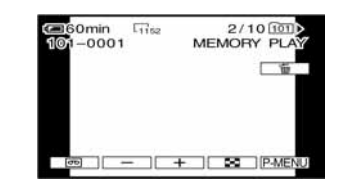

- **3 Dodirnite** [/\ **za odabir slike koju želite obrisati.** 
	- Za brisanje svih slika odjednom odaberite  $\boxed{5}$  ALL ERASE] (str. 54).

# **4** Dodirnite  $\boxed{\text{m}} \rightarrow$  [YES].

- Kad obrišete sliku, ne možete je vratiti.
- U indeksnom prikazu (str. 27) moguće je jednostavno pronaći sliku koju želite obrisati zbog istodobnog prikaza šest slika. Dodirnite  $\boxed{\text{SET}} \rightarrow [\overline{m}$  DELETE]  $\rightarrow$  sliku koju želite obrisati  $\rightarrow$  [OK]  $\rightarrow$  [YES].
- Brisanje slika nije moguće ako je zaštitni graničnik na Memory Sticku Duo pomaknut u položaj zaštite od brisanja (str. 120) ili kad je odabrana slika zaštićena (str. 77).

# Označavanje slika snimljenih na Memory Stick Duo određenim informacijama (Oznaka za ispis/zaštita slike/)

Zaštitni graničnik na Memory Sticku Duo mora biti u položaju koji omogućuje snimanie (str. 120).

# Odabir fotografija za ispis (upis oznake za ispis)

Za odabir slika za ispis na kamkorderu koristi se DPOF (Digital Print Order Format) standard.

Moguće je označiti slike za ispis, a nije ih potrebno nakon ispisa odznačiti. (Nije moguće odrediti broj otisaka.)

- **2** Dodirnite  $\overline{\text{MEMRY}} \rightarrow \text{PT} \rightarrow \overline{\text{SET}} \rightarrow$ **[PRINT MARK].**
- **3 Dodirnite sliku koju kasnije želite otisnuti.**

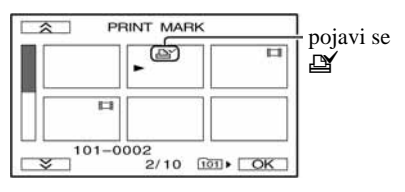

**4** Dodirnite  $\overline{OR} \rightarrow$  **[END].** 

• Za isključenje oznake za ispis ponovno dodirnite sliku za brisanje oznake u koraku **3**.

• Nemojte označavati slike na kamkorderu ako Memory Stick Duo već sadrži neke slike označene u drugim uređajima. Na taj ćete način iste podatke možda nehotice promijeniti.

# Sprečavanie slučainog brisania (zaštita slike)

Moguće je odabrati i zaštititi slike od slučajnog brisanja.

**1 Pomaknite preklopku POWER nekoliko puta za uklju**č**enje žarulje PLAY/EDIT.** 

- **2** Dodirnite  $\overline{\text{MEMORY}} \rightarrow \text{F1} \rightarrow \overline{\text{SET}} \rightarrow$ **[PROTECT].**
- **3 Dodirnite sliku koju želite zaštititi.**

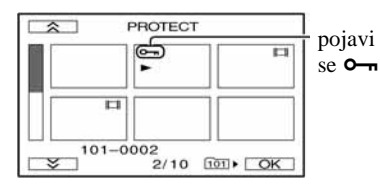

- **4** Dodirnite  $\overline{OK} \rightarrow \overline{[END]}$ .
- U koraku **3** dodirnite sliku kojoj želite isključiti zaštitu.

**<sup>1</sup> Pomaknite preklopku POWER nekoliko puta za uklju**č**enje žarulje PLAY/EDIT.** 

# Ispis snimljenih slika (na pisaču kompatibilnom sa sustavom PictBridge)

Fotografije snimljene ovim kamkorderom možete jednostavno otisnuti na pisaču kompatibilnom sa sustavom PictBridge bez spajanja kamkordera na računalo.

# PictBridge

Isporučeni AC adapter spojite na zidnu utičnicu za početak napajanja. Uložite Memory Stick Duo na kojem su pohranjene slike i uključite pisač.

# Spajanje kamkordera na pisa

- **1 Pomaknite preklopku POWER nekoliko puta za uklju**č**enje žarulje PLAY/EDIT.**
- **2 Spojite** + **(USB) priklju**č**ak kamkordera (DCR-HC36E) ili Handycam Station postolja (DCR-HC44E/HC46E/HC94E/HC96E) na pisa**č **USB kabelom. Na zaslonu se automatski pojavljuje [USB SELECT].**

# **3 Dodirnite [PictBridge PRINT].**

Nakon uspješnog povezivanja kamkordera i pisača, na zaslonu se pojavi indikator PictBridge L.

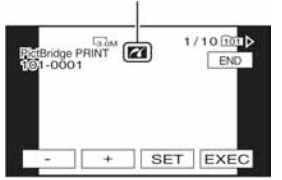

Pojavi se jedna od slika s Memory Sticka Duo.

- Postupak možete provesti i na sljedeći način:
	- Dodirnite  $\overline{P-MENU} \rightarrow \overline{[MENU]} \rightarrow \overline{NQ}$  $(PICT.APPLI.) \rightarrow IUSB SELECT] \rightarrow$ [PictBridge PRINT]
	- $-$  Dodirnite  $\overline{P-MENU} \rightarrow \overline{MENU} \rightarrow \overline{M}$  $(PICT, APPLL.) \rightarrow [PictBridge PRINT]$
- Pravilan rad nije zajamčen kod modela koji nisu kompatibilni sa standardom PictBridge.

## **Ispis**

- **1 Odaberite sliku za ispis tipkama**   $\sqrt{2}$
- **2** Dodirnite **SET** → **[COPIES].**

## $\bf 3$  Tipkama  $\boxed{-/}$   $\boxed{+}$  odaberite broj **kopija.**

Moguće je podesiti ispis najviše 20 kopija jedne slike.

# **4** Dodirnite  $\overline{OK} \rightarrow$  [END].

Za ispis datuma na slici dodirnite  $\boxed{\text{SET}} \rightarrow$  $[DATE/TIME] \rightarrow [DATE]$  ili  $[DAY \&$  $TIME$ ]  $\rightarrow$   $\overline{OK}$ .

# $5$  Dodirnite  $IEXEC$ ]  $\rightarrow$  [YES].

Po završetku ispisa poruka [Printing...] nestaje i ponovo se pojavi prozor za odabir slike.

Kad ispis završi dodirnite [END].

- Također pogledajte upute za uporabu pisača.
- Kad je na zaslonu prikazan indikator **ZI**, nemojte izvoditi sljedeće postupke jer se rad pisača neće odvijati pravilno.
	- Pomaknuti preklopku POWER za odabir drugih načina rada.
- Odspojiti uređaj iz napajanja.
- Ukloniti kamkorder s Handycam Station postolja (DCR-HC44E/HC46E/HC94E/ HC96E).
- Odspojiti USB kabel iz kamkordera (DCR-HC36E) ili Handycam Station postolja (DCR-HC44E/HC46E/HC94E/HC96E) ili pisača.
- Izvaditi Memory Stick Duo iz kamkordera.
- Ako pisač prestane raditi, odspojite USB kabel, isključite pisač i počnite postupak iznova.
- Neki modeli pisača nemaju funkciju ispisa vremena i datuma. Detalje potražite u uputama za uporabu pisača.
- Ne možemo jamčiti ispis slika snimljenih drugim uređajima.
- PictBridge je industrijski standard koji je utemeljilo udruženje CIPA (Camera & Imaging Products Association). Taj standard omogućuje ispis fotografija bez računala, odnosno izravnim spajanjem pisača na digitalnu video kameru ili fotoaparat, bez obzira na model i proizvođača.
- Za DCR-HC44E/HC46E/HC94E/HC96E: Kod ispisa fotografije snimljene u formatu 16:9, lijevi i desni kraj slike će možda biti odrezan.

# Priključci za spajanje vanjskih uređaja

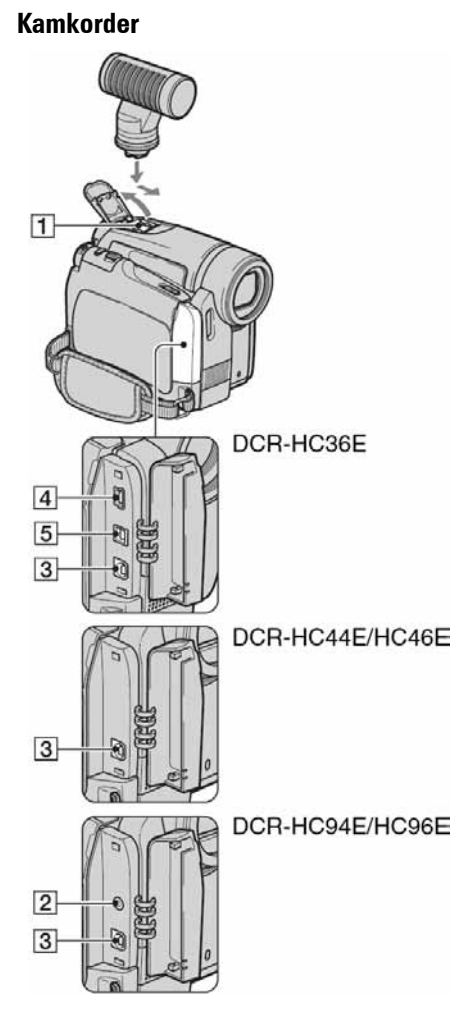

## Dno kamkordera

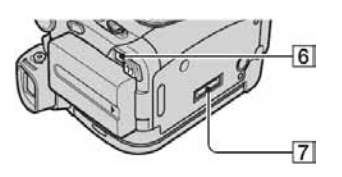

- $\overline{1}$  ...Otvaranje pokrova.
- **2 6 ...**Otvaranie pokrova prikliučka.

## Handycam Station postolje (DCR-HC44E/HC46E/HC94E/HC96E)

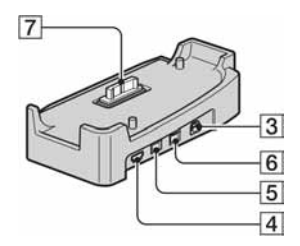

## A Za DCR-HC94E/HC96E:

Active Interface Shoe  $\mathbf{A}^{\text{Active}}_{\text{Interfaces}}$  (str. 74) aktivni priključak za dodatni pribor, primjerice video svjetlo, bljeskalicu ili mikrofon. Pribor možete isključiti ili uključiti preklopkom POWER na kamkorderu. Pogledajte pripadajuće upute za uporabu za detalje.

- Kad koristite pribor, otvorite pokrov.
- Aktivni priključak za dodatni pribor i dodatni pribor imaju sigurnosnu sklopku za dobro pričvršćenje. Za spajanje pribora pritisnite i gurnite do kraja te pričvrstite vijak. Za skidanje pribora olabavite vijak, pritisnite i povucite pribor prema sebi.
- Spajanjem vanjskog uređaja baterija se brže troši.
- Kad snimate na Memory Stick Duo i pri tome upotrebljavate vanjsku bljeskalicu (opcija) priključenu na dodatni pribor, isključite napajanje vanjske bljeskalice kako bi spriječili snimanje buke kod punjenja.
- Nije moguće istovremeno korištenje vanjske bljeskalice (opcija) i ugrađene bljeskalice.
- Ukoliko je spojen vanjski mikrofon (opcija), unutarnji stereo mikrofon neće raditi (str. 31).
- B Za DCR-HC94E/HC96E:
	- **L** LANC priključak (plavi)
	- Priključak LANC se koristi za upravljanje prijenosa kasete video uređaja i dodatnih spojenih uređaja.

3 Za DCR-HC96E:

A/V (audio/video) priključak (str. 38, 67, 93)

Za DCR-HC36E/HC44E/HC46E/HC94E: A/V (audio/video) OUT priključak (str. 38, 67)

• Za DCR-HC44E/HC46E/HC94E/HC96E: Handycam Station postolje i kamkorder su opremljeni A/V priključcima.

- $\overline{4}$   $\overline{\Psi}$  (USB) priključak (str. 82)
- E Za DCR-HC36E/HC46E/HC96E: **i** DV Interface priključak (i.LINK) (str. 67, 90) Za DCR-HC44E/HC94E: **i** DV OUT Interface priključak (i.LINK) (str. 67, 90)
- 6 DC IN priključak (str. 9)
- G Priključnica

# Prije konzultiranja uputa "First Step Guide" na računalu

Kad instalirate softver Picture Package s isporučenog CD-ROM-a na Windows računalo, možete spojiti kamkorder na računalo i koristiti sljedeće značajke.

- Softver i značajke za Macintosh računala razlikuju se od onih za Windows sustav. Detalje potražite u poglavlju 6 upute "First Step Guide" na CD-ROM-u. Pojedinosti o uputama "First Step Guide" potražite na str. 85.
- Postoje dva načina spajanja kamkordera na računalo:
	- USB kabelom

Ovaj način je dobar za kopiranje slike i zvuka s kasete na računalo, kopiranje datoteka s Memory Sticka na računalo i kopiranje datoteka na Memory Stick. Za kopiranje datoteka s Memory Sticka Duo na

računalo nije potreban softver. (Možete spojiti kamkorder uporabom standardnog drivera računala).

– i.LINK kabelom Ovaj način je pogodan za kopiranje slike i zvuka na kasetu. Podaci o slici se prenose jasnije u odnosu na USB vezu.

Detalje o povezivanju potražite u uputama "First Step Guide".

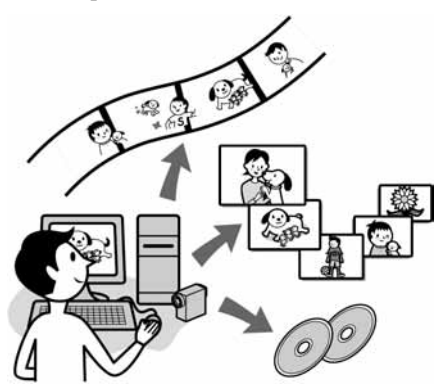

## Gledanje video zapisa i slika na računalu

Možete odabrati umanjeni prikaz ("thumbnail") slika kopiranih s kamkordera i tako ih pregledati na računalu. Fotografije i video zapisi se pohranjuju u mape prema datumu.

## Izrada glazbenih spotova/prezentacija

Možete odabrati najdraže video zapise i slike s računala te jednostavno načiniti kratki video ili originalnu prezentaciju s glazbom i efektima.

## Automatska izrada glazbenog videa

Jednostavno možete načiniti kratki originalni video s glazbom i slikama s kasete.

# Kopiranje s kasete na Video CD

Čitav sadržaj kasete može se kopirati na video CD.

# Pohranjivanje slika na CD-R

Slike koje ste kopirali na računalo možete snimiti na CD-R.

# Izrada Video CD-a

Možete izraditi video CD s izbornikom video zapisa i prezentacija. ImageMixer VCD2 je kompatibilan s fotografijama visoke razlučivosti.

# USB Streaming Tool

Na zaslonu računala možete gledati ono što se upravo snima.

# Video Capturing Tool

Čitav sadržaj kasete može se kopirati na računalo.

- CD-ROM (isporučen) sadrži sljedeći softver
	- USB driver
	- Picture Package Ver.1.5.1
	- ImageMixer VCD2
	- "First Step Guide"

# O uputama "First Step Guide"

"First Step Guide" je uputa koju možete pročitati na računalu.

Ovdje opisujemo osnovne funkcije, od prvog povezivanja kamkordera i računala preko podešavanja do općih postupaka prilikom uporabe softvera s isporučenog CD-ROM-a. Nakon stavljanja CD-ROM-a u računalo i čitanja poglavlja "Instalacija softvera i "First Step Guide" (str. 85), pokrenite "First Step Guide" i slijedite upute.

# O Help datotekama softvera

Help datoteke sadrže objašnjenja svih funkcija svih aplikacija softvera. Pojedinosti potražite u Help datotekama nakon što pažljivo pročitate "First Step Guide". Za otvaranje Help datoteka kliknite na simbol [?] na zaslonu.

# Sistemski zahtjevi

# ■ Za Windows operativni sustav

## Za uporabu Picture Package

**OS:** Windows 2000 Professional, Windows Millennium Edition, Windows XP Home Edition ili Windows XP Professional Potrebna je standardna instalacija. Ispravan rad nije zajamčen kod nadogradnje gore spomenutih sustava.

**CPU:** Intel Pentium III 500 MHz ili brži (preporuča se 800 MHz ili više) (Za uporabu programa ImageMixer VCD2 preporuča se Intel Pentium 4 1,3 GHz ili brži)

**Aplikacija:** DirectX 9.0c ili noviji (Ovaj proizvod je baziran na DirectX tehnologiji, stoga je nužno imati instaliran DirectX.) Windows Media Player 7.0 ili noviji Macromedia Flash Player 6.0 ili noviji

**Zvu**č**ni sustav:** 16-bitna stereo zvučna kartica i stereo zvučnici

#### **Memorija:** 64 MB ili više

**Tvrdi disk:** 500 MB ili više slobodnog prostora na disku za instalaciju. 6 GB prostora na disku ili više za radno područje (ovisno o veličini datoteke obrađenih slika)

**Video:** 4 MB VRAM video kartica, minimalno 800 x 600 točaka High color (16-bitna boja, 65000 boja), Direct Draw driver (Pri razlučivosti od 800 x 600 točaka ili manje, 256 boja i manje ovaj proizvod neće raditi ispravno.)

**Ostalo:** USB priključak (standardni), DV priključak (IEEE1394, i.LINK) (za spajanje i.LINK kabelom), CD-R drive (potreban za snimanje Video CD-a). Detalje o kompatibilnom driveu potražite na http://www.ppackage.com.

### Za reprodukciju slika s Memory Sticka na računalu

**OS:** Microsoft Windows 2000 Professional, Windows Millennium Edition, Windows XP Home Edition ili Windows XP Professional.

Potrebna je standardna instalacija. Ispravan rad nije zajamčen kod nadogradnje gore spomenutih sustava.

## **CPU:** MMX Pentium 200 MHz ili brži

**Nastavlja se** ,

**Aplikacija:** Windows Media Player (za reprodukciju video zapisa.)

**Ostalo:** USB priključak (standardni), disk drive

- Ukoliko je vaše računalo opremljeno Memory Stick utorom, uložite Memory Stick Duo sa snimljenim slikama u Memory Stick Duo adapter (opcija), te ga uložite u Memory Stick utor na računalu kako bi kopirali fotografije na računalo.
- Ukoliko pokušate koristiti Memory Stick PRO Duo na računalu koje nije kompatibilno s Memory Stick PRO Duo, spojite kamkorder na računalo USB kabelom umjesto da koristite Memory Stick utor.

# ■ Za Macintosh operativni sustav

#### Kad koristite ImageMixer VCD2

**OS:** Mac OS X (v10.1.5 ili noviji)

**CPU:** iMac, eMac, iBook, PowerBook, PowerMac serije G3/G4/G5

#### **Memorija:** 128 MB ili više

**Tvrdi disk:** 250 MB ili više slobodnog prostora za instalaciju 4 GB prostora na disku ili više za radno područje (ovisno o veličini datoteke obrađenih slika)

- **Video:** minimalno 1024 x 768 točaka, 32000 boja (Pri razlučivosti manjoj od 1024 x 768 točaka ili 256 boja ovaj proizvod neće raditi ispravno.)
- **Aplikacija:** QuickTime 4 ili noviji (preporuča se QuickTime 5)

**Ostalo:** Disk drive

#### Za kopiranje slika s Memory Sticka na računalo

- **OS:** Mac OS 9.1/9.2 ili Mac OS X (v10.0/ v 10.1/v10.2/v 10.3/v 10.4)
- **Aplikacija:** QuickTime 3.0 ili noviji (za gledanje video zapisa)

#### **Ostalo:** USB prikliučak (standardni)

• Kad povežete kamkorder i Macintosh računalo USB kabelom, nije moguće kopirati snimke s kasete na računalo. Za kopiranje snimaka s kasete na računalo, spojite kamkorder na računalo i.LINK kabelom i koristite standardni softver operativnog sustava.

# Instalacija softvera i "First Step Guide"

Softver i sl. s isporučenog CD-ROM-a je potrebno instalirati **prije spajanja kamkordera** na računalo. Nakon toga više nije potrebna instalacija. Softver koji ćete koristiti ovisi o operativnom sustavu. Windows računalo: Picture Package (uključujući ImageMixer VCD2) Macintosh računalo: ImageMixer VCD2 Detalje o softveru potražite u uputi "First Step Guide".

# Instalacija na Windows računalo

Za Windows 2000/Windows XP - logirajte se kao Administrator.

## **1 Provjerite da kamkorder nije spojen na ra**č**unalo.**

# **2 Uklju**č**ite ra**č**unalo.**

Prije instalacije USB drivera zatvorite sve aktivne programe.

## **3 Stavite isporu**č**eni CD-ROM u CD-ROM drive ra**č**unala.**

Pojavi se uvodna slika.

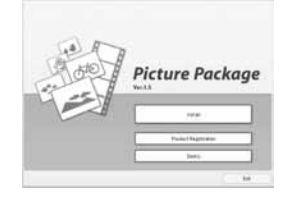

Softverska verzija Picture Package je prikazana kao "1.5".

Ako se uvodna slika ne pojavi

- A Dva puta kliknite na [My Computer].
- B Dva puta kliknite na
	- [PICTUREPACKAGE] (Disc drive)\*.
	- Nazivi drivea diska (poput (E:)), mogu se razlikovati, ovisno o računalu.

# **4 Kliknite na [Install].**

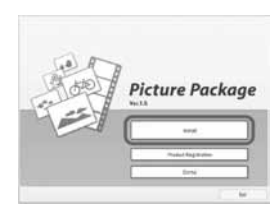

Softverska verzija Picture Package je prikazana kao "1.5".

Ovisno o operativnom sustavu računala, može se pojaviti poruka da se "First Step Guide" ne može instalirati automatski pomoću InstallShield Wizarda. U tom slučaju ručno kopirajte "First Step Guide" na računalo u skladu s uputama iz poruke.

# **5 Odaberite jezik instalacije i kliknite na [Next].**

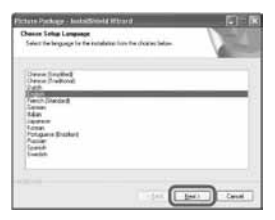

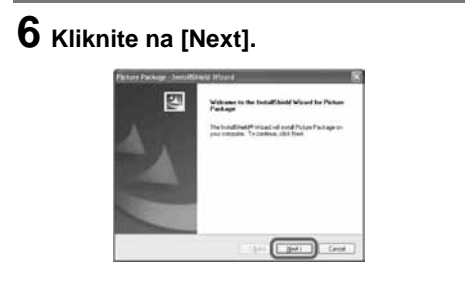

**7 Pro**č**itajte [Licence Agreement] i ozna**č**ite kvadrati**ć **pokraj poruke [I accept the terms of the licence agreement] i kliknite na [Next].** 

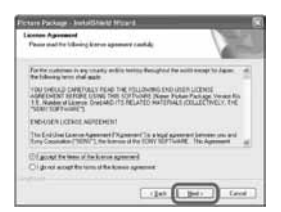

Softverska verzija Picture Package je prikazana kao "1.5".

## **8 Odaberite mapu za instalaciju i kliknite na [Next].**

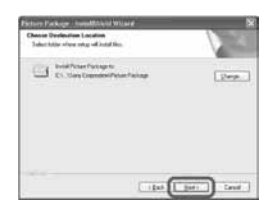

## **9 U prozoru [Ready to Install the Program] kliknite na [Install].**

Počinje instalacija Picture Package-a.

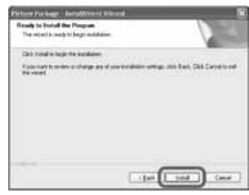

## **10 Odaberite jezik instalacije za "First Step Guide" i kliknite na [Next].**

Ovisno o računalu, ovaj prozor se možda neće pojaviti. U tom slučaju prijeđite na korak 11.

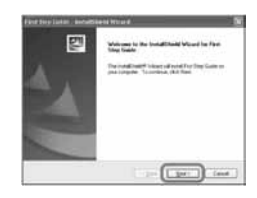

**11 Kliknite na [Next] te slijedite upute za instalaciju ImageMixer VCD2.** 

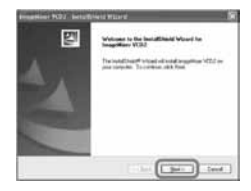

- **12 Ako se pojavi prozor [Installing Microsoft(R) DirectX(R)], slijedite donje korake za instalaciju DirectX 9.0c. Ako ne, prije**đ**ite na korak 13.** 
	- A Pročitajte Licence Agreement kliknite [Next].

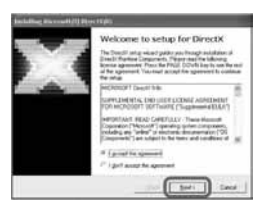

2 Kliknite na [Next].

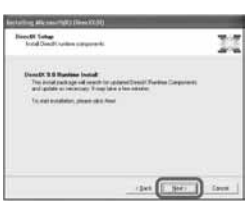

**(3)** Kliknite na [Finish].

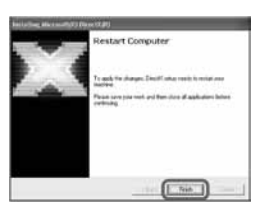

**13 Ozna**č**ite kvadrati**ć **pokraj poruke [Yes, I want to restart my computer now.] i kliknite na [Finish].** 

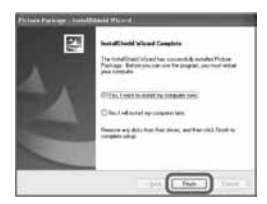

Računalo se jednom isključi i zatim ponovo automatski uključuje (Restart). Na desktopu se pojave ikone programa [Picture Package Menu] i [Picture Package Menu destination folder] (i "First Step Guide", ako ste izvršili instalaciju u koraku 10).

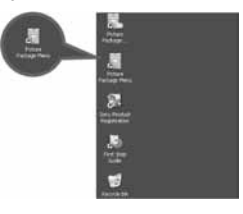

# **14 Izvadite CD-ROM iz ra**č**unala.**

- Podrobnije informacije o spajanju kamkordera i računala potražite u odjeljku "First Step Guide" na isporučenom CD-ROM-u (str. 89).
- Imate li pitanja o softveru Picture Package, potražite informacije na str. 89.

## Instalacija na Macintosh računalo

**1 Provjerite da kamkorder nije spojen na ra**č**unalo.** 

# **2 Uklju**č**ite ra**č**unalo.**

Prije instalacije USB drivera zatvorite sve aktivne programe.

**3 Stavite isporu**č**eni CD-ROM u CD-ROM drive ra**č**unala.** 

**4 Dva puta kliknite ikonu CD-ROM-a.** 

- **5 Kopirajte "FirstStepGuide.pdf" na željenom jeziku iz mape [FirstStepGuide] na ra**č**unalo.**
- **6 Kopirajte [IMXINST.SIT] iz [MAC] datoteku na CD-ROM-u u datoteku po vašem izboru.**
- **7 Dva puta kliknite [IMXINST.SIT] u datoteci u kojoj je kopiran.**
- **8 Dva puta kliknite na raspakiranu datoteku [ImageMixerVCD2\_Install].**

## **9 Kad se pojavi poruka o suglasnosti korisnika, unesite ime i zaporku.**

Počinje instalacija programa ImageMixer VCD2.

- Podrobnije informacije o spajanju kamkordera i računala potražite u odjeljku "First Step Guide" na isporučenom CD-ROM-u (str. 89).
- Detalje o uporabi ImageMixer VCD2 potražite u on-line Help datotekama.

# Pregled uputa "First Step Guide"

# Pregled datoteke "First Step Guide"

## Pokretanie na Windows računalu

Preporučujemo uporabu Microsoft Internet Explorer Ver.6.0 ili novijeg. Dva puta kliknite ikonu na desktopu.

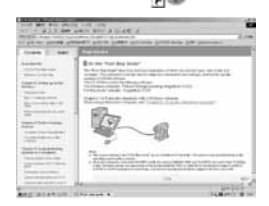

Također možete kliknuti na [Start], [Programs] ([All Programs] kod Windows XP), [Picture Package] i [First Step Guide] te zatim pokrenuti [First Step Guide].

- Kad pregledavate "First Step Guide" u HTML formatu na računalu bez automatske instalacije, kopirajte mapu željenog jezika iz mape [FirstStepGuide] na CD-ROM-u na računalo. "First Step Guide" možete otvoriti i dvostrukim klikom na index.html.
- Pogledajte "First Step Guide pdf." u sljedećim slučajevima:
	- Kod ispisa uputa "First Step Guide".
	- Kad upute "First Step Guide" nisu ispravno prikazane zbog postavki pretraživača bez obzira na ispravan sustav.
	- Kad se HTML verzija uputa "First Step Guide" ne instalira automatski.

# Pokretanje na Macintosh računalu

Dva puta kliknite na "FirstStepGude.pdf."

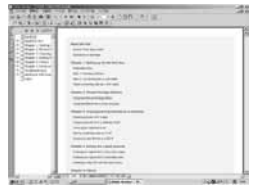

Za pregled PDF datoteka potreban Vam je Adobe Reader. Ako ga nemate, možete ga prenijeti s adrese http://www.adobe.com/

# Detalji o softveru

## Podrška za korisnike Pixela softvera

Pixela Home Page Windows: http://www.ppackage.com/ Macintosh: http://www.ImageMixer.com/ – Europa (VB) telefon:

+44-1489-564-764

## O autorskim pravima

Glazbeni i zvučni zapisi, te glazbeni sadržaji treće strane do kojih se može doći s CD-a, Interneta ili drugih izvora ("Glazbeni sadržaji") su vlasništvo odgovarajućih vlasnika i stoga su zaštićeni zakonom o autorskim pravima i drugim važećim zakonima pojedine zemlje. Osim ako to nije izričito zakonski dopušteno, zabranjeno je koristiti bilo koji od glazbenih sadržaja bez dozvole vlasnika autorskih prava (to uključuje neograničeno kopiranje, izmjene, reprodukciju, uporabu na web stranicama, te distribuciju u obliku posudbe, prodaje ili objavljivanja materijala). Licenca za softver Picture Package tvrtke Sony ne podrazumijeva neovlaštenu uporabu gore spomenutih glazbenih sadržaja.

# Snimanje DVD-a (funkcija Direct Access to "Click to DVD")

Spajanjem kamkordera na Sony VAIO osobno računalo\* koje podržava "Click to DVD Ver.1.2" putem i.LINK kabela (opcija), moguće je jednostavno kopirati zapise na DVD. Slike se automatski kopiraju i snimaju na DVD.

Sljedeći postupci opisuju snimanje s kasete na DVD. Detalje o kompatibilnim modelima računala ili potrebnom sustavu te "Click to DVD" potražite na sljedećim web stranicama: – Europa

http://www.vaio-link.com/

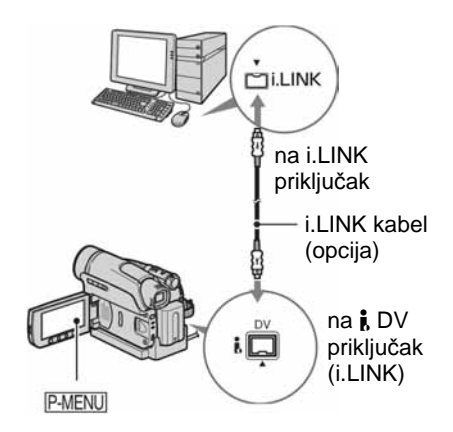

• Za ovaj postupak ne može se koristiti USB, već samo i.LINK kabel.

- Za DCR-HC44E/HC46E/HC94E/HC96E: Ne ulažite/vadite kasetu dok se kamkorder nalazi na Handycam Station postolju. To može uzrokovati kvar.
- \* Potrebno Vam je računalo koje ima DVD drive za snimanje DVD-a.

## Prva uporaba funkcije Direct Access to "Click to DVD"

Izravni pristup funkciji Direct Access to "Click to DVD" omogućuje jednostavno kopiranje slika s kasete na DVD ako je kamkorder spojen na računalo. Prije toga slijedite donje korake za pokretanje "Click

- To DVD Automatic Mode Launcher."
- A Uključite računalo.
- B Kliknite Start i odaberite [All Programs].
- C S popisa prikazanih programa odaberite [Click to DVD] i kliknite [Click To DVD Automatic Mode Launcher]. Pokreće se [Click To DVD Automatic Mode Launcher].
- Nakon prvog pokretanja [Click to DVD Automatic Mode Launcher], on se pokreće svaki sljedeći put kad uključite računalo.
- [Click To DVD Automatic Mode Launcher] se može podesiti za svakog korisnika Windows XP sustava.

# **1 Uklju**č**ite ra**č**unalo.**

Zatvorite sve programe koji koriste i.LINK.

## **2 Pripremite izvor napajanja za kamkorder.**

Kao izvor napajanja koristite isporučeni AC adapter, budući da snimanje DVD-a traje nekoliko sati.

**3 Pomaknite preklopku POWER nekoliko puta za uklju**č**enje PLAY/ EDIT žarulje.** 

### **4 Stavite snimljenu kasetu u kamkorder.**

- **5 Povežite kamkorder (DCR-HC36E) ili Handycam Station postolje (DCR-HC44E/HC46E/HC94E/HC96E) i ra**č**unalo i.LINK kabelom (str. 90).** 
	- Kad povezujete kamkorder i računalo, obratite pozornost na pravilno umetanje priključaka. Ako silom utaknete priključak, on se može oštetiti i tako prouzročiti kvar kamkordera.
	- Za detalje pogledajte "First Step Guide" na isporučenom CD-ROM-u (str. 89).

## **6** Dodirnite  $\overline{P \cdot MENU} \rightarrow$  [MENU]  $\rightarrow \blacksquare \otimes$  $(EDIT/PLAY) \rightarrow IBURN DVD \rightarrow$ **JOK**

Pokreće se "Click to DVD" i na zaslonu računala se pojave upute.

## **7 Stavite DVD za snimanje u ra**č**unalo.**

## **8 Dodirnite [EXEC] na zaslonu kamkordera.**

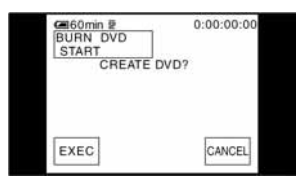

Status računala vidljiv je na LCD zaslonu kamkordera.

[CAPTURING]**:** Slika s kasete kopira se na računalo.

[CONVERTING]**:** Slika se pretvara u MPEG2 format.

[WRITING]**:** Slika se snima na DVD.

• Koristite li DVD-RW/+RW na kojem već ima snimljenih podataka, na LCD zaslonu kamkordera se pojavi poruka [This is a recorded disc. Delete and overwrite?]. Kada dodirnete [EXEC], postojeći podaci se brišu i snimaju se novi.

## **9 Po završetku snimanja DVD-a dodirnite [NO].**

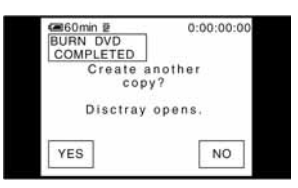

Uložnica diska automatski izlazi. Za snimanje drugog DVD-a istog sadržaja, dodirnite [YES].

Uložnica diska izlazi. Stavite novi DVD za snimanje. Zatim ponovite korake 8 i 9.

## Za prekid postupka

Dodirnite [CANCEL] na LCD zaslonu kamkordera.

- Nije moguće zaustaviti postupak nakon što se na LCD zaslonu kamkordera pojavi poruka [Finalizing DVD].
- Nemojte odspojiti i.LINK kabel ili postaviti preklopku POWER u drugi položaj dok se slika ne kopira u cijelosti.
- Kad se na zaslonu prikaže [CONVERTING] ili [WRITING], završeno je snimanje slika. Čak i kad odspojite i.LINK kabel ili isključite kamkorder, nastavit će se snimanje DVD-a.
- Kopiranje se prekida u bilo kojem od sljedećih slučajeva. Na DVD se snimaju podaci do trenutka u kojem je postupak prekinut. Detalje potražite u help datotekama "Click to DVD".
	- Ako je na kaseti praznina od 10 sekundi ili više.
	- Ako podaci na kaseti sadrže datum raniji od datuma snimanja kasnijih slika.
	- Ako su na istoj kaseti slike normalne veličine i slike širokog ("wide") formata (samo za "Click to DVD" stariji od Ver.2.2).
- Nije moguće pokrenuti funkciju [BURN DVD] na kamkorderu u sljedećim slučajevima:
	- Tijekom reprodukcije kasete.
	- Tijekom snimanja na Memory Stick Duo.
	- Kad pokrenete "Click to DVD" s računala.
	- Za DCR-HC96E: Kad je opcija [A/V→DV OUT] u izborniku kamkordera podešena na [ON].

# Spajanje analognog videorekordera na računalo putem kamkordera (funkcija pretvaranja signala) (DCR-HC96E)

Uporabom i.LINK kabela  $(\overline{3})$ , A/V spojnog kabela  $(\overline{1})$  ili A/V spojnog kabela sa S VIDEO priključkom (B), i analogni izlazni signal s analognog uređaja poput videorekordera možete pretvoriti u digitalni signal i kopirati ga na digitalni uređaj, poput računala, putem kamkordera. Spojite kamkorder u zidnu utičnicu isporučenim AC adapterom (str. 9). Prije toga softver koji snima video signal mora biti instaliran na računalo.

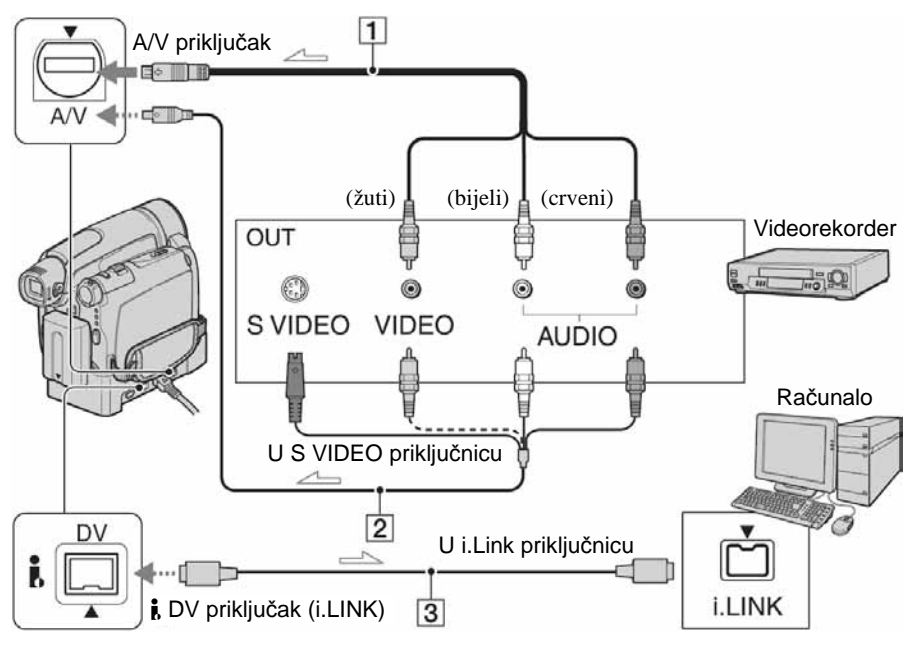

 $\equiv$ : Tok signala

## A **A/V spojni kabel (isporu**č**en)**

Handycam Station postolje i kamkorder su oba opremljeni A/V priključnicama. Spojite A/V kabelom ili Handycam Station postolje ili kamkorder, ovisni o podešenju. A/V priključnica prima analogne signale.

## B **A/V spojni kabel sa S VIDEO priklju**č**kom (opcija)**

Ovakvim načinom spajanja postižu se bolje slike u usporedbi s A/V spojnim kabelom. Spojite bijeli i crveni priključak (lijevi/desni audio) i S VIDEO priključak (S VIDEO kanal) A/V kabela (opcija). U tom slučaju nije potreban žuti (standardni video) utikač.

Kad spojite samo S VIDEO utikač, zvuk se neće čuti.

## C **i.LINK kabel (opcija)**

Prije toga podesite [DISP OUTPUT] na [LCD PANEL] u izborniku (str. 64). (Tvornička postavka je [LCD PANEL].)

**1 Uklju**č**ite analogni video ure**đ**aj.** 

**Nastavlja se** ,

Spajanje analognog videorekordera na računalo putem kamkordera (funkcija pretvaranja signala) (Nastavak)

## **2 Pomjerite preklopku POWER nekoliko puta za uklju**č**enje žarulje PLAY/EDIT.**

- **3** Na LCD zaslonu dodirnite  $\overline{P^{\text{MEMU}}} \rightarrow$  $IMENUI \rightarrow \Box$  (STANDARD SET)  $\rightarrow$  [A/V  $\rightarrow$  DV OUT]  $\rightarrow$  [ON]  $\rightarrow$  **OK**  $\rightarrow$   $\overline{X}$ .
- **4 Pokrenite reprodukciju na analognom video ure**đ**aju.**

# **5 Pokrenite kopiranje na ra**č**unalu.**

Detalje o postupku potražite u uputama za uporabu softvera ili on-line help datotekama.

Nakon kopiranja slika i zvuka zaustavite kopiranje na računalu i reprodukciju na analognom video uređaju.

- Isporučeni softver Picture Package ili ImageMixer VCD2 ne podržava funkciju pretvorbe signala.
- Ovisno o stanju analognog ulaznog signala, slike možda neće biti prikazane pravilno.
- Na računalo se ne mogu prenijeti slike sa signalima za zaštitu autorskih prava.
- Za prijenos slika na računalo umjesto i.LINK kabela možete koristiti USB kabel, no u tom slučaju reprodukcija se možda neće odvijati besprijekorno.
- Kad za povezivanje kamkordera na računalo koristite USB ili i.LINK kabel, obratite pozornost na pravilan smjer umetanja priključaka. Ako silom utaknete priključak, on se može oštetiti i tako prouzročiti kvarove kamkordera.

# U slučaju problema U slučaju problema

Ako u radu s kamkorderom naiđete na bilo kakav problem, pomoću sljedeće tablice provjerite mogući kvar. Ako problem ustraje, isključite kamkorder iz napajanja i obratite se ovlaštenom Sonyjevom servisu.

## **Općenito/Easy Handycam**

#### **Kamkorder se ne uklju**č**uje.**

- Stavite napunjenu akumulatorsku bateriju na kamkorder (str. 9).
- Koristite AC adapter za spajanje na zidnu utičnicu (str. 9).
- Za DCR-HC44E/HC46E/HC94E/HC96E: Kamkorder ispravno umetnite u postolje Handycam Station (str. 10).

#### **Kamkorder ne radi** č**ak i kad je uklju**č**en.**

- Odspojite AC adapter iz zidne utičnice ili odvojite akumulatorsku bateriju i zatim spojite ponovo nakon jedne minute.
- Pritisnite tipku RESET (str. 31) šiljatim predmetom. (Pritisnete li tipku RESET, sva podešenja, zajedno s točnim vremenom (osim opcija izbornika Personal) se vraćaju na početne vrijednosti.)

#### **Tipke ne rade.**

• Tijekom rada Easy Handycam dostupnost tipaka je ograničena (str. 25).

#### **Ne možete isklju**č**iti ili uklju**č**iti na**č**in Easy Handycam.**

• Tijekom snimanja ili komunikacije s drugim uređajem putem USB kabela ne možete uključiti ili isključiti način Easy Handycam.

#### **Postavke se mijenjaju kad uklju**č**ite na**č**in Easy Handycam.**

• Kad je uključen način Easy Handycam, postavke funkcija koje nisu prikazane na zaslonu se vraćaju na tvorničke vrijednosti. Prethodno promijenjene postavke se vraćaju kad uključite ili isključite način Easy Handycam (str. 24, 42).

#### **[DEMO MODE] se ne pokre**ć**e.**

- Ne možete vidjeti demo prikaz kad je funkcija NIGHTSHOT PLUS (DCR-HC36E/HC44E/ HC46E)/NIGHTSHOT (DCR-HC94E/HC96E) podešena na ON (str. 29).
- Izvadite kasetu i Memory Stick Duo iz kamkordera (str. 20, 21).

#### **Kamkorder se zagrijava.**

• Kamkorder je uključen duže vrijeme i zagrijavanje je uobičajena pojava.

# Baterije/izvori napajanja

#### **Napajanje se iznenada isklju**č**uje.**

- Kad prođe otprilike 5 minuta, a vi ne dodirnete nijednu tipku kamkordera, on se automatski isključuje (A.SHUT OFF). Promijenite postavku [A.SHUT OFF] (str. 64) ili ponovno uključite napajanje (str. 14) ili koristite AC adapter.
- Napunite bateriju (str. 9).

## **Žaruljica CHG (punjenje) ne svijetli tijekom punjenja baterije.**

- Preklopku POWER postavite na OFF (CHG) (str. 9).
- Ispravno uložite bateriju u kamkorder (str. 9).
- Pravilno uložite mrežni kabel u zidnu utičnicu.
- Punjenje je dovršeno (str. 10).
- Za DCR-HC44E/HC46E/HC94E/HC96E: Pravilno stavite kamkorder u Handycam Station (str. 10).

## **Žaruljica CHG (punjenje) trep**ć**e tijekom punjenja baterije.**

• Pravilno stavite bateriju na kamkorder (str. 9). Ako to ne rješava problem, odspojite AC adapter iz utičnice i obratite se Sonyjevom prodavatelju. Baterija je možda istrošena.

#### Č**esto dolazi do prekida napajanja iako indikator kapaciteta baterije pokazuje da je dovoljno napunjena.**

• Došlo je do problema u prikazu indikatora kapaciteta ili baterija nije dovoljno napunjena. Potpuno je napunite kako bi se promijenio prikaz indikatora (str. 9).

#### **Indikator preostalog kapaciteta baterije nije to**č**an.**

- Temperatura okoliša je preniska ili previsoka ili baterija nije dovoljno napunjena. To nije kvar.
- Ponovo napunite bateriju do kraja. Ako to ne rješava problem, zamijenite bateriju novom jer je možda oštećena (str. 9, 121).
- Prikazani kapacitet možda nije točan ovisno o mjestu uporabe. Kad otvorite ili zatvorite LCD zaslon, potrebna je otprilike jedna minuta za točan prikaz kapaciteta baterije.

#### **Baterija se brzo prazni.**

- Temperatura okoliša je preniska ili previsoka ili baterija nije dovoljno napunjena. To nije kvar.
- Ponovo napunite bateriju do kraja. Ako to ne rješava problem, zamijenite bateriju novom jer je možda oštećena (str. 9, 121).

#### **Problemi u radu kad je kamkorder spojen na AC adapter.**

• Isključite kamkorder i odspojite AC adapter iz zidne utičnice, te ga zatim ponovo spojite.

## LCD zaslon/tražilo

#### **Kad pritisnete LCD zaslon, pojavljuje se "efekt valova".**

• Ne radi se o kvaru. Nemojte jako pritiskati LCD zaslon.

#### **Na zaslonu ili tražilu je vidljiva nepoznata slika.**

• Kamkorder je u [DEMO MODE] načinu rada (str. 59). Dodirnite LCD zaslon ili stavite kasetu ili Memory Stick Duo za isključenje [DEMO MODE].

#### **Na zaslonu je vidljiv nepoznati indikator.**

• Pogledajte tablicu s indikatorima (str. 113).

#### **Slika ostaje na LCD zaslonu.**

• To se događa ako odspojite DC adapter ili izvadite bateriju bez prethodnog isključenja kamkordera, no u tom slučaju je to uobičajena pojava.

#### **Ne možete isklju**č**iti pozadinsko osvjetljenje (DCR-HC44E/HC46E/HC94E/HC96E)**

• Kad je uključen način Easy Handycam (str. 24), ne možete uključiti/isključiti pozadinsko osvjetljenje zaslona pomoću DISP/BATT INFO.

#### **Ne možete isklju**č**iti indikatore.**

• Nije moguće isključiti  $\boxed{\bullet}$ . Dodirnite  $\boxed{\bullet}$  kako bi provjerili poruke upozorenja (str. 114).

#### **Na zaslonu osjetljivom na dodir se ne pojavljuju tipke.**

- Lagano dodirnite LCD zaslon.
- Pritisnite DSPL/BATT INFO na kamkorderu (ili DISPLAY na daljinskom upravljaču) (str. 17, 36).

#### **Tipke na zaslonu osjetljivom na dodir ne rade ispravno ili uop**ć**e ne rade.**

- Podesite zaslon ([CALIBRATION]) (str. 125).
- Ukoliko promijenite format slike, format tipaka na zaslonu i indikatori će se promijeniti na odabrani (str. 22).

#### **Slika u tražilu je nejasna.**

• Podesite leću pomoću preklopke za podešavanje leće (str. 16).

#### **Slika u tražilu je nestala.**

• Zatvorite LCD zaslon. Slika se ne vidi u tražilu kad je LCD zaslon otvoren (str. 16).

#### **Na LCD zaslonu se pojavljuju isto**č**kane linije.**

• To ne predstavlja kvar. Linije se neće snimiti.

#### Kasete

#### **Kaseta se ne može izbaciti iz pretinca.**

- Provjerite da li je izvor napajanja (baterija ili AC adapter) ispravno spojen (str. 9).
- Odvojite i zatim ponovo stavite bateriju na kamkorder (str. 11).
- Stavite napunjenu akumulatorsku bateriju na kamkorder (str. 9).
- U kamkorderu se kondenzirala vlaga (str. 124).

#### **Kad koristite kasetu s memorijom, nije vidljiv indikator kasetne memorije.**

• Kamkorder ne podržava kasetnu memoriju te se, s skladu s tim, ne pojavljuje indikator.

#### **Ne vidi se indikator preostale kasete.**

• Podesite opciju [ $\overline{\text{O}}\text{O}$  REMAINING] na [ON] za trajni prikaz indikatora preostale kasete (str. 64).

#### **Smetnje tijekom ubrzanog pregledavanja unatrag ili unaprijed.**

• Prilikom korištenja AC adaptera, brzina pregledavanja unatrag/unaprijed se povećava (u usporedbi s korištenjem baterija) te stoga povećava smetnje. Ovo nije kvar.

## Memory Stick Duo

#### **Memory Stick Duo ne radi.**

- Pomjerite preklopku POWER nekoliko puta za uključenje žarulje CAMERA-MEMORY ili PLAY/ EDIT (str. 14).
- Stavite Memory Stick Duo u kamkorder (str. 21).
- Ako koristite Memory Stick Duo formatiran na računalu, formatirajte ga na kamkorderu (str. 54).

#### **Slike se ne mogu brisati.**

- Pomaknite zaštitni graničnik na Memory Sticku Duo u položaj za snimanje (str. 120).
- Isključite zaštitu slike (str. 77).
- Moguće je obrisati najviše 100 slika na indeksnom zaslonu odjednom.

#### **Nije mogu**ć**e obrisati sve slike odjednom.**

- Pomaknite zaštitni graničnik na Memory Sticku Duo u položaj za snimanje (str. 120).
- Obrišite zaštitu na slikama (str. 77).

#### **Formatiranje Memory Sticka Duo nije mogu**ć**e.**

• Pomaknite zaštitni graničnik na Memory Sticku Duo u položaj za snimanje (str. 120).

#### **Ne možete primijeniti zaštitu slike.**

- Pomaknite zaštitni graničnik na Memory Sticku Duo u položaj za snimanje (str. 120).
- Ponovite postupak u indeksnom izborniku (str. 77).

#### **Ne možete ozna**č**iti slike za ispis.**

- Pomaknite zaštitni graničnik na Memory Sticku Duo u položaj za snimanje (str. 120).
- Ponovite postupak u indeksnom izborniku (str. 77).
- Maksimalan broj slika koje možete označiti za ispis je 999.
- Video zapise ne možete označiti za ispis.

#### **Naziv datoteke nije ispravno prikazan.**

- Ukoliko struktura mape ne podliježe univerzalnom standardu, prikazan je samo naziv datoteke.
- Datoteka je oštećena.
- Kamkorder ne podržava format datoteke (str. 119).

#### **Trep**ć**e naziv datoteke.**

- Datoteka je oštećena.
- Kamkorder ne podržava format datoteke (str. 119).

#### **Snimanie**

Također pogledajte "Podešavanje slike tijekom snimanja" (str. 101) i "Memory Stick Duo" (str. 98).

#### **Vrpca se ne pokre**ć**e kad pritisnete REC START/STOP.**

- Pomaknite preklopku POWER nekoliko puta za uključenje žaruljice CAMERA-TAPE (str. 26).
- Kaseta je došla do kraja. Premotajte je ili stavite novu.
- Postavite zaštitni graničnik u položaj REC ili stavite novu kasetu (str. 119).
- Vrpca je zapela za glavu (kondenzacija vlage). Izvadite kasetu i ostavite kamkorder najmanje jedan sat i zatim ponovo stavite kasetu (str. 124).

#### **Ne možete snimati na Memory Stick Duo.**

- Pomaknite zaštitni graničnik na Memory Sticku Duo u položaj za snimanje (str. 120).
- Kapacitet Memory Sticka Duo je već popunjen. Obrišite nepotrebne slike (str. 76).
- Formatirajte Memory Stick Duo u kamkorderu (str. 54) ili koristite drugi Memory Stick Duo (str. 21).

# U slučaju problema (Nastavak)

- Tijekom snimanja na kasetu, fotografije nije moguće snimiti na Memory Stick Duo ukoliko je podešeno:
	- −[PROGRES:REC] (DCR-HC94E/HC96E)
	- −[SMTH INT.REC] (DCR-HC44E/HC46E/HC94E/HC96E)
- Za DCR-HC36E: Ne možete snimati fotografije na Memory Stick Duo u načinu [WIDE SELECT] (str. 50).

#### **Kut snimanja se razlikuje ovisno o položaju preklopke POWER (DCR-HC44E/ HC46E/HC94E/HC96E).**

• Kad je preklopka POWER podešena na CAMERA-MEMORY, kut snimanja je širi u odnosu na postavku CAMERA-TAPE.

#### **Ne možete koristiti funkciju snimanja u intervalima od posljednjeg prizora do sljede**ć**eg**

- Izvedite postupak END SEARCH (str. 35).
- Nemojte vaditi kasetu. (Slika će se snimati bez prestanka i pauza čak i kad isključite napajanje.)
- Na istu vrpcu nemojte snimati slike u SP i LP načinu.
- U LP načinu izbjegavajte prekid, a zatim snimanje video zapisa.

#### **Ne** č**uje se zvuk zatvara**č**a kad snimite fotografiju.**

• Podesite opciju [BEEP] na [ON] (str. 64).

#### **Ugra**đ**ena bljeskalica ne radi (DCR-HC94E/HC96E)**

- Ugrađenu bljeskalicu nije moguće koristiti tijekom:
	- −Snimanja kasete
	- −[SUPER NS]
	- −[CLOLOR SLOW S]
	- −[D: EFFECT]
	- −[PROGRES.REC]
	- −[BURST]
- $\bullet$ Čak i ako je uključena automatska bljeskalica ili  $\bullet$  (Redukcija efekta crvenih očiju), nije moguće koristiti unutarnju bljeskalicu s:
	- −NihgtShot
	- −[SPOTLIGHT], [SUNSET&MOON], i [LANDSCAPE] u [PROGRAM AE]
	- −[EXPOSURE]
	- −[SPOT METER]

#### **Vanjska bljeskalica (opcija) ne radi (DCR-HC94E/HC96E).**

• Bljeskalica nije uključena, ili nije pravilno spojena.

#### **Funkcija [END SEARCH] ne radi.**

- Kaseta s memorijom je izbačena nakon snimanja (str. 35).
- Kaseta je prazna.

#### **Funkcija [END SEARCH] ne radi ispravno.**

• Na početku ili u sredini kasete ima praznih dijelova. To je u tom slučaju uobičajena pojava.

#### **Zaustavlja se snimanje u intervalima/pojavljuje se poruka [Smooth interval rec discontinued due to error.] i snimanje se zaustavlja. (DCR-HC44E/HC46E/HC94E/ HC96E)**

- Možda je zaprljana video glava. Upotrijebite kasetu za čišćenje (opcija).
- Pokušajte ponovno ispočetka.
- Koristite Sonyjevu mini DV kasetu.

## Podešavanje slike tijekom snimanja

Također pogledajte "Izbornik" (str. 104).

#### **Automatsko izoštravanje ne radi.**

- Podesite [FOCUS] na [AUTO] (str. 47).
- Uvjeti snimanja nisu pogodni za automatsko izoštravanje. Izoštrite sliku ručno (str. 47).

### **Funkcija [STEADYSHOT] ne radi.**

• Podesite opciju [STEADYSHOT] na [ON] (str. 51).

#### **Ne radi funkcija pozadinskog osvjetljenja.**

- Funkcija BACK LIGHT se poništava kad odaberete:
	- −[EXPOSURE] ili [MANUAL]
	- −[SPOT METER]
- Funkcija BACK LIGHT ne radi u načinu Easy Handycam (str. 25).

## **Nije mogu**ć**e promjena [FLASH LEVEL] (DCR-HC94E/HC96E).**

• Funkciju [FLASH LEVEL] nije moguće promijeniti tijekom funkcije Easy Handycam (str. 48).

## **Funkcija [DIGITAL ZOOM] ne radi.**

• Funkcija [DIGITAL ZOOM] ne radi kad [TELE MACRO] podesite na [ON].

#### **Tijekom snimanja svijetlih objekata (poput svije**ć**a ili elektri**č**ne rasvjete) na tamnoj pozadini pojavljuju se okomite pruge.**

• Preveliki kontrast između objekta i pozadine. To nije neispravnost.

#### **Tijekom snimanja jako svijetlih objekata pojavljuju se okomite pruge.**

• Pojava fenomena "razmazivanja". To nije neispravnost.

#### **Na LCD zaslonu se pojavljuju male bijele, crvene, plave ili zelene to**č**kice.**

• Aktivirane su funkcije [SLOW SHUTTR], [SUPER NSPLUS] (DCR-HC36E/HC44E/HC46E), [SUPER NS] (DCR-HC94E/HC96E) ili [COLOR SLOW S]. To nije neispravnost.

#### **Neispravan prikaz boje.**

• Isključite funkciju NightShot plus (DCR-HC36E/HC44E/HC46E)/NightShot (DCR-HC94E/ HC96E) (str. 29).

#### **Slika je previše svijetla i objekt se ne pojavljuje na LCD zaslonu.**

• Isključite funkciju NightShot plus (DCR-HC36E/HC44E/HC46E)/NightShot (DCR-HC94E/ HC96E) (str. 29) ili isključite funkciju BACK LIGHT (str. 29).

#### **Slika je previše tamna i objekt se ne pojavljuje na LCD zaslonu. (DCR-HC44E/ HC46E/HC94E/HC96E)**

• Pritisnite i zadržite DISP/BATT INFO na nekoliko sekundi za uključenje pozadinskog osvjetljenja (str. 16).

#### **Slika titra ili su zamjetne promjene boja.**

• To se događa kod snimanja pod umjetnom rasvjetom uz funkcije [PORTRAIT] ili [SPORTS]. Ovo ne predstavlja kvar. U tom slučaju isključite funkciju [PROGRAM AE] (str. 45).

#### **Kod snimanja TV ili ra**č**unalnog zaslona pojavljuju se okomite pruge.**

• Podesite opciju [STEADYSHOT] na [OFF] (str. 51).

## Reprodukcija

Reproducirate li fotografije s Memory Sticka Duo, također pogledajte poglavlje o Memory Sticku Duo (str. 98).

#### **Reprodukcija kasete nije mogu**ć**a.**

- Preklopku POWER pomjerite nekoliko puta za uključenje žarulje PLAY/EDIT.
- Premotajte kasetu (str. 27).

#### **Slike pohranjene na Memory Stick Duo se ne reproduciraju u stvarnoj veli**č**ini ili formatu.**

- Slike snimljene na drugim uređajima možda se neće pojaviti u stvarnoj veličini. To nije kvar.
- Kod reprodukcije video zapisa snimljenog na Memory Stick Duo u formatu 16:9, crne pruge se pojavljuju u gornjem i donjem dijelu zaslona. To nije kvar.

#### **Nije mogu**ć**a reprodukcija slikovnih podataka pohranjenih na Memory Stick Duo**

- Slikovni podaci se ne mogu reproducirati ako ste promijenili zapise ili mape ili ako ste editirali podatke na računalu. (U tom slučaju trepće naziv zapisa.) Ne radi se o kvaru (str. 121).
- Možda se neće moći reproducirati slike snimljene na drugim uređajima. To nije kvar (str. 121.)

#### **Na slici se pojavljuju vodoravne pruge ili slika pri reprodukciji nije jasna ili se ne pojavljuje.**

• Očistite glavu kasetom za čišćenje (opcija) (str. 125).

#### **Prikaz sitnih uzoraka treperi, dijagonalne linije su "nazubljene" (DCR-HC94E/ HC96E).**

• Podesite [SHARPNESS] tipkom  $\boxed{\phantom{0}}$  (mekši obrisi) (str. 47).

#### **Pri reprodukciji se ne** č**uje zvuk ili je utišan.**

- Podesite opciju [MULTI-SOUND] na [STEREO] (str. 61).
- Pojačajte glasnoću (str. 27).
- Podesite [AUDIO MIX] sa [ST2] (dodatni zvuk) strane dok se zvuk ne začuje kako treba (str. 76).
- Kad koristite S VIDEO priključak, provjerite jesu li spojeni i crveni i bijeli utikači A/V kabela (str. 38).

#### **Zvuk je isprekidan.**

• Očistite glavu kasetom za čišćenje (opcija) (str. 125).

#### **Na zaslonu je vidljiva oznaka "---".**

- Kaseta koju reproducirate snimljena je bez podešenog datuma i vremena.
- Reproducira se prazan dio vrpce.
- Podaci na dijelu vrpce koji su ogrebeni ili imaju smetnje ne mogu se reproducirati.

#### **Zamjetne su smetnje u slici i na zaslonu je vidljiv indikator <b>TIF0**.

• Kaseta je snimljena u sustavu različitom od sustava kamkordera (PAL) i u tom slučaju je to uobičajena pojava (str. 118).

#### **Na zaslonu je prikazano** ^ **4ch-12b**

• Kaseta koju reproducirate je snimljena na drugom uređaju s 4-kanalnim mikrofonom (4CH MIC REC). Vaš kamkorder ne podržava 4-kanalno snimanje putem mikrofona.

#### **Pretraživanje podataka ne radi ispravno.**

Ukoliko snimate dnevno manje od dvije minute, kamkorder možda neće točno naći mjesto na kojem se mijenja datum snimanja.

• Postoji nesnimljeni dio na početku ili između snimljenih dijelova vrpce. Ovo ne predstavlja kvar.

## Daljinski upravlja

#### **Isporu**č**eni daljinski upravlja**č **ne radi**

- Opciju [REMOTE CTRL] na [ON] (str. 64).
- Uklonite prepreke između daljinskog upravljača i senzora.
- Senzor ne usmjeravajte prema izvorima jake svjetlosti, primjerice izravnoj sunčevoj svjetlosti ili osvjetljenju u prostoriji, jer daljinski upravljač možda neće raditi ispravno.
- Uložite novu bateriju. Umetnite bateriju u pretinac pazeći na ispravan položaj polariteta +/– (str. 126).
- Uklonite konverzijsku leću (opcija) jer možda predstavlja zapreku senzoru daljinskog upravljača.

## **Ostali problemi u radu videorekordera kod uporabe daljinskog upravlja**č**a.**

- Za videorekorder odaberite način upravljanja koji nije VTR2.
- Prekrijte senzor videorekordera crnim papirom.

## Izbornik

### **Zasjenjene su opcije iz izbornika**

• Ne možete odabrati zasjenjene opcije u trenutnim uvjetima snimanja/reprodukcije.

#### **P-MENU** nije prikazan.

• Tijekom funkcije Easy Handycam, nisu dostupne sve opcije izbornika. Isključite funkciju Easy Handycam (str. 24).

#### **Ne možete koristiti [PROGRAM AE].**

- Ne možete koristiti [PROGRAM AE] s funkcijama:
	- −NightShot plus (DCR-HC36E/HC44E/HC46E)
	- −[SUPER NSPLUS] (DCR-HC36E/HC44E/HC46E)
	- −NightShot (DCR-HC94E/HC96E)
	- −[SUPER NS] (DCR-HC94E/HC96E)
	- −[COLOR SLOW S]
	- −[TELE MACRO]
- [SPORTS] ne radi kad je preklopka POWER podešena na CAMERA-MEMORY.

## **Ne možete koristiti [SPOT METER].**

- Ne možete koristiti [SPOT METER] s funkcijama:
	- −NightShot plus (DCR-HC36E/HC44E/HC46E)
	- −[SUPER NSPLUS] (DCR-HC36E/HC44E/HC46E)
	- −NightShot (DCR-HC94E/HC96E)
	- −[SUPER NS] (DCR-HC94E/HC96E)
	- −[COLOR SLOW S]
	- −[CINEMA EFECT] iz [D.EFFECT] (DCR-HC94E/HC96E)

• Ako podesite [PROGRAM AE], [SPOT METER] se automatski podešava na [AUTO].

#### **Ne možete koristiti [EXPOSURE].**

- Ne možete koristiti [EXPOSURE] s funkcijama:
	- −NightShot plus (DCR-HC36E/HC44E/HC46E)
	- −[SUPER NSPLUS] (DCR-HC36E/HC44E/HC46E)
	- −NightShot (DCR-HC94E/HC96E)
	- −[SUPER NS] (DCR-HC94E/HC96E)
	- −[COLOR SLOW S]
	- −[CINEMA EFECT] iz [D.EFFECT] (DCR-HC94E/HC96E)
- Ako podesite [PROGRAM AE], [EXPOSURE] se automatski podešava na [AUTO].

#### **Ne možete koristiti [WHITE BAL.].**

• Ne možete koristiti [WHITE BAL.] ako koristite NightShot plus ili [SUPER NSPLUS] (DCR-HC36E/HC44E/HC46E)/NightShot ili [SUPER NS] (DCR-HC94E/HC96E).

#### **Ne možete podesiti [SHARPNESS] (DCR-HC94E/HC96E).**

• Nije moguće podesiti [SHARPNESS] s [CINEMA EFECT] iz [D.EFFECT].

#### **Nije mogu**ć**e koristiti [AE SHIFT] (DCR-HC94E/HC96E).**

• Nije moguće odabrati [AE SHIFT] kad je [EXPOSURE] podešeno na [MANUAL].

#### **Ne možete koristiti [SPOT FOCUS].**

• Ne možete koristiti [SPOT FOCUS] zajedno s [PROGRAM AE].

#### **Ne možete koristiti [TELE MACRO].**

- Ne možete koristiti [TELE MACRO] s funkcijama:
	- −[PROGRAM AE]
	- −Snimanje video zapisa na kasetu ili Memory Stick Duo.

## **Ne možete koristiti [SUPER NSPLUS] (DCR-HC36E/HC44E/HC46E)/[SUPER NS] (DCR-HC94E/HC96E).**

- Ne možete koristiti [SUPER NSPLUS] (DCR-HC36E/HC44E/HC46E)/[SUPER NS] (DCR-HC94E/HC96E) s funkcijama:
	- −[FADER]
	- −[D. EFFECT]
	- −[PROGRAM AE]

### **[COLOR SLOW S] ne radi ispravno.**

- Funkcija [COLOR SLOW S] možda neće raditi ispravno u uvjetima potpune tame. Koristite NightShot plus ili [SUPER NSPLUS] (DCR-HC36E/HC44E/HC46E)/NightShot ili [SUPER NS] (DCR-HC94E/HC96E).
- Ne možete koristiti [COLOR SLOW S] s funkcijama:
	- −[FADER]
	- −[D. EFFECT]
	- −[PROGRAM AE]
	- −[EXPOSURE]
	- −[SPOT METER]

## **Ne možete koristiti [PROGRES.REC] (DCR-HC94E/HC96E).**

• Nije moguće korištenje [PROGRES.REC] s [CINEMA EFECT] u [D.EFFECT].

#### **Ne možete koristiti [FADER].**

- Ne možete koristiti [FADER] s funkcijama:
	- −[SELF-TIMER]
	- −[SUPER NSPLUS] (DCR-HC36E/HC44E/HC46E)
	- −[SUPER NS] (DCR-HC94E/HC96E)
	- −[COLOR SLOW S]
	- −[D. EFFECT]
	- −[FRAME REC] (DCR-HC94E/HC96E)
	- −[SMTH INT. REC] (DCR-HC44E/HC46E/HC94E/HC96E)

## **Ne možete koristiti [D. EFFECT].**

- Ne možete koristiti [D. EFFECT] zajedno s:
	- −[SUPER NSPLUS] (DCR-HC36E/HC44E/HC46E)
	- −[SUPER NS] (DCR-HC94E/HC96E)
	- −[COLOR SLOW S]
	- −[FADER]
- Ne možete koristiti [CINEMA EFECT] (DCR-HC94E/HC96E), [SLOW SHUTTR], i [OLD MOVIE] zajedno s [PROGRAM AE] (osim [AUTO]).
- Ne možete koristiti [OLD MOVIE] zajedno s:
	- −[PICT. EFFECT]
	- −[WIDE SELECT] (DCR-HC36E)
- Za DCR-HC94E/HC96E:
	- Nije moguće koristiti [CINEMA EFECT] zajedno s:
	- −[EXPOSURE] podešen na [MANUAL]
	- −Različitom postavkom od 0 u [AE SHIFT]
	- −[PROGRES:REC]
	- −[PICT.EFFECT]

## **Ne možete koristiti [SMTH INT.REC] (DCR-HC94E/HC96E).**

• Ne možete koristiti [SMTH INT.REC] kad koristite [CINEMA EFECT] ili [DELAY MOTION] u [D.EFFECT].

# Presnimavanje/editiranje/spajanje na druge uređaje

#### **Slika s kamkordera se ne pojavljuje na zaslonu spojenog ure**đ**aja (DCR-HC44E/ HC46E/HC94E/HC96E).**

• Kad kamkorder postavite na Handycam Station postolje, zatvorite pokrov DC IN priključka i potpuno umetnite kamkorder na Handycam Station u ispravnom smjeru (str. 10).

#### **Slike sa spojenih ure**đ**aja ne vide se na LCD zaslonu ili u tražilu (DCR-HC96E).**

- Podesite opciju [DISP OUTPUT] na [LCD PANEL] (str. 64).
- Nije moguć prijenos signala na kamkorder ako pritisnete DISP/BATT INFO dok je [DISP OUTPUT] podešen na [V-OUT/PANEL] (str. 64).
- Provjerite da li je pravilan video priključak spojen u drugi uređaj te pravilno podesite [VIDEO INPUT] (str. 63).

#### **Slike sa spojenih ure**đ**aja se ne mogu uve**ć**ati (DCR-HC36E/HC46E/HC96E).**

• Ne možete uvećati slike s uređaja spojenih na kamkorder (str. 30).

#### **Vremenski kod i ostale informacije se pojavljuju na zaslonu spojenog ure**đ**aja.**

• Podesite [DISP OUTPUT] na [LCD PANEL] dok je spojen A/V kabel (str. 30).

#### **Ne možete ispravno naknadno snimiti zvuk pomo**ć**u A/V priklju**č**nog kabela.**

- A/V spojni kabel nije ispravno priključen. Provjerite da li je spojen u ispravnu utičnicu, npr. na izlaz uređaja s kojeg snimate sliku (za DCR-HC96E) ili na ulazni priključak drugog uređaja za snimanje slike s kamkordera (str. 67, 70).
- Za DCR-HC96E: Podesite [DISP OUTPUT] na [LCD PANEL] (str. 64).

#### **Naknadno snimljeni zvuk na kasetu se ne** č**uje.**

• Podesite [AUDIO MIX] sa [ST1] (izvorni zvuk) strane dok se zvuk ne začuje kako treba (str. 76).

#### **Neispravan prikaz slika sa spojenih ure**đ**aja.**

• Ulazni signal nije PAL. (str. 118).

#### **Fotografije se ne mogu snimati s kasete na Memory Stick Duo.**

• Snimanje nije moguće ili snimljena slika može biti izobličena ako je kaseta učestalo korištena za snimanie.

#### **Video zapisi se ne mogu snimati s kasete na Memory Stick Duo.**

- Snimanje nije moguće ili snimljena slika može biti izobličena u sljedećim slučajevima:
	- −Na kaseti je prazan dio.
	- −Kaseta je učestalo korištena za snimanje.
	- −Ulazni signal je prekinut.

#### **Nije mogu**ć **prijenos slika kad koristite A/V kabel. (DCR-HC96E)**

- Nije moguć prijenos slika dok je opcija [DISP OUTPUT] podešena na [V-OUT/PANEL] (str. 64).
- Nije moguć prijenos slika ako pritisnete tipku DISP/BATT INFO.

#### **Slika je izobli**č**ena ili tamna, ili je zvuk izobli**č**en (DCR-HC44E/HC46E/HC94E/ HC96E).**

• A/V spojni kabeli su priključeni na kamkorder i Handycam Station. Odspojite jedan od A/V kabela.

## Spajanje na računalo

#### **Računalo ne prepoznaje kamkorder.** USB [I.LINK]

- Odspojite kabel iz računala i kamkordera i zatim ga ponovo čvrsto spojite.
- Odspojite sve USB uređaje s računala osim tipkovnice, miša i kamkordera s  $\psi$  USB priključka.
- Odspojite kabel s računala i kamkordera, restartajte računalo i ponovo pravilno spojite.
- Za (DCR-HC44E/HC46E/HC94E/HC96E): Handycam Station dobro pričvrstite na kamkorder (str. 10).

#### **Kad stavite isporu**č**eni CD-ROM u ra**č**unalo, pojavi se poruka pogreške.**

- Podesite razlučivost računala na sljedeći način:
	- $-V$ indows:  $800 \times 600$  točaka ili više, High Color (16 bits, 65000 boja) ili više
	- $-Macintosh: 1024 \times 768$  točaka ili više, 32000 boja ili više

#### **Na računalu se ne vide slike koje snima kamkorder. WXXIII III. WXXIII.**

- Odspojite kabel s računala, uključite kamkorder i zatim ga ponovo spojite.
- Pomjerite preklopku POWER nekoliko puta za uključenje žarulje CAMERA-TAPE na kamkorderu i podesite [USB CAMERA] na [ $\blacksquare$  STREAM] (str. 63) (Samo ako ste kamkorder spojili na Windows računalo USB kabelom).

#### **Na ra**č**unalu se ne vide slike s kasete.** WX

- Odspojite kabel s računala, uključite kamkorder i zatim ga ponovo spojite.
- Pomjerite preklopku POWER nekoliko puta za uključenje žarulje PLAY/EDIT i podesite [USB SELECT] na [! STREAM] (str. 59) (Samo ako ste kamkorder spojili na Windows računalo USB kabelom).
### **Na Macintosh računalu nije moguće gledati slike snimljene na kasetu.** USB

• Ako ste spojili kamkorder na Macintosh računalo USB kabelom, ne možete kopirati slike s kasete na računalo. Za tu namjenu, spojite kamkorder na računalo i.LINK kabelom i koristite standardni softver za operativni sustav.

#### **Nije mogu**ć**e gledati slike snimljene na Memory Stick Duo na ra**č**unalu.** W

- Čvrsto i ispravno utaknite Memory Stick Duo.
- Nije moguće koristiti i.LINK kabel. Povežite kamkorder i računalo USB kabelom.
- Pomjerite preklopku POWER prema dolje za uključenje žarulje PLAY/EDIT i podesite [USB SELECT] na [ $\blacksquare$  Memory Stick] (str. 59).
- Računalo ne prepoznaje Memory Stick tijekom reprodukcije kasete ili obrade slike. Prije povezivanja kamkordera i računala dovršite funkcije na kamkorderu.

#### **Ikona Removable Disk se ne vidi na računalnom zaslonu.** USB

- Stavite Memory Stick Duo u kamkorder.
- Odspojite sve USB uređaje s računala osim tipkovnice, miša i kamkordera.
- Pomjerite preklopku POWER nekoliko puta za uključenje žarulje PLAY/EDIT i podesite [USB SELECT] na [ $\blacksquare$  Memory Stick] (str. 59).
- Računalo ne prepoznaje Memory Stick Duo tijekom reprodukcije kasete ili obrade slike. Prije povezivanja kamkordera i računala dovršite funkcije na kamkorderu.

#### **Slika se ne pojavljuje na zaslonu Windows ra**č**unala kad koristite USB kabel.** W

• USB driver je nepravilno registriran jer je kamkorder spojen na računalo prije instalacije USB drivera. Slijedite niže opisani postupak za pravilnu instalaciju USB drivera.

#### ■ Windows Windows Me

- **1** Provjerite je li kamkorder spojen na računalo.
- **2** Desnom tipkom miša kliknite na [My Computer] i kliknite na [Properties]. Pojavi se prozor [System Properties].
- **3** Kliknite na [Device Manager].
- **4** Ako su već instalirani niže navedeni uređaji, kliknite ih desnom tipkom miša i kliknite na [Remove] za njihovo brisanje.
	- −[USB Audio Device] u mapi [Sound, video and game controllers]
	- −[USB Device] u mapi [Other devices]
	- −[USB Composite Device] u mapi [Universal Serial Bus Controller]
- **5** Kad se pojavi prozor s porukom [Confirm Device Removal], kliknite na [OK].
- **6** Isključite kamkorder, odspojite USB kabel i restartajte računalo.
- **7** Stavite isporučeni CD-ROM u računalo.
- **8** Slijedite donje korake i pokušajte ponovo instalirati USB driver.
	- 1 Dva puta kliknite na [My Computer].
	- 2 Desnom tipkom miša kliknite na [PICTUREPACKAGE] (Disc Drive)\*.
	- \* Nazivi diskova (poput (E:)) mogu se razlikovati, ovisno o računalu.
	- 3 Kliknite na [Open].
	- 4 Dva puta kliknite na [Driver].
	- 5 Dva puta kliknite na [Setup.exe].
	- Brisanje bilo kojih parametara osim [USB Audio Device], [USB Device], [USB Composite Device] može prouzročiti nepravilnosti u radu računala.

#### Windows 2000

Logirajte se kao Administrator.

- **1** Provjerite je li kamkorder spojen na računalo.
- **2** Desnom tipkom miša kliknite na [My Computer] i kliknite na [Properties]. Pojavi se prozor [System Properties].
- **3** Kliknite na [Hardware]  $\rightarrow$  [Device Manager]  $\rightarrow$  [View]  $\rightarrow$  [Devices by type].
- **4** Ako su već instalirani niže navedeni uređaji, kliknite ih desnom tipkom miša i kliknite na [Uninstall] za njihovo brisanje.
	- −[USB Composite Device] u mapi [Universal Serial Bus Controller]
	- −[USB Audio Device] u mapi [Sound, video and game controller]
	- −[Composite USB Device] u mapi [Other devices]
- **5** Kad se pojavi prozor s porukom [Confirm Device Removal], kliknite na [OK].
- **6** Isključite kamkorder, odspojite USB kabel i restartajte računalo.
- **7** Stavite isporučeni CD-ROM u računalo.
- **8** Slijedite donje korake i pokušajte ponovo instalirati USB driver.
	- 1 Dva puta kliknite na [My Computer].
	- 2 Desnom tipkom miša kliknite na [PICTUREPACKAGE] (Disc Drive)\*.
	- \* Nazivi diskova (poput (E:)) mogu se razlikovati, ovisno o računalu.
	- 3 Kliknite na [Open].
	- 4 Dva puta kliknite na [Driver].
	- 5 Dva puta kliknite na [Setup.exe].
	- Brisanje bilo kojih parametara osim [USB Composite Device], [USB Audio Device], [Composite USB Device] može prouzročiti nepravilnosti u radu računala.

#### Windows XP

Logirajte se kao Administrator.

- **1** Provjerite je li kamkorder spojen na računalo.
- **2** Kliknite na [Start].
- **3** Desnom tipkom miša kliknite na [My Computer] i kliknite na [Properties]. Pojavi se prozor [System Properties].
- 4 Kliknite na [Hardware]  $\rightarrow$  [Device Manager]  $\rightarrow$  [View]  $\rightarrow$  [Devices by type].
- **5** Ako su već instalirani niže navedeni uređaji, kliknite ih desnom tipkom miša i kliknite na [Uninstall] za njihovo brisanje.
	- −[USB Composite Device] u mapi [Universal Serial Bus Controller]
	- −[USB Audio Device] u mapi [Sound, video and game controller]
	- −[USB Device] u mapi [Other devices]
- **6** Kad se pojavi prozor s porukom [Confirm Device Removal], kliknite na [OK].
- **7** Isključite kamkorder, odspojite USB kabel i restartajte računalo.
- **8** Stavite isporučeni CD-ROM u računalo.
- **9** Slijedite donje korake i pokušajte ponovo instalirati USB driver.
	- 1 Dva puta kliknite na [My Computer].
	- 2 Desnom tipkom miša kliknite [PICTUREPACKAGE] (Disc Drive)\*.
	- \* Nazivi diskova (poput (E:)) mogu se razlikovati, ovisno o računalu.
	- 3 Kliknite na [Open].
	- 4 Dva puta kliknite na [Driver].
	- 5 Dva puta kliknite na [Setup.exe].
	- Brisanje bilo kojih parametara osim [USB Composite Device], [USB Audio Device], [USB Device] može prouzročiti nepravilnosti u radu računala.

#### **Nije mogu**ć**e kopirati slike na Windows ra**č**unalo.** W

- Slike snimljene na Memory Stick Duo možete pogledati i na sljedeći način.
	- **1** Dva puta kliknite na [My Computer].
	- **2** Dva puta kliknite ikonu novog drivea [Removable Disk]. Možda će proteći neko vrijeme dok računalo ne prepozna novi drive.
	- **3** Dva puta kliknite datoteku željene slike.

#### **Na zaslonu kamkordera se pojavi poruka [Cannot start Easy Handycam] ili [Cannot cancel Easy Handycam]. USB**

• Nije moguće podešavati ili prekinuti funkciju Easy Handycam dok je spojen USB kabel. Prvo odspojite USB kabel iz kamkordera.

#### **Kad je kamkorder spojen na Windows ra**č**unalo USB kabelom, ne** č**uje se zvuk. USB**

- Promijenite podešenja računala na sljedeći način:
	- **1** Odaberite [Start]  $\rightarrow$  [Programs] ([All Programs] u sustavu Windows XP)  $\rightarrow$  [Picture  $Package] \rightarrow [Handycam Tools] \rightarrow [USB Streaming Tool].$
	- **2** U izborniku [Select audio device] odaberite drugi uređaj.
	- **3** Slijedite upute na zaslonu, kliknite na [Next] i kliknite na [Done].

# **Reprodukcija video zapisa ne odvija se besprijekorno tijekom uporabe funkcije USB streaming.** USB

- Promijenite podešenja na sljedeći način:
	- **1** Odaberite [Start]  $\rightarrow$  [Programs] ([All Programs] u sustavu Windows XP)  $\rightarrow$  [Picture  $Package] \rightarrow [Handycam Tools] \rightarrow [USB Streaming Tool].$
	- **2** Pomaknite kliznik u smjeru (-) unutar [Select video quality].
	- **3** Slijedite upute na zaslonu, kliknite na [Next] i kliknite na [Done].

#### **Picture Package ne radi kako treba.**

• Zatvorite Picture Package i restartajte računalo.

#### **Tijekom uporabe Picture Package pojavi se poruka pogreške.**

• Prvo zatvorite Picture Package i postavite preklopku POWER na kamkorderu u drugi položaj.

### **CD-R drive nije prepoznat ili se podaci ne mogu kopirati na CD-R pomo**ć**u aplikacija Picture Package Auto Video, Producer, CD Backup ili VCD Maker.**

• Pronađite kompatibilni drive na http://www.ppackage.com/.

#### **Na zaslonu kamkordera pojavi se poruka [USB Streaming... This function is not available.]** W**.**

• Pokrenite snimanje ili reprodukciju slika s Memory Sticka Duo po završetku rada funkcije USB Streaming.

#### **"First Step Guide" nije prikazan pravilno.**

- Slijedite donji postupak i pogledajte "First Step Guide" (First Step Guide.pdf).
	- **1** Stavite isporučeni CD-ROM u uložnicu računala.
	- **2** Dva puta kliknite na [My Computer].
	- **3** Desnom tipkom miša kliknite [PICTUREPACKAGE] (Disc Drive)\*. \* Nazivi diskova (poput (E:)) mogu se razlikovati, ovisno o računalu.
	- **4** Kliknite na [Explorer].
	- **5** Dva puta kliknite na [First Step Guide].
	- **6** Dva puta kliknite na mapu željenog jezika.
	- **7** Dva puta kliknite na "First Step Guide.pdf".

# Indikatori i poruke upozorenja

# Dijagnostički pokazivač/indikatori upozorenja

Ako se na zaslonu ili u tražilu pojave indikatori, provjerite sljedeću tablicu. Neke probleme možete sami riješiti. Ako ne uspijete, obratite se prodavatelju ili ovlaštenom Sonyjevom servisu.

## **C: (ili E:)** kk:kk **(dijagnosti**č**ki pokaziva**č**)**

## C:04:<sub>□□</sub>

- Koristili ste akumulatorsku bateriju koja nije "InfoLITHIUM". Koristite "InfoLITHIUM" bateriju (str. 121).
- Čvrsto spojite DC priključak AC adaptera u DC IN priključnicu kamkordera (str. 9).

#### $C:21:$

• Došlo je do kondenzacije vlage. Izvadite kasetu i ostavite kamkorder bar jedan sat te ponovno uložite kasetu (str. 124).

## **C:22:**kk

• Očistite glavu pomoću kasete za čišćenje (opcija) (str. 125).

## **C:31:** $\Pi\Pi$ **/C:32:** $\Pi\Pi$

- Kvar koji se može popraviti, a nije gore spomenut. Izvadite i ponovo stavite kasetu i tada rukujte kamkorderom. Nemojte izvoditi ovaj postupak ako se počne kondenzirati vlaga (str. 124).
- Odspojite izvor napajanja. Nakon ponovnog uključenja rukujte kamkorderom.
- Zamijenite kasetu. Pritisnite tipku RESET (str. 31) i ponovo rukujte kamkorderom.

### **E:61:** $\Pi$ **/E:62:** $\Pi$ **/E:91:** $\Pi$

• Obratite se Sonyjevom ovlaštenom servisu i navedite svih pet znakova koda koji počinje slovom "E".

## **101-1001 (indikator upozorenja za datoteke)**

- Datoteka je oštećena.
- Datoteka je nečitljiva (str. 119).

## E **(indikator upozorenja za bateriju)**

- Baterija je gotovo prazna.
- Ovisno o uvjetima ili stanju baterije, može treptati indikator  $\triangle$ , čak i ako je bateriji ostalo 5 do 10 minuta.

## % **(došlo je do kondenzacije vlage)**\*

• Izvadite kasetu i ostavite kamkorder oko sat vremena s otvorenim pretincem za kasete (str. 124).

## e **(indikator upozorenja za Memory Stick Duo)**

• Nije uložen Memory Stick Duo (str. 21).

#### c **(indikator upozorenja za formatiranje Memory Sticka Duo)**\*

- Memory Stick Duo je oštećen.
- Memory Stick Duo nije ispravno formatiran (str. 54, 119).

#### f **(indikator upozorenja na nekompatibilan Memory Stick Duo)**\*

• Uložen je nekompatibilan Memory Stick Duo (str. 119).

#### Q **(indikator upozorenja za kasetu)**

#### **Sporo treptanje:**

- Do kraja kasete ostalo je manje od pet minuta.
- Kaseta nije uložena.\*
- Zaštitni graničnik na kaseti je pomaknut na LOCK (str. 119)\*

#### **Brzo treptanje:**

• Vrpca je došla do kraja.\*

#### **≜ (Indikator upozorenja za izbacivanje kasete)**\*

#### **Sporo treptanje:**

• Zaštitni graničnik na kaseti je pomaknut na LOCK (str. 119).

#### **Brzo treptanje:**

- Došlo je do kondenzacije vlage (str. 124).
- Aktivirana je funkcija dijagnostičkog pokazivača (str. 113).

#### - **(indikator upozorenja za brisanje slike)**\*

• Fotografija je zaštićena (str. 77).

## : - **(indikator upozorenja za zaštitu od snimanja na Memory Stick Duo)**\*

• Zaštitni graničnik na Memory Sticku Duo je pomaknut u položaj zaštite od snimanja (str. 120).

#### ( **(Indikator upozorenja za bljeskalicu)**  (DCR-HC94E/HC96E)

#### **Sporo treptanje:**

• Tijekom punjenja.

#### **Brzo treptanje:**

- Prikaz kôda dijagnostičkog pokazivača  $(str. 113).$ \*
- Nešto nije u redu s bljeskalicom.

## **Ka (indikator upozorenja na vibracije kamkordera)**

- Nije dovoljna količina svjetla pa će se kamkorder lakše početi tresti. Koristite bljeskalicu (DCR-HC94E/HC96E).
- Kamkorder je nestabilan i lakše će se početi tresti. Držite ga objema rukama i snimite sliku. No indikator neće nestati.
- \* Kad se na zaslonu pojavi indikator upozorenja, čuje se melodija ili zvučni signal (str. 64).

# Poruke upozorenja

Ako se na zaslonu pojave poruke, slijedite upute.

• Kad se prikaže **OK**, poruka se može pretvoriti u  $\boxed{\bullet}$  kad pritisnete  $\boxed{\text{OK}}$ . Dodirnite  $\boxed{\bullet}$  još jednom.

# ■ Baterija/Napajanje

**Use the "InfoLITHIUM" battery pack**  (str. 121).

#### **Battery level is low.**

• Napunite bateriju (str. 9, 121).

**Old battery. Use a new one.** (str. 121).

## **≜ Re-attach the power source.** (str. 9).

**Use new AC adapter or reinsert.** (str. 10).

## $\blacksquare$  Kondenzacija vlage

% Z **Moisture condensation. Eject the casette** (str. 124)**.** 

% **Moisture condensation. Turn off for 1H.** (str. 124).

#### $\blacksquare$  Kaseta/vrpca

**Do** Insert a casette. (str. 20).

#### $■$  **Reinsert the cassette.** (str. 20).

• Provjerite da li je kaseta možda oštećena.

 $\text{triangle}$  **The tape is locked - check the tab.** (str. 119).

 $\text{Q}$  **The tape has reached the end.** (str. 20, 27)

• Premotajte ili promijenite kasetu.

#### ■ Memory Stick Duo

e **Insert a Memory Stick** (str. 21).

c **Reinsert the Memory Stick.** (str. 21, 119)

• Izvadite Memory Stick Duo i ponovo ga stavite nekoliko puta. Ako indikator čak i tada trepće, Memory Stick Duo je možda oštećen. Pokušajte koristiti drugi.

#### **This is a read-only Memory Stick.**

• Umetnite Memory Stick Duo na koji se može snimati.

#### f **Incompatible type of Memory Stick.**

• Uložen je Memory Stick Duo nekompatibilan s kamkorderom (str. 119).

#### c **This Memory Stick is not formatted correctly.**

• Provjerite format i zatim formatirajte Memory Stick Duo ako je potrebno (str. 54, 119).

**Cannot record. The Memory Stick is full.** 

• Obrišite nepotrebne slike (str. 76).

:- **The Memory Stick is locked check the tab** (str. 120).

**Cannot playback. Reinsert the Memory Stick** (str. 21).

**Cannot record. Reinsert the Memory Stick** (str. 21).

#### **No file.**

• Na Memory Sticku Duo nema datoteka ili nisu čitljive.

#### **USB streaming... This function is not available.**

• Pokušali ste reproducirati ili snimati na Memory Stick Duo tijekom uporabe funkcije USB Streaming.

#### **Memory Stick folders are full.**

- Nije moguće načiniti mape koje prelaze 999MSDCF. Načinjene mape nije moguće obrisati u ovom kamkorderu.
- Potrebno je formatirati Memory Stick Duo (str. 54) ili ih obrisati na računalu.

**Cannot record still images on Memory Stick** (str. 119).

**Cannot record movies on Memory Stick** (str. 119).

**Nastavlja se** ,

## $\blacksquare$  Pisač kompatibilan sa standardom **PictBridge**

#### **Check the connected device.**

• Isključite pisač i ponovo ga uključite, zatim odspojite i ponovo spojite USB kabel.

#### **Connect the camcorder to a PictBridge compatible printer.**

• Isključite pisač i ponovo ga uključite, zatim odspojite i ponovo spojite USB kabel.

#### **Error. Cancel the task.**

• Provjerite pisač.

#### **Cannot print. Check the printer.**

• Isključite pisač i ponovo ga uključite, zatim odspojite i ponovo spojite USB kabel.

# ■ Blieskalica (DCR-HC94E/HC96E)

#### **Charging... Cannot record still images.**

• Pokušavate snimiti fotografiju dok se bljeskalica puni.

# **E** Pokrov leće (DCR-HC94E/HC96E)

**Lens cover not fully open. Turn power off then on.** (str. 14)

**Lens cover is not closed. Turn the power off once.** (str. 14)

## $\blacksquare$  Ostalo

**Cannot record due to copyright protection** (str. 118).

**Cannot add audio. Disconnect the i.LINK cable** (str. 74).

**Not recorded in SP mode. Cannot add audio** (str. 74).

**Not recorded in 12-bit audio. Cannot add audio** (str. 74)**.** 

**Cannot add audio on the blank portion of a tape** (str. 74).

#### **Cannot add audio** (str. 74).

• Nije moguće nasnimiti zvuk na vrpcu snimljenu na uređajima različitim od 4CH MIC REC.

xL **Dirty video head. Use a cleaning cassette** (str. 125).

**Cannot start Easy Handycam** (str. 24, 95)

**Can not cancel Easy Handycam**  (str. 24, 95).

**Invalid during Easy Handycam operation.** (str. 25)

## **USB is invalid in this mode during Easy Handycam.**

• Dok je odabrana funkcija Easy Handycam s [ $\blacksquare$  STREAM] u [USB CAMERA] načinu dok je preklopka POWER podešena na CAMERA-TAPE, ne možete koristiti CAMERA-TAPE.

### **HDV recorded tape. Cannot playback.**

• Kamkorder ne može reproducirati taj format. Koristite takvu kasetu s uređajem koji je podržava.

## **HDV recorded tape. Cannot add audio.**

• Kamkorder ne dozvoljava dodavanje zvuka na dio kasete snimljene u HDV formatu (str. 74).

### **Odspojite jedan AV kabel.** (DCR-HC44E/ HC46E/HC94E/HC96E)

- A/V spojni kabeli su priključeni na kamkorder i na Handycam Station. Odspojite jedan od kabela.
- Kad je A/V spojni kabel priključen samo na kamkorder, kamkorder nije ispravno spojen na Handycam Station. Ispravno spojite Handycam Station.

# Korištenje kamkordera u stranim zemljama

# Napajanje

Svoj kamkorder možete koristiti u bilo kojoj zemlji ili području s isporučenim AC mrežnim adapterom pri 100 V do 240 V izmjenične struje, 50/60 Hz.

# O TV sustavima

Ovaj kamkorder je baziran na PAL sustavu. Želite li reproducirati sliku na TV prijemniku, on također mora imati PAL sustav (pogledajte donji popis) i AUDIO/ VIDEO ulazni priključak.

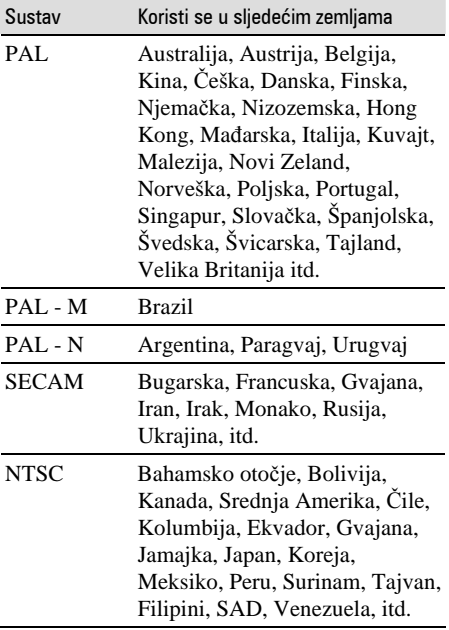

# Jednostavno podešavanje sata prema vremenskoj razlici

Moguće je jednostavno podesiti sat prema vremenskoj razlici. Odaberite [WORLD TIME] u  $\mathbb{O}$  (TIME/LANGU.) izborniku i podesite razliku (str. 65).

# Kasete koje možete koristiti

S ovim kamkorderom možete koristiti samo kasete mini DV formata. Koristiti kasete s oznakom  $\sum_{n=1}^{\text{Min}}$ 

Vaš kamkorder ne podržava kasete s kasetnom memorijom.

# Izbjegavanje praznina na kaseti

Prijeđite na kraj snimljenog dijela pomoću funkcije END SEARCH (str. 35) prije nego ponovno počnete snimati u sljedećim slučajevima:

- Reproducirali ste kasetu.
- Koristili ste funkciju EDIT SEARCH.

# Signal za zaštitu autorskih prava

# $\blacksquare$  Kod reprodukcije

Ako kaseta koju reproducirate na ovom kamkorderu sadrži signale za zaštitu autorskih prava, nije je moguće kopirati na kasetu u drugoj kameri spojenoj na ovaj kamkorder.

# ■ Kod snimania (za DCR-HC36E/HC46E/ HC96E)

Na ovom kamkorderu nije moguće snimati softver koji sadrži kontrolne signale za zaštitu autorskih prava. U tom slučaju se na LCD zaslonu ili u tražilu pojavi poruka [Cannot record due to copyright protection]. Ti signali ne snimaju se na kasetu.

# Napomene o uporabi

# $\blacksquare$  Kada duže vrijeme nećete koristiti kamkorder

Izvadite kasetu i spremite je.

# O Memory Sticku

# $\blacksquare$  Sprečavanje slučajnog presnimavanja

Pomaknite zaštitni graničnik na kaseti u položaj SAVE.

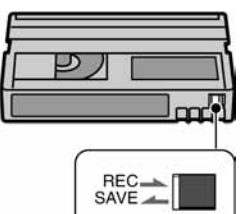

REC: Moguće je snimati kasetu. SAVE: Nije

moguće snimati na kasetu (zaštita od snimanja).

## $\blacksquare$  Kad stavljate naljepnicu na kasetu

Naljepnicu uvijek stavite na za to predviđeno mjesto na kaseti, kao na donjoj slici, kako bi spriječili kvarove kamkordera.

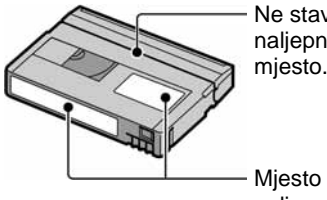

Ne stavljajte naljepnicu na ovo mjesto.

Mjesto za naliepnicu

## $\blacksquare$  Nakon uporabe kasete

Premotajte kasetu na početak kako bi spriječili pojavu izobličenja slike ili zvuka, stavite je u kutiju i postavite u uspravni položaj.

# $\blacksquare$  Čišćenje pozlaćenog konektora

Čistite pozlaćeni konektor vatiranim štapićem nakon svakih 10 izbacivanja kasete. Ako je pozlaćeni konektor kasete zaprljan ili prašnjav, indikator preostale vrpce možda neće prikazivati ispravnu vrijednost.

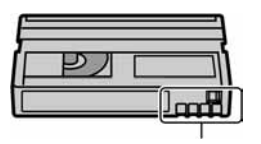

Pozlaćeni konektor

Memory Stick je kompaktan, prijenosni IC medij za snimanje koji usprkos veličini može pohraniti više podataka od floppy diska. S ovim kamkorderom možete koristiti samo Memory Stick Duo, koji je otprilike upola manji od standardnog Memory Sticka. Ipak morate znati da svi navedeni tipovi Memory Sticka Duo možda neće pravilno raditi s ovim kamkorderom.

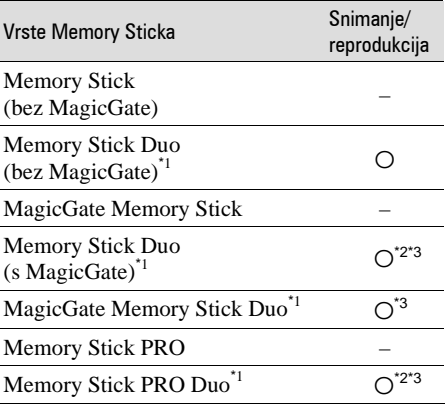

\*1 Memory Stick Duo je približno upola manji od standardnog Memory Sticka.

\*2 Vrste Memory Sticka koji podržavaju brzi prijenos podataka. Ta brzina ovisi o uređaju koji koristite.

- \*3 "MagicGate" je tehnologija zaštite od neovlaštenog kopiranja koja koristi sustav enkripcije podataka. Kamkorder ne može reproducirati ili snimati podatke kojima je potrebna funkcija MagicGate.
- Format fotografije: Kamkorder komprimira i snima podatke o slici u JPEG (Joint Photographic Experts Group) formatu. Ekstenzija datoteke je .JPG.
- Format video zapisa: Vaš kamkorder komprimira sliku u MPEG (Moving Picture Experts Group) formatu. Ekstenzija datoteke je .MPG.
- Nazivi datoteka fotografija:
	- 101-0001: Ovaj naziv datoteke se pojavi na LCD zaslonu kamkordera.
	- DSC00001.JPG: Ovaj naziv datoteke se pojavi na zaslonu PC-a.

**Nastavlja se** ,

- Nazivi datoteka video zapisa:
	- MOV00001: Ovaj naziv datoteke se pojavi na LCD zaslonu kamkordera.
	- MOV00001.MPG: Ovaj naziv datoteke se pojavi na zaslonu PC-a.
- O Memory Sticku Duo formatiranom na računalu: Memory Stick Duo formatiran u računalu s Windows ili Macintosh operativnim sustavom nije zajamčeno kompatibilan s ovim kamkorderom.
- Brzina očitavanja/upisivanja podataka može se razlikovati, ovisno o kompatibilnosti Memory Sticka i uređaja koji koristite.

# Memory Stick Duo sa zaštitom od brisanja slika

Možete spriječiti slučajno brisanje slika ako zaštitni graničnik na Memory Sticku Duo šiljatim predmetom pomjerite u položaj zaštite od snimanja.

# Napomene o uporabi

Podaci se mogu uništiti u sljedećim slučajevima. Oštećeni podaci ne mogu se vratiti.

- Ako izvadite Memory Stick Duo, isključite kamkorder ili odvojite akumulatorsku bateriju tijekom snimanja ili učitavanja podataka (žaruljica pristupa trepće ili svijetli).
- Ako koristite Memory Stick Duo u blizini magneta ili magnetskih polja.

Savjetujemo pohranjivanje važnih podataka na tvrdi disk računala.

## $\blacksquare$  O rukovanju Memory Stickom

Prilikom rukovanja obratite pažnju na sljedeće:

- Nemojte primjenjivati silu prilikom upisivanja podataka na za to namijenjeno mjesto.
- Na Memory Stick Duo ili njegov adapter nemojte stavljati naljepnice ili slično.
- Uvijek spremajte Memory Stick Duo u isporučenu kutiju.
- Nemojte dodirivati priključke Memory Sticka Duo prstima ili metalnim predmetima.
- Nemojte savijati Memory Stick Duo ili ga izlagati jakim udarcima.
- Nemojte rastavljati ili mijenjati tehničke značajke Memory Sticka Duo.
- Pazite da se Memory Stick Duo ne smoči.
- Memory Stick Duo držite dalje od dohvata male djece kako ga ne bi progutala.
- U utor za Memory Stick Duo nemojte stavljati nikakve predmete osim kompatibilnog Memory Sticka Duo jer to može prouzročiti kvarove.

## $\blacksquare$  O mjestu uporabe

Ne ostavljajte i ne koristite Memory Stick Duo na mjestima koja su:

- Jako topla, poput automobila parkiranog na suncu.
- Pod izravnim sunčevom svjetlom.
- Vrlo vlažna ili izložena korozivnim plinovima.

## **Napomene o uporabi adaptera za Memory** Stick Duo

Nakon ulaganja Memory Sticka Duo u adapter možete ga koristiti sa standardnim uređajem koji podržava Memory Stick.

- Kad koristite Memory Stick Duo s uređajem kompatibilnim s Memory Stickom, uvijek ga umetnite u Memory Stick Duo adapter.
- Uvijek umetnite Memory Stick Duo u adapter pravilno i do kraja. Nepravilna uporaba može oštetiti uređaj. Također, ne pokušavajte silom umetnuti Memory Stick Duo u utor u krvi položaj, jer takav postupak može prouzročiti kvar adaptera.
- U uređaj nemojte stavljati prazan adapter za Memory Stick Duo jer to može oštetiti uređaj.

## $\blacksquare$  Napomena o uporabi medija Memory Sticka PRO Duo

- Maksimalni kapacitet medija Memory Sticka PRO Duo koji možete koristiti s ovim kamkorderom je 2 GB.
- Ovaj uređaj ne podržava brzi prijenos podataka.

# Napomene o kompatibilnosti podataka o slici

- Datoteke slika snimljene na Memory Stick Duo Vašeg kamkordera usklađene su s pravilima dizajna ("Design Rules") "Camera File Systems" univerzalnog standarda koje je utemeljilo udruženje JEITA (Japan Electronics and Information Technology Association).
- Na ovom kamkorderu nije moguće reproducirati fotografije snimljene na drugoj opremi (DCR TRV900E ili DSC-D700/D770) koja nije usklađena s ovim univerzalnim standardom. (Ti modeli se ne prodaju u nekim područjima.)
- Ako ne možete koristiti Memory Stick Duo koji se inače može koristiti na nekoj drugoj opremi, formatirajte ga u ovom kamkorderu (str. 54). Obratite pozornost da će sve slike biti obrisane ako formatirate Memory Stick Duo.
- U ovom kamkorderu možda neće biti moguće reproducirati sljedeće:
	- Slike obrađene na računalu
	- Slike snimljene drugom opremom.

# O "InfoLITHIUM" bateriji

Ovaj uređaj je kompatibilan s

"InfoLITHIUM" akumulatorskom baterijom (P serije) i radi samo s "InfoLITHIUM" baterijom.

"InfoLITHIUM" baterije serije P imaju OZnaku *WintellTHIUM* 

# Što je "InfoLITHIUM" baterija?

"InfoLITHIUM" baterija je litij-ionska baterija koja izmjenjuje informacije o komunikaciji između kamkordera i AC adaptera.

"InfoLITHIUM" baterija računa potrošnju energije u skladu s radom kamkordera i prikazuje preostalo vrijeme rada u minutama. Kad koristite AC adapter/punjač (opcija), pojavi se preostalo vrijeme rada baterije i vrijeme punjenja.

# Punjenje baterije

- Prije uporabe kamkordera uvijek napunite bateriju.
- Savjetujemo punjenje pri temperaturama između 10 i 30°C, dok se CHG indikator ne ugasi u znak da je baterija sasvim napunjena. Punite li bateriju van ovoga temperaturnog opsega, ona možda neće biti učinkovito napunjena.
- Po završetku punjenja, odspojite kabel iz DC IN priključka na kamkorderu, odvojite Handycam Station od kamkordera ili izvadite bateriju.

# Učinkovita uporaba baterije

- Pri niskim temperaturama (10ºC ili manje) učinkovitost baterije je smanjena. Stoga je u takvim uvjetima vrijeme njezine uporabe skraćeno. Za bezbrižnu i dulju uporabu savietujemo sliedeće:
	- Stavite je u džep blizu tijela kako bi je zagrijali i stavite je u kamkorder neposredno prije snimanja.
	- Koristite bateriju velikoga kapaciteta: NP-FP70/ FP71/FP90 (opcija).
- Česta uporaba LCD zaslona ili pokretanje reprodukcije, te premotavanje vrpce skraćuju radni vijek baterije. Savjetujemo uporabu baterije velikoga kapaciteta: NP-FP70/FP71/FP90 (opcija).
- Kad ne snimate ili reproducirate, uvijek postavite preklopku POWER na OFF (CHG). Baterija se troši kad je kamkorder u pripravnom stanju ili u pauzi reprodukcije.
- Pri ruci uvijek imajte rezervne baterije dostatne za dva do tri puta duže snimanje od očekivanog i prije stvarnog snimanja načinite pokusne snimke.
- Ne izlažite bateriju vodi jer nije vodootporna.

# Indikator preostalog trajanja baterije

- Ako se kamkorder isključuje iako indikator pokazuje da je ostalo dovoljno vremena za snimanje, ponovo napunite bateriju do kraja tako da indikatori budu točni. Ipak, točan prikaz neće biti moguć ako dulje vrijeme koristite kamkorder pri visokim temperaturama ili ako učestalo koristite bateriju. Indikatori pokazuju približno vrijeme snimanja.
- $\bullet$  Oznaka  $\triangle$  ponekad trepće, ovisno o uvjetima snimanja ili temperaturi okoliša čak i ako je preostalo vrijeme snimanja pet do deset minuta.

# Pohraniivanie baterije

- Čak i ako bateriju ne koristite dulje vrijeme, jednom godišnje je sasvim napunite, ispraznite je u kamkorderu. izvadite i pohranite je na suhom i hladnome mjestu.
- Bateriju ispraznite tako da podesite [A.SHUT OFF] u izborniku (STANDARD SET) na [NEVER] i pokrenete snimanje bez uložene kasete, dok se baterija sasvim ne isprazni (str. 64).

# Vijek trajanja baterije

- Vijek trajanja baterije je ograničen. Njezin kapacitet s vremenom pomalo opada. Kad primijetite značajno smanjenje vremena uporabe, vjerojatno je potrebno kupiti novu bateriju.
- Vijek trajanja baterije varira ovisno o načinu pohranjivanja i radnim uvjetima, te okolišu.

# O sustavu i.LINK

DV priključak na ovom kamkorderu usklađen je s i.LINK DV priključkom. Ovo poglavlje opisuje i.LINK standard i njegove značajke.

# Što je i.LINK?

i.LINK je digitalni serijski protokol za prijenos digitalnih video, digitalnih audio i ostalih podataka u dva smjera između uređaja koji imaju i.LINK priključak te za kontrolu uređaja. Uređaj s i.LINK-om može se spojiti jednim i.LINK kabelom. Moguće primjene su različite funkcije i razmjene podataka između različitih digitalnih AV uređaja.

Kad su dva ili više uređaja s i.LINK spojena u seriju s kamkorderom, funkcije i prijenos podataka su mogući ne samo sa uređajem koji je izravno spojen s kamkorderom već i s ostalim uređajima preko izravno spojenog uređaja.

Međutim, obratite pozornost da se način rada ponekad razlikuje ovisno o značajkama i tehničkim podacima uređaja koji ima dva ili više i.LINK priključka te je ponekad nemoguće izvesti neke funkcije ili prenijeti neke podatke.

- Inače se na ovaj kamkorder može spojiti samo jedan uređaj pomoću i.LINK kabela. Pri spajanju ovog kamkordera uređaj kompatibilan s i.LINKom i dva ili više DV priključka, pogledajte upute za uporabu uređaja koji spajate.
- i.LINK je poznatiji naziv za IEEE 1394 sabirnicu podataka koju je predložio Sony i zaštićeni je naziv koje su odobrile brojne korporacije.
- IEEE 1394 je međunarodni standard kojeg je uveo Institute of Electrical and Electronic Engineers.

# i.LINK brzina prijenosa podataka – Baud rate

Najveća brzina prijenosa podatka putem i.LINK-a ovisi od uređaja. Najveće brzine prijenosa podataka su sljedeće:

S100 (približno 100Mbps\*) S200 (približno 200Mbps) S400 (približno 400Mbps)

"Baud rate" je naveden u tehničkim podacima u uputama za uporabu svakog uređaja.

Kod nekih uređaja je također naveden i pokraj i.LINK priključka.

Kad su uređaji spojeni na opremu koja ima drugačiju brzinu prijenosa podataka, ona se ponekad razlikuje od navedene.

\* "Što je Mbps"?

Mbps je oznaka za megabite u sekundi, odnosno količinu podataka koji se mogu poslati ili primiti u jednoj sekundi. Primjerice, "baud rate" od 100Mbps znači da se u jednoj sekundi može prenijeti 100 megabita.

# i.LINK funkcije na ovom kamkorderu

Podrobnije podatke o presnimavanju kad je ovaj kamkorder spojen na drugi video uređaj s DV priključcima potražite na str. 67, 70. Ovaj kamkorder može se također spojiti na drugi Sonyjev uređaj s i.LINK-om (DV-om) (primjerice, osobno računalo serije VAIO) kao i na video uređaje.

Prije spajanja ovog kamkordera na osobno računalo, provjerite da li je na računalo već instaliran program (softver) za podršku ovog kamkordera.

Neki video uređaji poput digitalnog TV-a, DVD, MICROMV ili HDV rekordera/playera možda neće biti kompatibilni s DV priključkom čak i ako imaju i.LINK priključak. Prije spajanja provjerite kompatibilnost.

Podrobnije podatke o mjerama opreza pri spajanju ovog kamkordera potražite u uputama za uporabu uređaja kojeg spajate.

# Potreban i.LINK kabel

Koristite Sony i.LINK 4-pinski-na-4-pinski kabel (tijekom DV presnimavanja).

# Održavanje i mjere opreza

# O uporabi i održavanju

- Nemojte koristiti ili pohranjivati kamkorder na sljedećim mjestima.
	- Mjestima koja su izuzetno vruća ili hladna. Nikad ne izlažite kamkorder temperaturama iznad 60ºC, primjerice, blizu grijaćih tijela ili u vozilu parkiranom na suncu jer to može izazvati kvarove ili deformacije.
	- Blizu snažnih magnetskih polja ili pod utjecajem mehaničkih vibracija. To može izazvati kvarove.
	- Blizu snažnih radio valova ili zračenja. U tom slučaju normalno snimanje možda neće biti moguće.
	- Blizu AM prijemnika i video opreme jer može doći do smetnji.
	- Na pješčanoj plaži i prašnjavim mjestima. Ako u kamkorder dospije pijesak ili prašina, može doći do nepopravljivih kvarova.
	- Blizu prozora ili na otvorenom, gdje LCD zaslon, tražilo ili leća mogu biti izloženi izravnom suncu. Na taj se način oštećuje unutrašnjost tražila ili LCD zaslona. – Na vlažnim mjestima.
- S kamkorderom možete raditi pri napajanju od 7,2 V (akumulatorska baterija) ili 8,4 V (AC mrežni adapter).
- Pri uporabi istosmjernog (DC) ili izmjeničnog (AC) napajanja, koristite samo dodatke koji se preporučuju u ovom priručniku.
- Pazite da se kamkorder ne smoči, primjerice, na kiši ili od morske vode jer u tom slučaju može doći do nepopravljivih kvarova.
- Ako u kućište dospije bilo kakav strani predmet ili tekućina, isključite kamkorder i prije ponovne uporabe odnesite na provjeru u Sonyjev servis.
- Izbjegavajte grubo rukovanje i mehaničke udarce. Budite posebno pažljivi s lećom.
- Kad ne koristite kamkorder, prebacite preklopku POWER u položaj OFF (CHG).
- Nemojte umotavati kamkorder, primjerice, u ručnik i tako ga koristiti jer se unutrašnjost može zagrijati.
- Prilikom odspajanja mrežnog kabela prihvatite utikač, nemojte povlačiti sam kabel.
- Nemojte stavljati teške predmete na mrežni kabel jer se tako može oštetiti.
- Metalne kontakte uvijek držite čistima.
- Držite daljinski upravljač i bateriju izvan dohvata djece. Dođe li do slučajnog gutanja baterije, odmah se obratite liječniku.
- U slučaju istjecanja elektrolita baterije
	- Obratite se ovlaštenom servisu.
	- Obrišite tekućinu s kože.
	- Ako tekućina dospije u oči, isperite ih s mnogo vode i obratite se liječniku.

## $\blacksquare$  Ako nećete koristiti kamkorder duže vrijeme

- Povremeno ga uključite i reproducirajte kasetu oko tri minute.
- Prije pohrane potpuni ispraznite bateriju.

# Kondenzacija vlage

Ako se kamkorder unese izravno iz hladnog u topli prostor, unutar njega, na površini vrpce ili na leći se može kondenzirati vlaga. U tom slučaju vrpca se može zalijepiti za video glavu i uzrokovati oštećenja ili nepravilnosti u radu. Ako se unutar kamkordera nakupi vlaga, pojavi se poruka  $[\blacksquare$  Moisture condensation. Eject the cassette] ili [<sup>6</sup>] Moisture condensation. Turn off for 1H]. Ako se vlaga kondenzira na leći, poruka se neće pojaviti.

## $\blacksquare$  Ako se kondenzirala vlaga

Nijedna funkcija osim izbacivanja kasete neće raditi. Izbacite kasetu, isključite kamkorder i ostavite ga oko sat vremena s otvorenim pretincem. Kamkorder se može ponovo koristiti kada se:

- Ne pojavi poruka upozorenja pri uključenju
- Pri ponovnom ulaganju kasete ili rada s funkcijskim ne pojavi oznaka  $\blacksquare$  ili  $\blacktriangle$ .

Ponekad kamkorder ne može prepoznati kondenzaciju. U tom slučaju kaseta se ponekad neće izbaciti deset sekundi nakon otvaranja pretinca. To ne predstavlja kvar. Nemojte zatvarati pretinac dok se kaseta ne izbaci.

## $\blacksquare$  Napomene o kondenzaciji vlage

Vlaga se može kondenzirati kad unesete kamkorder s hladnog na toplo mjesto (ili obrnuto) ili kad koristite kamkorder na toplim mjestima u sljedećim slučajevima:

- Kamkorder je unesen sa skijališta u umjetno zagrijani prostor.
- Kamkorder je iznesen iz klimatiziranog automobila na otvoreni topli prostor.
- Kamkorder se koristi nakon olujnog nevremena ili pliuska.
- Kamkorder se koristi na vlažnom mjestu sa visokom temperaturom.

## $\blacksquare$  Kako spriječiti kondenzaciju vlage

Pri prenošenju kamkordera s hladnog na toplo mjesto, stavite ga u plastičnu vrećicu i čvrsto je zatvorite. Uklonite vrećicu kad temperatura zraka u unutrašnjosti dosegne temperaturu okoline (približno nakon jednog sata).

# Video glava

- Kad se video glava zaprlja, nije moguće pravilno snimanje ili su slika i zvuk tijekom reprodukcije izobličeni.
- Pojave li se sljedeći problemi, očistite video glave (pokrenite reprodukciju u trajanju 10 sekundi) Sony DVM-12CLD kasetom za čišćenje (opcija).
	- Na slici se tijekom reprodukcije pojavljuju mozaičke smetnje ili je zaslon plave boje.
	-

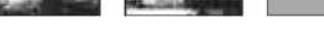

- Slika se tijekom reprodukcije ne pomiče.
- Slika se uopće ne pojavljuje za reprodukciju ili je zvuk isprekidan.
- Tijekom snimanja se na zaslonu pojavi poruka [<sup>3</sup>] Dirty video head. Use a cleaning cassette].
- Video glava se troši nakon duže uporabe kamkordera. Ako slika ne postaje jasnija nakon uporabe kasete za čišćenje, video glava je možda istrošena. U tom slučaju potrebno je zamijeniti video glavu. Za detalje se obratite Sonyjevom prodavatelju ili ovlaštenom servisu.

# LCD zaslon

- Nemojte suviše pritiskati LCD zaslon jer se tako može oštetiti.
- Koristite li kamkorder na hladnome mjestu, na LCD zaslonu se može pojaviti zaostala slika. To nije kvar.
- Tijekom uporabe kamkordera, poleđina LCD zaslona se može zagrijati, no to je uobičajeno.

## $\blacksquare$  Čišćenje LCD zaslona

Ako se LCD zaslon zaprlja od otisaka prstiju ili prašine, očistite ga isporučenom krpom. Koristite li pribor za čišćenje LCD zaslona (opcija), ne nanosite sredstvo za čišćenje izravno na zaslon. Čistite ga papirom za čišćenje navlaženim u tekućini za čišćenje.

## **Podešavanie LCD zaslona (CALIBRATION)**

Tipke na zaslonu možda neće raditi ispravno. U tom slučaju slijedite niže opisani postupak. Savjetujemo da tom prilikom kamkorder ili Handycam Station postolje (isporučeno s modelima DCR-HC44E/HC46E/HC94E/ HC96E) spojite na mrežno napajanje putem isporučenog AC adaptera.

- A Postavite preklopku POWER na PLAY/ EDIT.
- (2) Odspojite sve kabele osim kabela AC adaptera iz kamkordera ili postolja Handycam Station postolja (isporučeno s modelima DCR-HC44E/HC46E/HC94E/ HC96E), izvadite kasetu i Memory Stick Duo iz kamkordera, zatim.
- 3) Dodirnite  $\overline{P-MENU} \rightarrow \overline{[MENU]} \rightarrow \overline{[MENU]}$  $(STANDARD SET) \rightarrow [CALIBRATION]$  $\rightarrow$  [OK].
	- Za DCR-HC44E/HC46E/HC94E/HC96E: Kad koristite format 4:3, format zaslona se mijenja u 4:3.

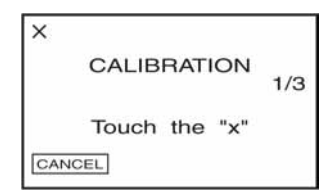

D Uglom isporučenog Memory Sticka Duo dodirnite oznaku "X" na zaslonu. Položaj oznake "X" se mijenja.

Za isključenje [CALIBRATION] dodirnite  $[CANCELL]$  u koraku $(4)$ .

Ako niste pritisnuli pravu točku, počnite iznova od koraka (4).

• Nije moguće kalibrirati LCD zaslon ako je okrenut prema van.

# Čišćenie kućišta

- Ako je kućište zaprljano, očistite ga mekom krpom lagano navlaženom u vodi te ga osušite, također mekom suhom krpom.
- Izbjegavajte sljedeće jer tako se može oštetiti kućište.
	- Otapala poput razrjeđivača, benzina, alkohola, kemijskih krpa i hlapljivih sredstava poput insekticida.
	- Dodirivanje navedenih sredstava rukama.
	- Ne ostavljajte kućište u dugotrajnom kontaktu s gumenim ili vinilnim predmetima.

# Briga o leći i njezino pohranjivanje

- Obrišite površinu leće mekom krpom u sljedećim slučajevima.
	- Kad su na leći otisci prstiju.
	- Na vrućim ili vlažnim mjestima.
	- Kod uporabe leće, primjerice, na plaži.
- Spremite leću na dobro prozračeno mjesto na kojem neće biti izložena nečistoći ili prašini.
- Za sprečavanje nastanka plijesni, redovito izvodite gore opisane postupke. Savjetujemo uključivanje i rukovanje kamkorderom približno jednom mjesečno za dugotrajni optimalni rad.

# Punjenje ugrađene baterije za čuvanje podataka

Vaš kamkorder je opremljen ugrađenom akumulatorskom baterijom koja služi pohranjivanju datuma i vremena itd., čak i ako je preklopka POWER postavljena na OFF (CHG). Baterija se puni tijekom svake uporabe kamkordera. Ipak, ona se postupno prazni kad ne koristite kamkorder, a potpuno se isprazni ako približno **tri mjeseca** uopće ne koristite kamkorder bez da je priključen AC adapter ili akumulatorska baterija. Kamkorder koristite nakon punjenja akumulatorske baterije.

Čak i ako akumulatorska baterija nije napunjena, to ne utječe na rad kamkordera ukoliko ne snimate datum.

# $\blacksquare$  Postupci

Spojite kamkorder na napajanje pomoću isporučenog AC adaptera i ostavite ga dulje od 24 sata s preklopkom POWER postavljenom na OFF (CHG).

# Zamjena baterije daljinskog upravljača

- A Dok pritišćete graničnik, noktom izvadite baterijski pretinac.
- B Uložite novu bateriju s oznakom + prema gore.
- C Vratite baterijski pretinac u daljinski upravljač dok ne klikne na mjesto.

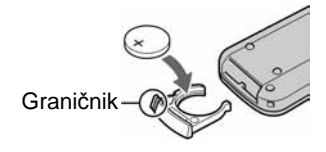

# Tehnički podaci

# UPOZORENJE

Baterija može eksplodirati ako se njome ne rukuje ispravno.

- Okrugla litijska baterija (CR2025) služi za daljinski upravljač. Ne koristite druge baterije.
- Kad litijska baterija oslabi, može se smanjiti radni domet daljinskog upravljača ili isti možda neće raditi pravilno. U tom slučaju zamijenite bateriju Sonyjevom litijskom baterijom CR2025. Uporaba druge baterije može uzrokovati opasnost od požara ili eksplozije.

# Sustav

**Sustav snimanja video zapisa**  2 rotirajuće glave, helikalni sustav skeniranja **Sustav snimanja fotografija**  Exif Ver.  $2.2^{*1}$ **Sustav snimanja zvuka**  Rotirajuće glave, PCM sustav Kvantizacija: 12-bitna (Fs 32 kHz, stereo 1, stereo 2), 16 bita (Fs 48 kHz, stereo) **Video signal**  PAL sustav boja, CCIR standardi **Preporu**č**ljive kasete Brzina vrpce**  Mini DV kasete s oznakom  $\frac{\text{Mini}}{\text{N}}$ SP: Približno 18,81 mm/s LP: Približno 12,56 mm/s **Vrijeme snimanja/reprodukcije**  SP: oko 60 min (uz uporabu kasete DVM60) LP: oko 90 min (uz uporabu kasete DVM60) **Vrijeme premotavanja**  Oko 2 minute i 40 sekundi (uz uporabu kasete DVM60 i punjive baterije) Oko 1 minute i 45 sekundi (uz uporabu kasete DVM60 i AC adaptera) **Tražilo**  Elektronsko tražilo (u boji) **Osjetilo slike**  DCR-HC36E: 3 mm (1/6 tip) CCD (Charge Coupled Device) Ukupno: oko 800 000 piksela Efektivno (fotografije): oko 400 000 piksela Efektivno (pokretne slike): oko 400 000 piksela DCR-HC44E/HC46E: 3,27 mm (1/5.5 tip) CCD (Charge Coupled Device) Ukupno: oko 1 070 000 piksela Efektivno (fotografije): oko 1 000 000 piksela Efektivno (pokretne slike): oko 690 000 piksela

**Nastavlja se** ,

DCR-HC94E/HC96E: 5,9 mm (1/3 tip) CCD (Charge Coupled Device) Ukupno: oko 3 310 000 piksela Efektivno (fotografije): oko 3 050 000 piksela Efektivno (pokretne slike): oko 2 050 000 piksela

#### **Le**ć**a**

DCR-HC36E: Carl Zeiss Vario-Tessar  $20 \times (optički), 800 \times (digitalni)$ 

DCR-HC44E/HC46E: Carl Zeiss Vario-Tessar  $12 \times (optički), 800 \times (digitalni)$ 

DCR-HC94E/HC96E: Carl Zeiss Vario-Sonnar T\*  $10 \times ($ optički),  $120 \times ($ digitalni)

## **Žarišna duljina**

DCR-HC36E:  $f=2.3 \sim 46$  mm Nakon pretvorbe na format fotografije 35 mm U CAMERA-TAPE načinu:  $44 \approx 880$  mm u CAMERA-MEMORY načinu:  $44 \sim 880$  mm  $F1,8 \sim 3.1$ Promjer filtera: 25 mm DCR-HC44E/HC46E:  $f=3.0 \sim 36$  mm Nakon pretvorbe na format fotografije 35 mm U CAMERA-TAPE načinu:  $46 \sim 628.5$  mm  $(16:9)^{*2}$  $48 \sim 576$  mm (4:3) u CAMERA-MEMORY načinu:  $43,6 \sim 523,2 \text{ mm}$ (16:9)  $40 \sim 480$  mm  $(4:3)$  $F1,8 \sim 2,5$ Promjer filtera: 25 mm

DCR-HC94E/HC96E:  $f=5,1 - 51$  mm Nakon pretvorbe na format fotografije 35 mm U CAMERA-TAPE načinu:  $42.8 \sim 495$  mm  $(16.9)^{*2}$  $45 \sim 450$  mm  $(4:3)$ u CAMERA-MEMORY načinu:  $40,6 \sim 406$  mm (16:9)  $37 \sim 370$  mm  $(4:3)$  $F1.8 \sim 2.9$ Promjer filtera: 30 mm **Temperatura boje**  [AUTO], [ONE PUSH], [INDOOR (3 200K), [OUTDOOR] (5 800K) **Najmanje osvjetljenje**  DCR-HC36E/HC94E/HC96E: 5 luxa (F1,8) 0 luxa (u Nightshot plus načinu (DCR-HC36E)/NightShot (DCR-HC94E/ HC96E) funkcija)\*<sup>3</sup> DCR-HC44E/HC46E: 7 luxa (F 1,8) 0 luxa (Nightshot plus funkcija)\*<sup>3</sup> \* 1 Exif: Exif je format datoteke fotografija koji je utemeljio udruženje Japan Electric and Information Technology Industries Association (JEITA). Datoteke ovog formata mogu sadržavati dodatne informacije poput onih o podešenjima kamkordera i vremenu snimanja. \* 2 U načinu 16:9, vrijednosti žarišne duljine su stvarne vrijednosti širokokutnog očitanja piksela. \* 3 Objekti nevidljivi u mraku mogu se snimiti

infracrvenim zrakama.

# Ulazni/izlazni priključci

#### **Audio/Video izlaz**

DCR-HC36E/HC44E/HC46E/HC94E: 10-pinski priključak Video signal: 1 Vp-p, 75 ohma, nesimetrični Signal sjajnosti: 1 Vp-p, 75 ohma, nesimetrični Signal boje: 0,3 Vp-p, 75 ohma, nesimetrični Audio signal: 327 mV (pri izlaznoj impedanciji većoj od 47 kiloohma), izlazna impedancija manja od 2,2 kiloohma

#### **Audio/Video ulaz/izlaz**

DCR-HC96E: 10-pinski priključak Automatsko bitanje ulaza/izlaza Video signal: 1 Vp-p, 75 ohma, nesimetrični Signal sjajnosti: 1 Vp-p, 75 ohma, nesimetrični Signal boje: 0,3 Vp-p, 75 ohma, nesimetrični Audio signal: 327 mV (pri izlaznoj impedanciji većoj od 47 kiloohma), ulazna impedancija veća od 47 kiloohma, izlazna impedancija manja od 2,2 kiloohma

**USB priklju**č**ak (DCR-HC36E)**  mini-B

**LANC priklju**č**ak (DCR-HC94E/HC96E)**  Stereo mini-mini priključak (promjer 2,5 mm)

**DV ulaz/izlaz (DCR-HC36E)**  i.LINK priključak (IEEE1394, 4-pinski konektor S100)

## LCD zaslon

## **Slika**

DCR-HC36E: 6,2 cm (tip 2,5)

DCR-HC44E/HC46E/HC94E/HC96E: 6,9 cm (tip 2,7, format slike 16:9)

# **Ukupan broj to**č**aka**

123 200 (560 x 220)

# **Općenito**

**Napajanje**  DC 7,2 V (akumulatorska baterija) DC 8,4 V (AC mrežni adapter) **Prosje**č**na potrošnja energije**  DCR-HC36E: Tijekom snimanja s tražilom 1,9 W Tijekom snimanja s LCD zaslonom 2,3 W DCR-HC44E/HC46E: Tijekom snimanja s tražilom 2,4 W Tijekom snimanja s LCD zaslonom 2,7 W DCR-HC94E/HC96E: Tijekom snimanja s tražilom 2,9 W Tijekom snimanja s LCD zaslonom 3,3 W Tijekom snimanja s tražilom i LCD zaslonom 3,5 W **Radna temperatura**  od 0°C do 40°C **Temperatura pohranjivanja**  od -20°C do +60°C **Dimenzije (približno)**  DCR-HC36E/HC44E/HC46E:  $65 \times 79 \times 113$  mm (š/v/d) HC494E/HC96E:  $72 \times 91 \times 120$  mm (š/v/d) **Masa (približno)**  DCR-DCR-HC36E: 370 g samo glavni uređaj 430 g uključujući akumulatorsku bateriju NP-FP30 i kasetu DVM60.

**Nastavlja se** ,

## DCR-HC44E/HC46E:

380 g samo glavni uređaj 445 g uključujući akumulatorsku bateriju NP-FP50 i kasetu DVM60

DCR-HC94E/HC96E: 460 g samo glavni uređaj 525 g uključujući akumulatorsku bateriju NP-FP50 i kasetu DVM60

#### **Isporu**č**eni pribor**

Pogledajte str. 8.

# Handycam Station Izlazni/ulazni priključak DCRA-C150 (DCR-HC44E/HC94E)

## **Audio/Video izlaz**

10-pinski priključak Video signal: 1 Vp-p, 75 ohma, nesimetrični Signal sjajnosti: 1 Vp-p, 75 ohma, nesimetrični Signal boje: 0,3 Vp-p, 75 ohma, nesimetrični Audio signal: 327 mV (pri izlaznoj impedanciji većoj od 47 kiloohma), izlazna impedancija manja od 2,2 kiloohma

## **USB priklju**č**ak**

mini-B

#### **DV izlaz**

i.LINK priključak (IEEE1394, 4-pinski priključak S100)

# DCRA-C151 (DCR-HC46E)

#### **Audio/Video izlaz**

10-pinski priključak Video signal: 1 Vp-p, 75 ohma, nesimetrični Signal sjajnosti: 1 Vp-p, 75 ohma, nesimetrični Signal boje: 0,3 Vp-p, 75 ohma, nesimetrični

Audio signal: 327 mV (pri izlaznoj impedanciji većoj od 47 kiloohma), izlazna impedancija manja od 2,2 kiloohma **USB priklju**č**ak**  mini-B **DV ulaz/izlaz**  i.LINK priključak (IEEE1394, 4-pinski priključak S100)

# DCRA-C152 (DCR-HC96E)

#### **Audio/Video ulaz/izlaz**

10-pinski priključak Video signal: 1 Vp-p, 75 ohma, nesimetrični Signal sjajnosti: 1 Vp-p, 75 ohma, nesimetrični Signal boje: 0,3 Vp-p, 75 ohma, nesimetrični Audio signal: 327 mV (pri izlaznoj impedanciji većoj od 47 kiloohma), ulazna impedancija više od 47 kiloohma, izlazna impedancija manja od 2,2 kiloohma

## **USB priklju**č**ak**

mini-B **DV izlaz**  i.LINK priključak (IEEE1394, 4-pinski priključak S100)

# AC mrežni adapter AC-L25A/L25B

**Napajanje**  AC 100 - 240 V izmjenične struje (AC), 50/60 Hz **Potrošnja struje**  0,35 - 0,18 A **Potrošnja energije**  18 W **Izlazni napon**  DC 8,4 V\* **Radna temperatura**  od 0°C do 40°C **Temperatura pohranjivanja** 

od -20°C do +60°C

#### **Dimenzije (približno)**

 $56 \times 31 \times 100$  mm (š/v/d), bez dijelova koji strše

#### **Masa (približno)**

190 g bez mrežnog kabela

\* Za ostale podatke pogledajte naljepnicu na AC adapteru.

# Akumulatorska baterija NP-FP30 (DCR-HC36E)

**Maksimalni izlazni napon**  8,4 V istosmjerne struje (DC) **Izlazni napon**  7,2 V istosmjerne struje (DC) K**apacitet**  3,6 Wh (500 mAh) **Dimenzije (približno)**   $31,8 \times 18,5 \times 45,0 \text{ mm}$  (š/v/d) **Masa (približno)**  40 g **Radna temperatura**  od 0°C do 40°C

### **Tip**

Litij ionska

# Akumulatorska baterija NP-FP50 (DCR-HC44E/HC46E/HC94E/HC96E)

**Maksimalni izlazni napon**  8,4 V istosmjerne struje (DC) **Izlazni napon**  7,2 V istosmjerne struje (DC) **Kapacitet**  4,9 Wh (680 mAh) **Dimenzije (približno)**   $31.8 \times 18.5 \times 45.0$  mm (š/v/d) **Masa (približno)**  45 g **Radna temperatura**  od 0°C do 40°C

## **Tip**

Litij ionska

Dizajn i tehnički podaci podložni su promjeni bez prethodnog upozorenja. Proizvođač ne preuzima odgovornost za eventualne tiskarske pogreške.

# Razlike

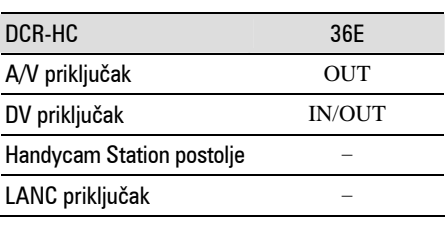

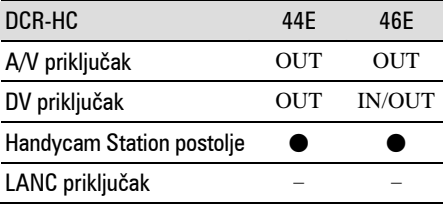

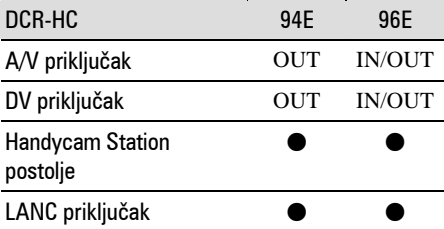

 $\bullet$  Raspoloživo

– Nije raspoloživo

# O zaštitnim znakovima

- Memory Stick, MEMORY Stick Duo" i **MEMORY STICK DUO.** "Memory Stick PRO Duo" i MEMORY STICK PRO DUO "MagicGate" i MAGICGATE, "MagicGate Memory Stick" i "MagicGate Memory Stick Duo" su zaštićeni znakovi tvrtke Sony Corporation.
- "InfoLITHIUM" je zaštićeni naziv tvrtke Sony Corporation.
- $\bullet$  i.LINK je zaštićeni naziv a  $\frac{1}{6}$  je zaštićena oznaka tvrtke Sony Corporation.
- Picture Package je zaštićeni naziv tvrtke Sony Corporation.<br>Mini **TNY** Digital
- Video<br>Cassette je zaštićena oznaka.
- "Handycam" i**HANIDYCAM** su registrirani nazivi tvrtke Sony Corporation.
- Microsoft, Windows i Windows Media su zaštićeni nazivi ili registrirane nazivi tvrtke Microsoft Corporation u SAD-u i drugim državama.
- Windows Media Player je zaštićeni naziv tvrtke Microsoft Corporation.
- iMac, iBook, Macintosh, Mac OS, PowerBook i PowerMac su zaštićeni nazivi tvrtke Apple Computer, Inc registrirane u SAD-u i drugim državama.
- QuickTime i logo QuickTime su zaštićeni nazivi tvrtke Apple Computer, Inc.
- Adobe, Adobe logotip i Adobe Acrobat su registrirani zaštićeni nazivi ili zaštićeni nazivi tvrtke Adobe Systems Incorporated u SAD-u i/ili drugim državama.
- Roxio je zaštićeni naziv tvrtke Roxio, Inc.
- Toast je zaštićeni naziv tvrtke Roxio, Inc.
- Macromedia i Macromedia Flash Player su zaštićeni nazivi tvrtke Macromedia, Inc u SAD-u i/ili drugim državama.
- Pentium je zaštićeni naziv ili registrirani zaštićeni naziv tvrtke Intel Corporation.

Nazivi svih drugih proizvoda koji se spominju u ovom priručniku su zaštićeni nazivi odgovarajućih tvrtki. Nadalje, oznake ™ i "®" nisu uvijek navedene u ovom priručniku.

Dodatne informacije o ovom proizvodu i odgovore na najčešća pitanja možete pronaći na našoj internetskoj stranici.

http://www.sony.net/